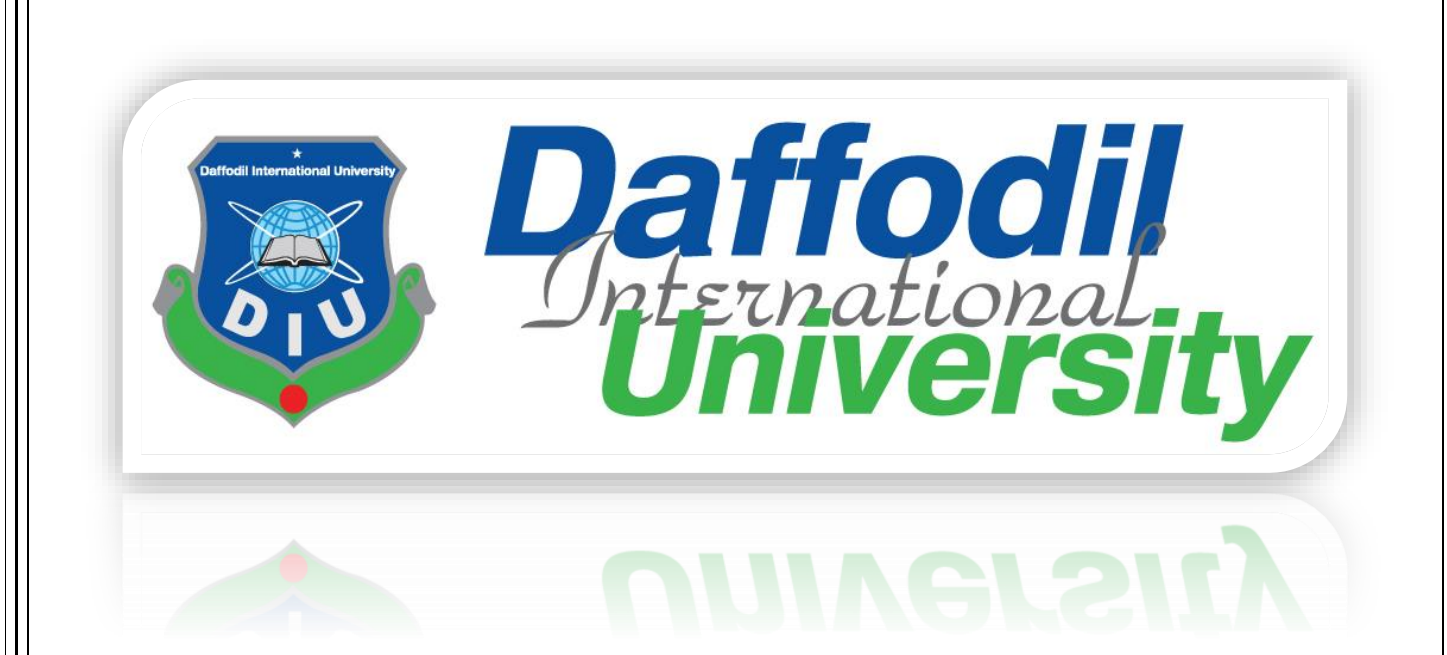

Project Title: Lawyer Appointment System

**Supervised by:**

**Ms. Prianka Mandal**

Lecturer

Department of SWE

Daffodil International University

# **Submitted By**

## **Zahid Hasan Shaikat**

Id: 142-35-678

Department of SWE

Daffodil International University

## **LETTER OF APPROVAL /ACCEPTANCE**

<span id="page-1-0"></span>This Project titled **"Lawyer Appointment System,"** submitted by **Md Zahid Hasan Shaikat**  ID No: 142-35-678 to the Department of Software Engineering, Daffodil International University has been accepted as satisfactory for the partial fulfillment of the requirements for the degree of B.Sc. in Software Engineering and approved as to its style and contents.

#### **BOARD OF EXAMINERS**

#### **Chairman**

-----------------------------------------------

**Dr. Md. Asraf Ali Associate Professor**  Department of Software Engineering Faculty of Science and Information Technology Daffodil International University

#### **Internal Examiner**

-----------------------------------------------

## **Manan Binth Taj Noor**

**Lecturer**  Department of Software Engineering Faculty of Science and Information Technology Daffodil International University

#### **External Examiner**

**Supervisor**

----------------------------------------------- **Ms. Prianka Mandal** Lecturer, Department of SWE Daffodil International University

## **ACKNOWLEDGEMENT**

<span id="page-2-0"></span>First of all I am expressing our gratitude to the Almighty Allah for giving us the ability to complete this Project. Now I would like to express the gratitude and appreciation to all those who gave me the possibility to make my project, project documentation more effective and also completed. A special thanks to my supervisor and our honorable teacher "**Ms. Prianka Mandal**", whose help, simulation and encouragement, helped me to coordinate my project specially writing this documentation.

A special thank goes to my friend "Rajwan Ullah", who help me to assemble the parts and gave suggestion to make my project in different processes.

From my sincere thanks to friends who have supported my work on the project. Specially, Daffodil International University's family members, friends and brothers, Mojadded Kawsar, Moshiur Islam, Taukir Hasan, Muktadir Soyeb and also Ms. Prianka Mandal for their valuable and important ideas.

My thanks also go to the PHPStrome organization for gave me the privilege to develop the project easily.

Finally, and above all, I would like to thank my family and friend for their support. I wouldn't have been able to get here without them.

Md Zahid Hasan Shaikat Department of software engineering Daffodil International University

## **DECLARATION**

<span id="page-3-0"></span>I hereby declare that, this project has been done by me under the supervision of **Ms. Prianka Mandal, Lecturer, and Department of SWE** Daffodil International University. I also declare that neither this project nor any part of this project has been submitted elsewhere for award of any degree or diploma.

**Supervised by:**  …………………………… **Ms. Prianka Mandal** Lecturer Department of SWE

Daffodil International University

**Submitted by:** 

…………………………….

# **MD. Zahid Hasan Shaikat**

ID: 142-35-678 Department of SWE Daffodil International University

# **ABSTRACT**

<span id="page-4-0"></span>**Lawyer Appointment System** are used widely in any situation where any one need to contact with lawyer. And the lawyer also manage their daily schedule and clients query. This project's perspective, I would have given a name and that's "**Lawyer appointment system**". Using this application client can view the lawyer profile, search lawyer, view lawyer schedule, send appointment request, send message to lawyer and lawyer can reply client message.

# **TABLE OF CONTAINS**

<span id="page-5-0"></span>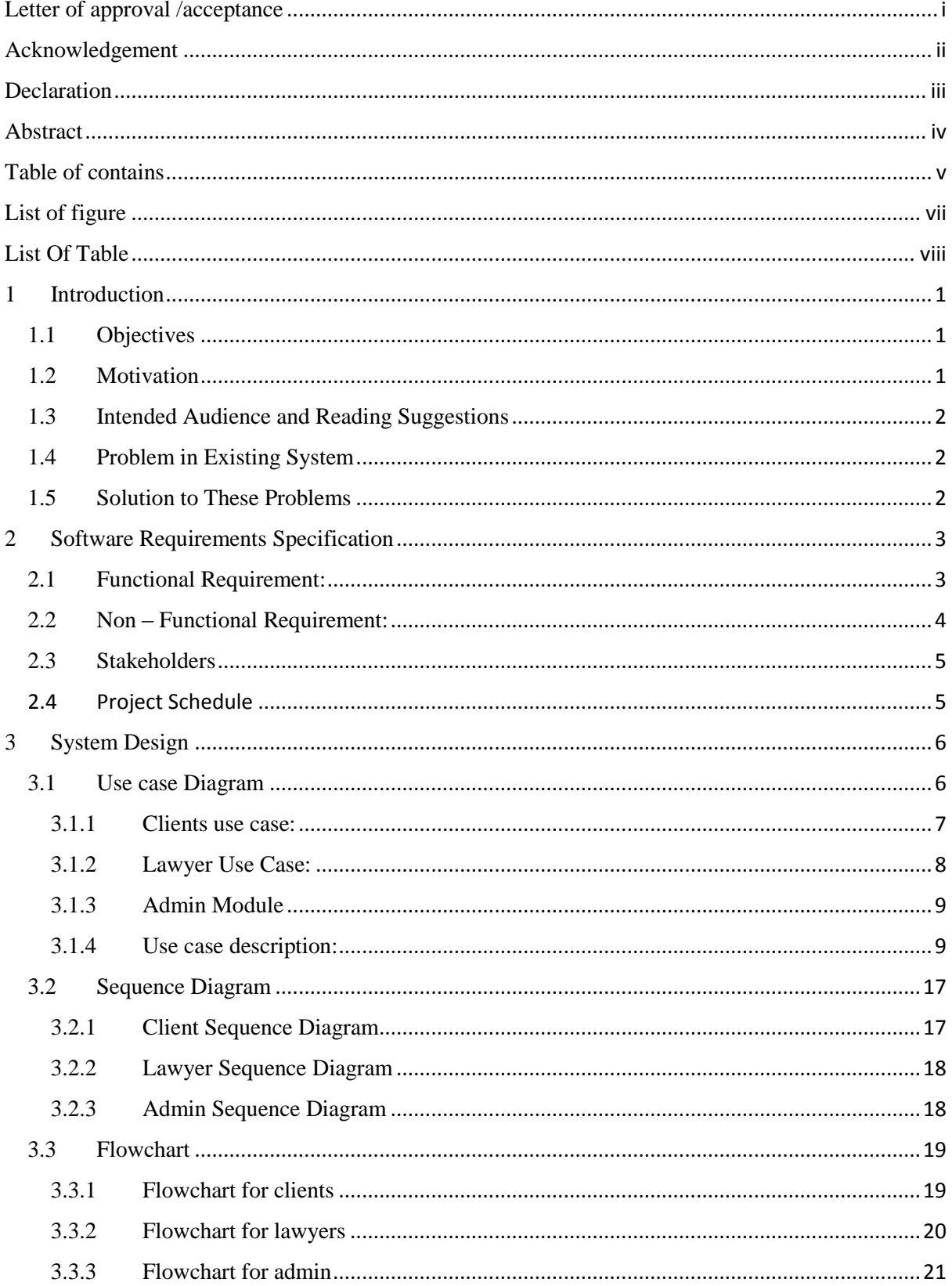

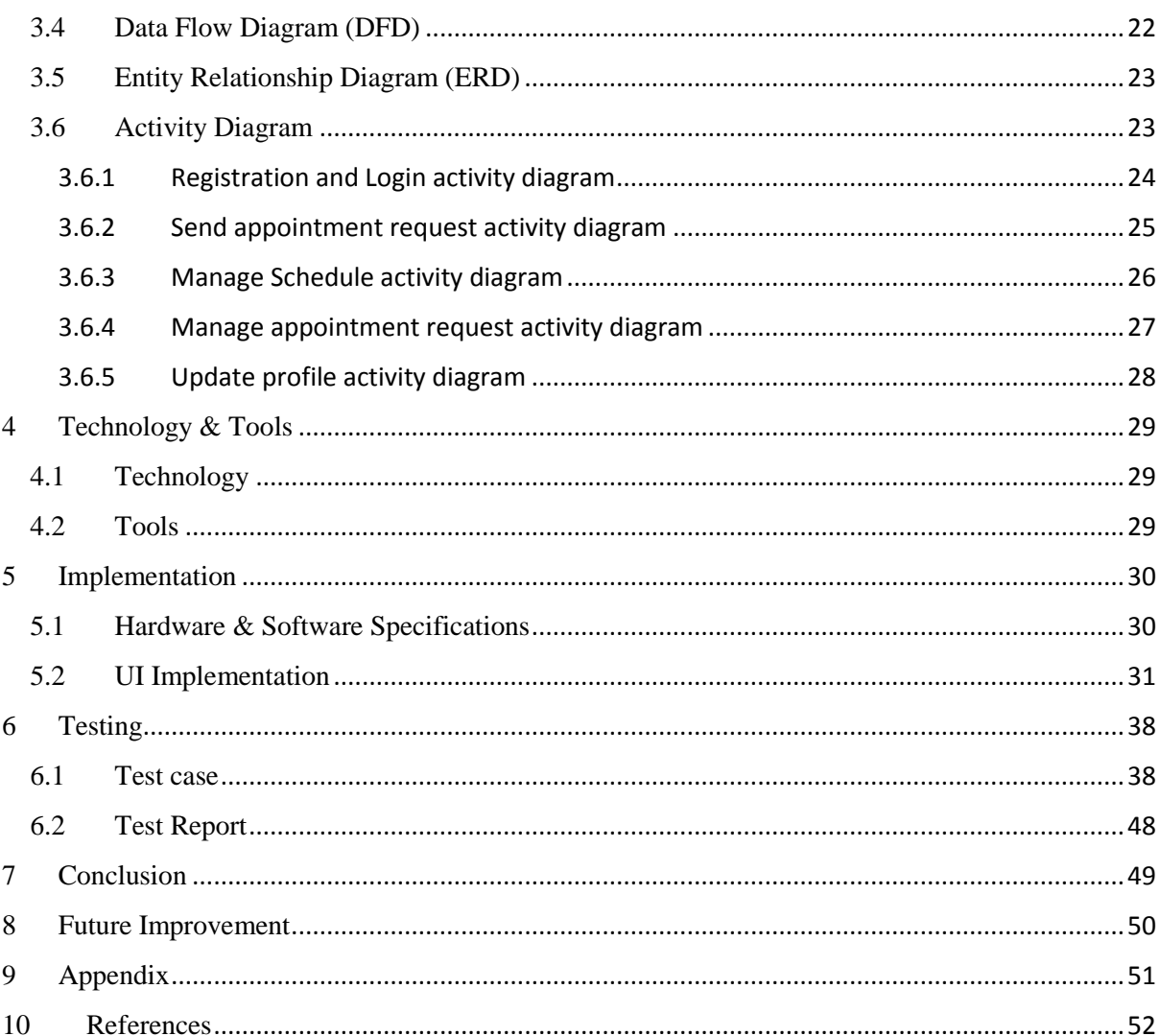

# **LIST OF FIGURE**

<span id="page-7-0"></span>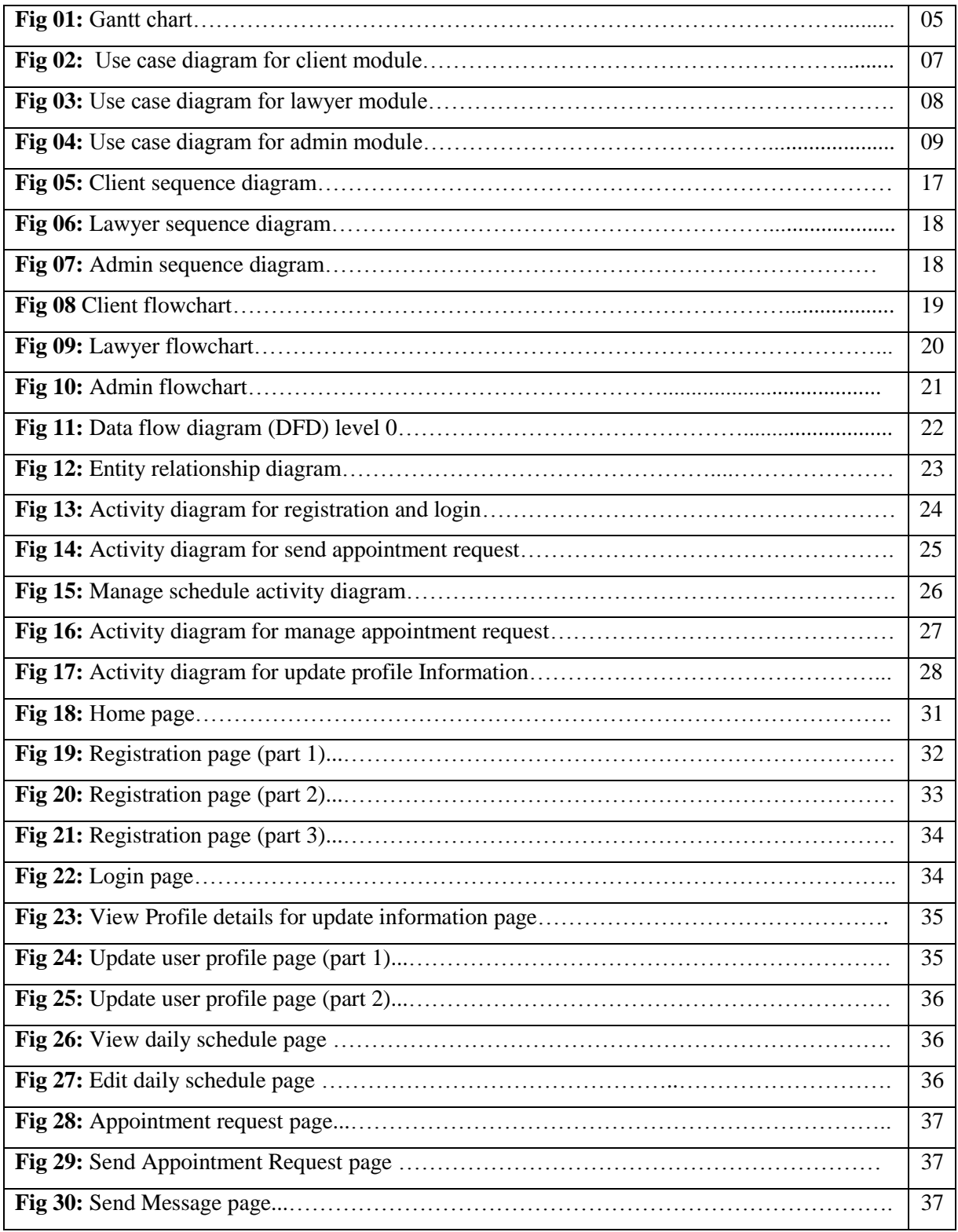

# **LIST OF TABLE**

<span id="page-8-0"></span>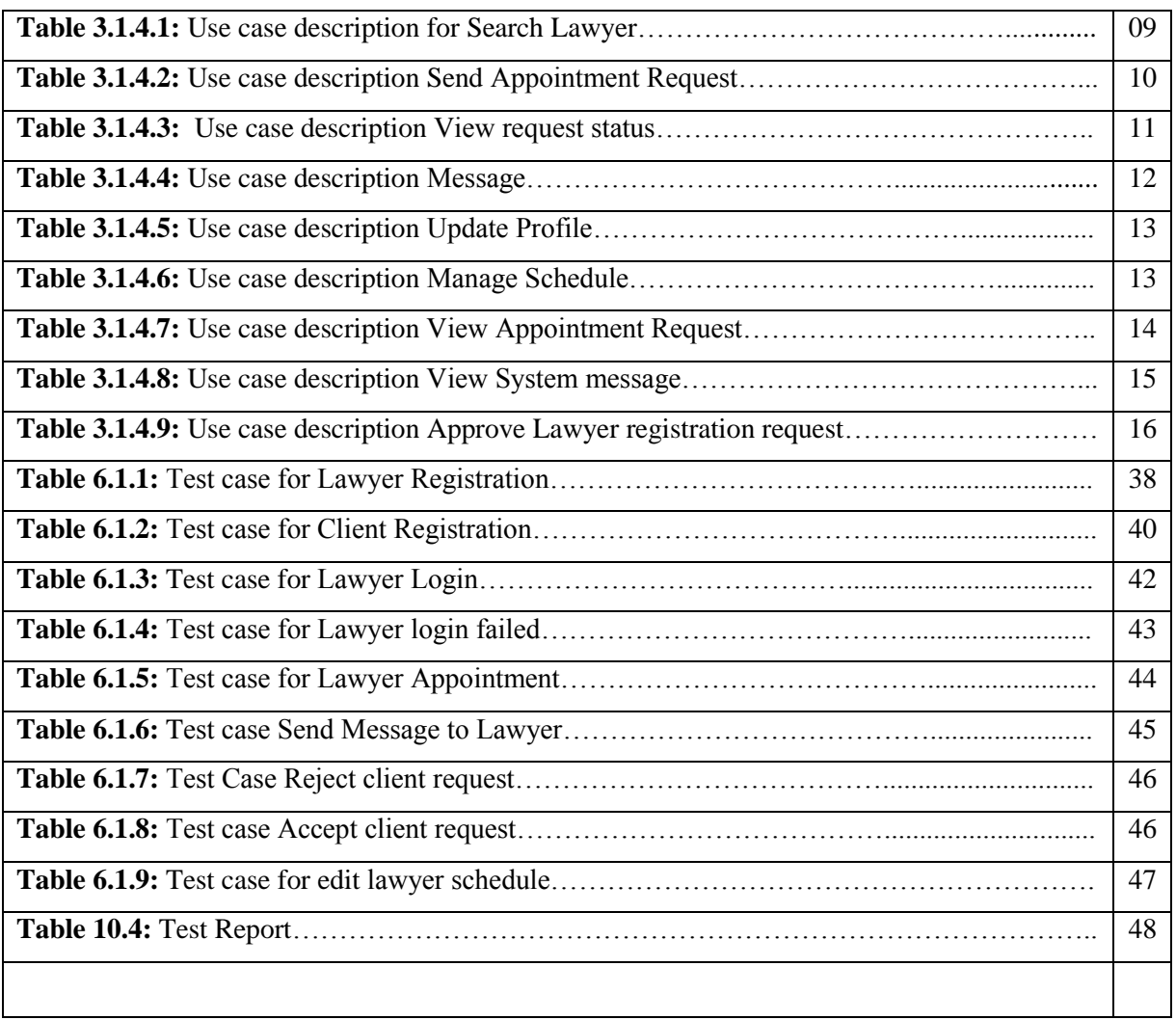

# **1 INTRODUCTION**

<span id="page-9-0"></span>In Our Country, we saw that sometimes common people are expenditure lots of money to get appointment of a lawyer. And lawyers are so busy. They have not so much time. Sometime they forget about when s/he give permission to the clients what is the case. That's why the clients are suffer a lots. So, I want to solve this problem where lawyer and clients can easily communicate.

Lawyer Appointment system is going to be used in any situation where a clients can easily send request to the lawyer to get permission for meeting, and a lawyer can reply to his. And a lawyer also can maintain his/her counseling hour and also maintain their time schedule. Though this they can give permission to a clients for consult. And anyone can see which lawyer is specialist in which department. Anyone can search lawyer profile.

### <span id="page-9-1"></span>**1.1 OBJECTIVES**

- $\triangleright$  Easy to communication with lawyer.
- $\triangleright$  Clients can easily explain their problem.
- $\triangleright$  Lawyers can manage their daily schedule.
- $\triangleright$  Common people can know about laws.
- $\triangleright$  Clients can easily search lawyer and view lawyer's profile.

### <span id="page-9-2"></span>**1.2 MOTIVATION**

Now a days, everyone is so busy and lawyers are also so much busy. It is difficult to manage a lawyer schedule.

In client's side, common people cannot find a good lawyer. They don't know which lawyer is best in which department. And it is hard to regular contact with lawyer.

One of my friend want to contact with a lawyer but he don't know who is best. And after contact a lawyer it is difficult to communication regularly. Some time when went to lawyers office he saw that the lawyer is busy so he had to came back home.

So I think I have to build a system for them.

#### <span id="page-10-0"></span>**1.3 INTENDED AUDIENCE AND READING SUGGESTIONS**

This document describes the project scope for software developers, users and testers to understand the basic system architecture. The reader types can be:

**Clients:** Basically, Lawyer appointment system is for lawyers and common people who need to contact with lawyer. The clients review the diagrams and specified requirements presented in the system to understand the system, if the software has all suitable requirements and if developers implement all features.

**Developer:** A developer must firstly read the documents to modify, update any valid or necessary requirements. Developers can easily understand the system scope, design pattern and logical design. This document will be helpful to make any little change on existing system.

#### <span id="page-10-1"></span>**1.4 PROBLEM IN EXISTING SYSTEM**

In the present system the problems are:

- $\triangleright$  Communication with lawyer
- $\triangleright$  Manage lawyer schedule time
- $\triangleright$  Most of them don't know use a web application
- $\triangleright$  Find best lawyer according to problem.
- $\triangleright$  No use of Web Services and remote accessing.
- $\triangleright$  This requires a lot of time and effort.

#### <span id="page-10-2"></span>**1.5 SOLUTION TO THESE PROBLEMS**

The development of a new system contains the following activities. And I have given this solution on my application.

- $\triangleright$  User friendly UI and application is provided.
- $\triangleright$  The Application makes the overall process much easier and flexible.
- $\triangleright$  It provides high level of security.
- $\triangleright$  Lawyer and client can communicate with each other easily.
- $\triangleright$  Search lawyer and send appointment request.
- $\triangleright$  Manage lawyer schedule.

# <span id="page-11-0"></span>**2 SOFTWARE REQUIREMENTS SPECIFICATION**

Requirements analysis or requirements engineering is the process of defining user expectations for a System or product. Requirements analysis is an important part of project management.

When I selected this project I thought about some specific Software requirement, like as...

- $\triangleright$  Who will use this system
- $\triangleright$  Is it their reliable or not?
- $\triangleright$  Functional & Non-functional requirements
- $\triangleright$  Maintenance of the system

#### <span id="page-11-1"></span>**2.1 FUNCTIONAL REQUIREMENT:**

The functional requirements of the system are like below---

- **Login:** All user, lawyer, clients including admin must log in.
- **Registration:** Lawyer and client have to register first.
- **System Admin:** System Admin can approve lawyer registration and can view contact messages that send from application contact us page.
- **Manage lawyer schedule:** Lawyer can must manage his regular schedule.
- **View and send massage:** Lawyer & Clients can send message and view received messages.
- **View Appointment Request:** Lawyer can view who, when and why send him appointment request.
- **Accept, Reject and reply request:** When a client send appointment request its status will be waiting. Lawyer can accept reject or reply on this request.
- **View Client Profile:** Lawyer can view his client's profile.
- **Search Lawyer:** anyone search lawyer by address, name and spatiality.
- **View lawyer profile:** Anyone can view lawyer profile and details.
- **View Request Status:** Client can view his request status. And he can delete his waiting and rejected request.

### **Data Validation**

.

In this stage I have try to validate almost all input field

#### **User Interface Design**

It is important to consult the system users and their necessities while designing the user interface.

#### **Error Message Design**

The design of error messages is a vital part of the user interface design. I have try to give proper error message.

#### <span id="page-12-0"></span>**2.2NON – FUNCTIONAL REQUIREMENT:**

The non-functional requirements are given below—

- **Security Issue:** Database Connection close: After data use, the database connection will close.
- **Data Insert:** Data will be inputted successfully.
- **Data Retrieve:** All data can be retrieve.
- **Upgrade Facility:** It must have upgrade data and system in next time.
- **Availability:** Availability of the Application information.
- **Maintainability:** Data will be maintainable.
- **Quality:** For quality of source code I will be write clean code.
- **User Interface:** Eye set able user interface for this Web Application.
- **Performance:** Performance of data speed will be fast.
- **Usability:** Nice data illustration.
- **Reliability:** Reliable of data.
- **Accuracy:** Data Representation.

### <span id="page-13-0"></span>**2.3STAKEHOLDERS**

- **Internal Stakeholder**
	- $\checkmark$  Administrator
- **External Stakeholder**
	- Lawyers
	- $\checkmark$  Clients

## <span id="page-13-1"></span>2.4PROJECT SCHEDULE

In this stage in want to show my project Gantt chart.

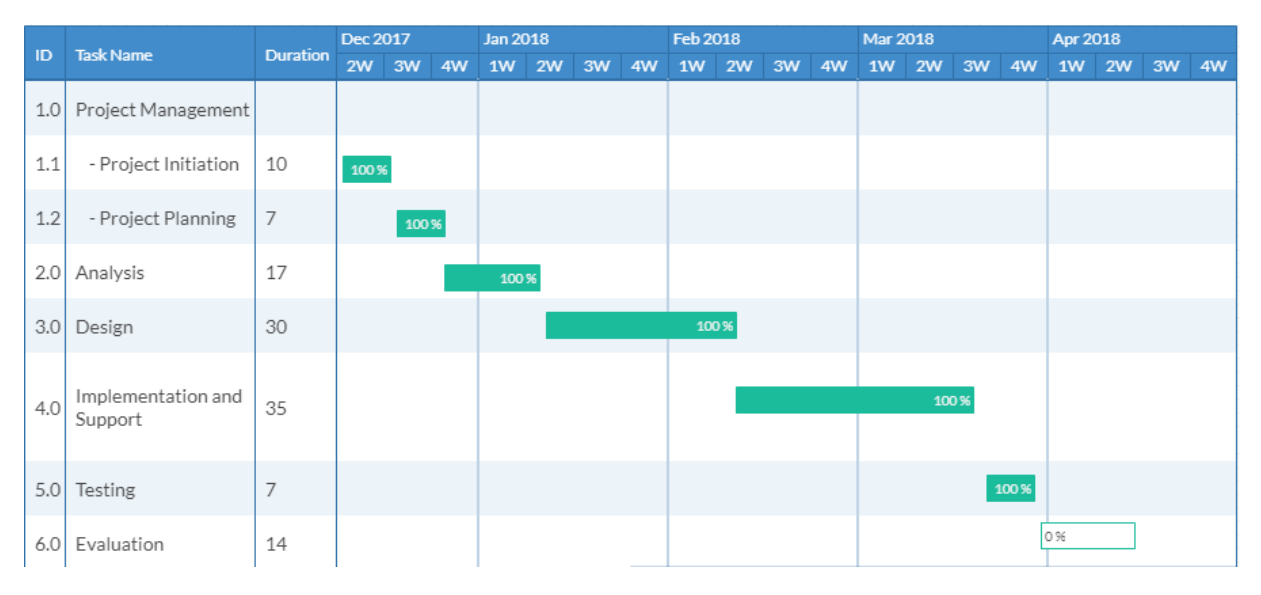

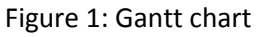

# **3 SYSTEM DESIGN**

<span id="page-14-0"></span>Design is the first step in the development phase for any techniques. Software design is a process which requirements are converted into a representation of system.

Once the System requirements have been analyzed and specified the software design involves three technical activities - design, coding, implementation and testing that are required to build and verify any application or system

The design activities are of main importance in this phase, because for this activity depends implementation, testing and future development.

There are various kinds of methods in software design I will show some of this for my application:-

- $\triangleright$  Use case Diagram
- $\triangleright$  Sequence Diagram
- $\triangleright$  Flowchart
- $\triangleright$  Data Flow Diagram
- Entity Relationship Diagram
- Activity Diagram

#### <span id="page-14-1"></span>**3.1USE CASE DIAGRAM**

The main purpose of use case diagram is to capture the dynamic part of a system. But this definition is too standard to describe the purpose. [\[2\]](#page-60-0)

- $\triangleright$  The purpose is to show the connections between the use case and actor.
- $\triangleright$  To symbolize the system requirements from user's perspective.
- $\triangleright$  An actor can be the end-user of the system or an external system.

#### <span id="page-15-0"></span>**3.1.1 Clients use case:**

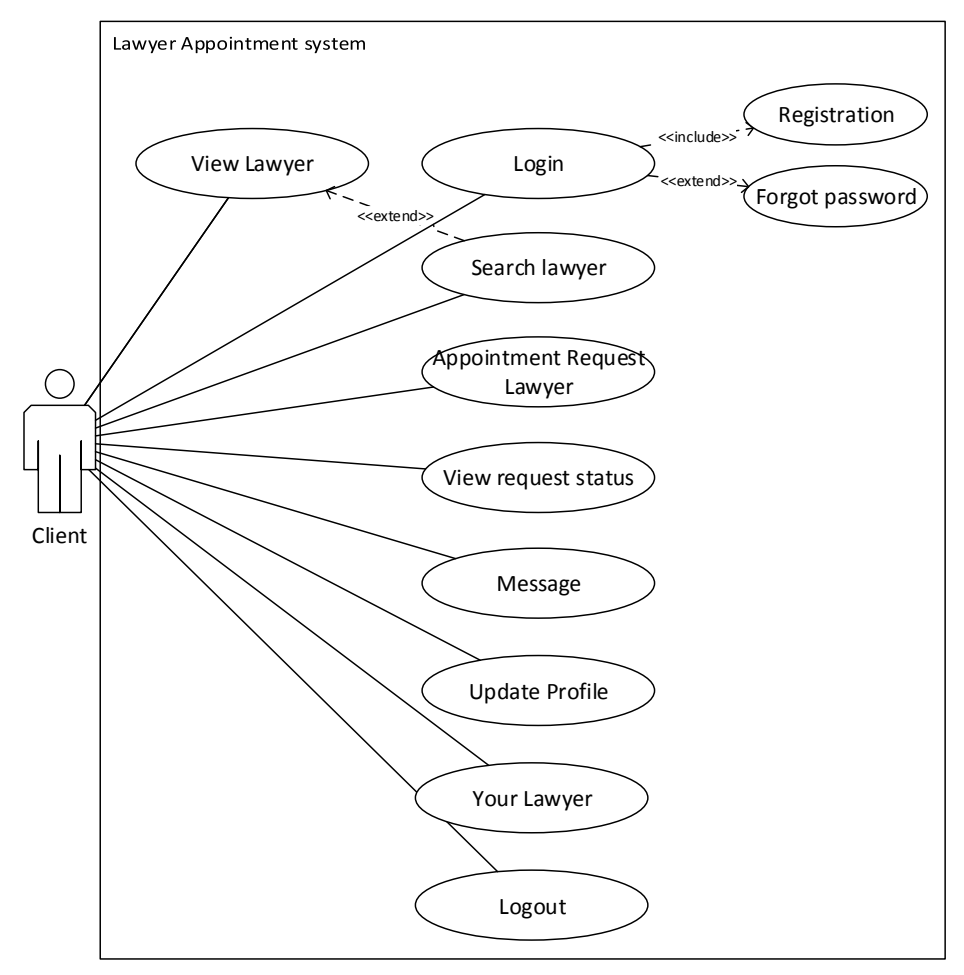

Figure 2: Use case diagram for client module

#### <span id="page-16-0"></span>**3.1.2 Lawyer Use Case:**

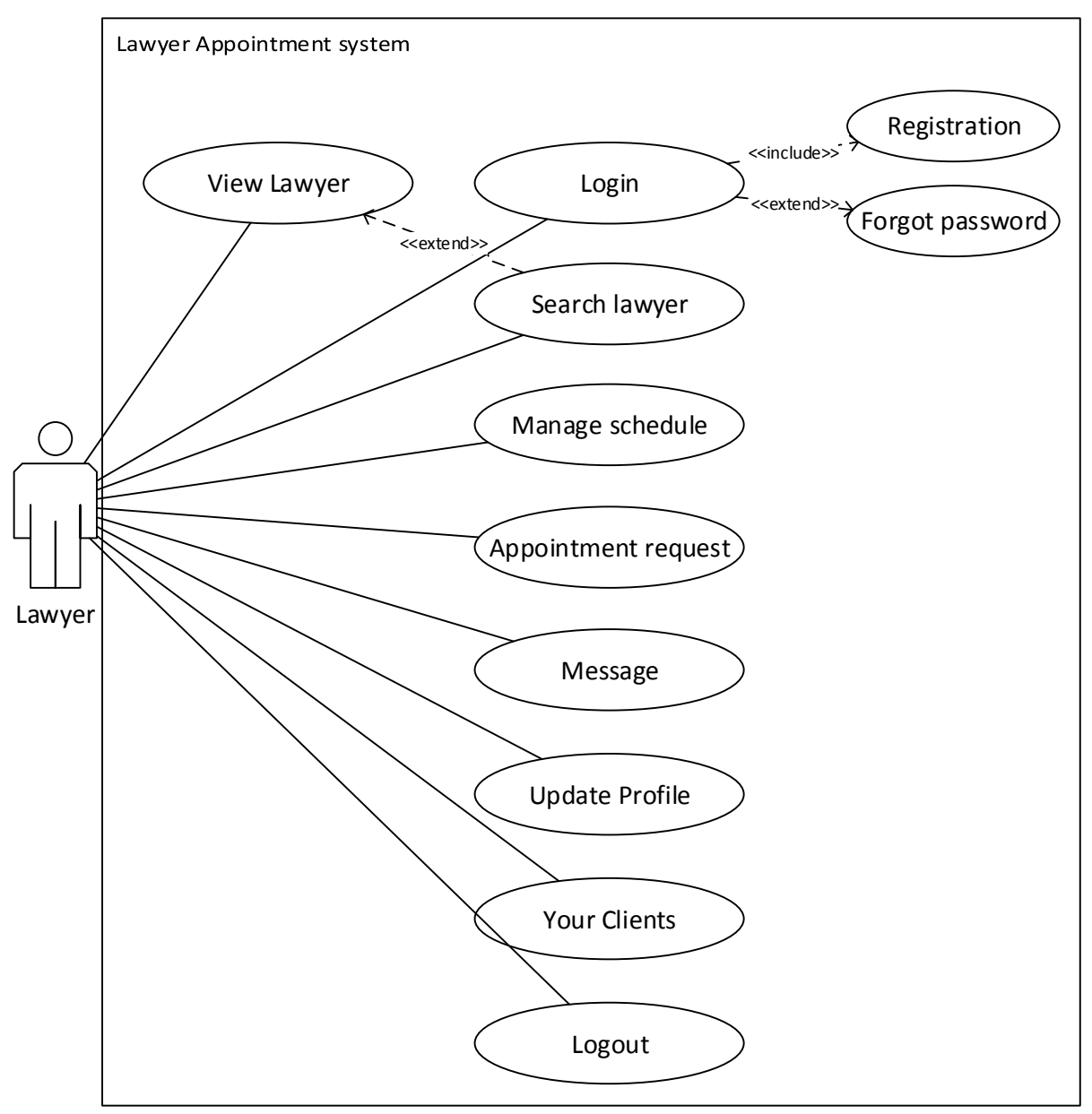

Figure 3: Use case diagram for Lawyer module

#### <span id="page-17-0"></span>**3.1.3 Admin Module**

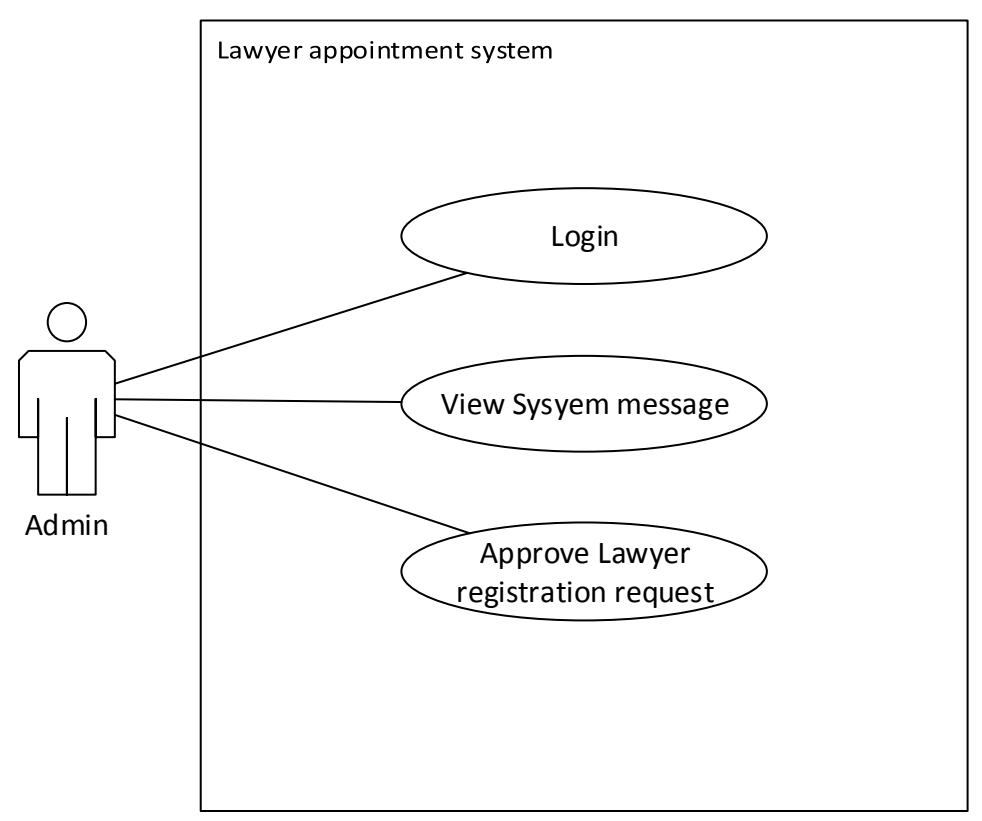

Figure 4: Use Case diagram for Admin module

#### <span id="page-17-1"></span>**3.1.4 Use case description:**

Table 3.1.4.1: Search Lawyer

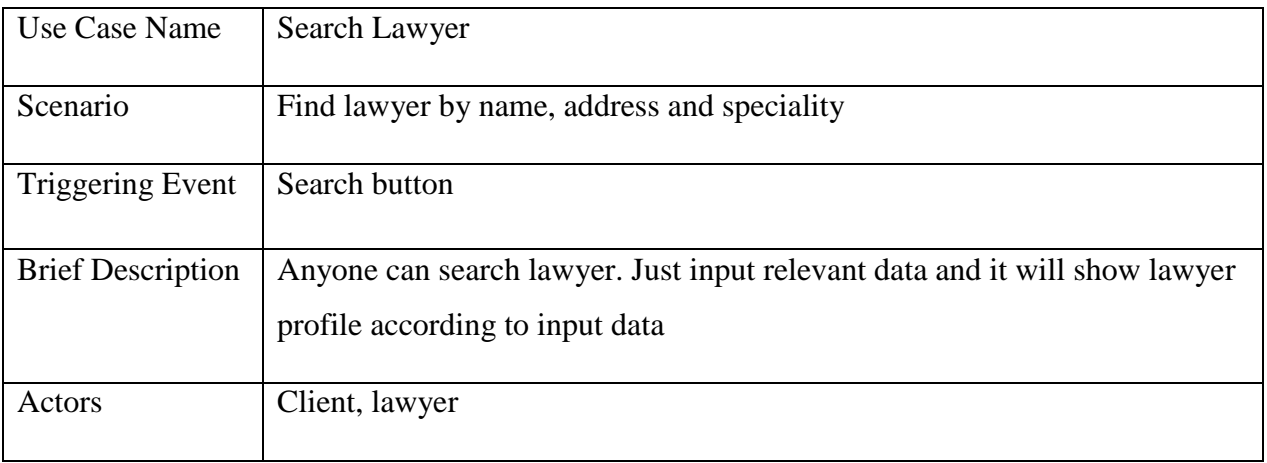

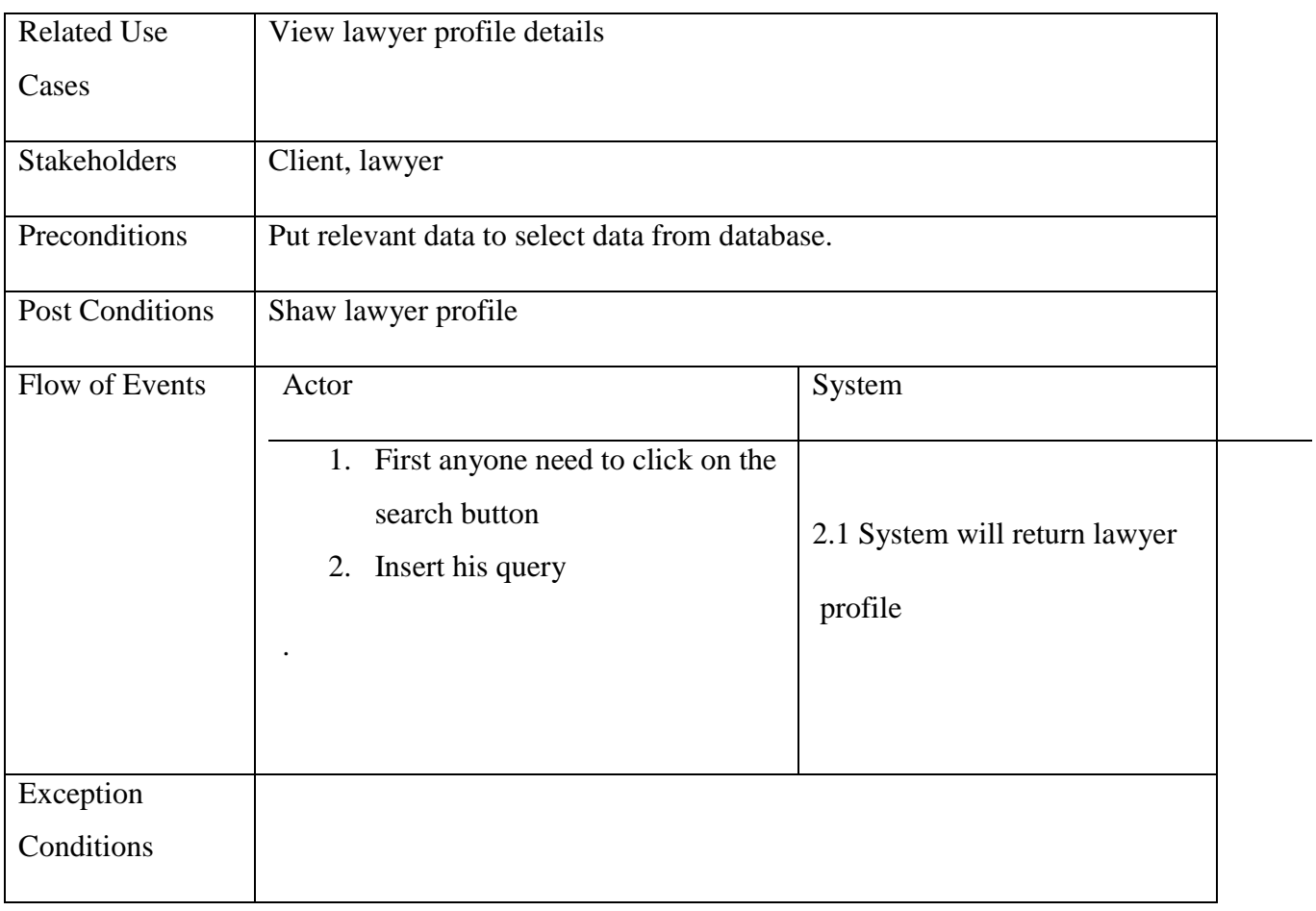

## Table 3.1.4.2: Send Appointment Request

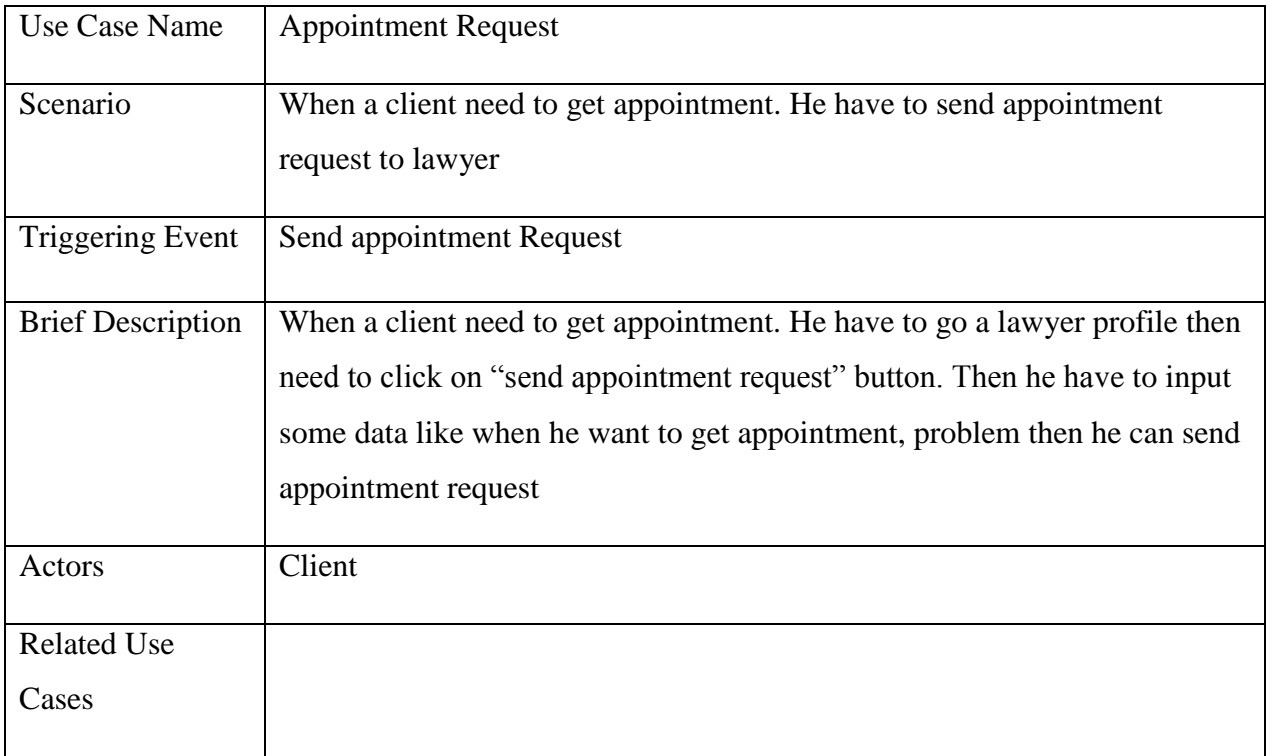

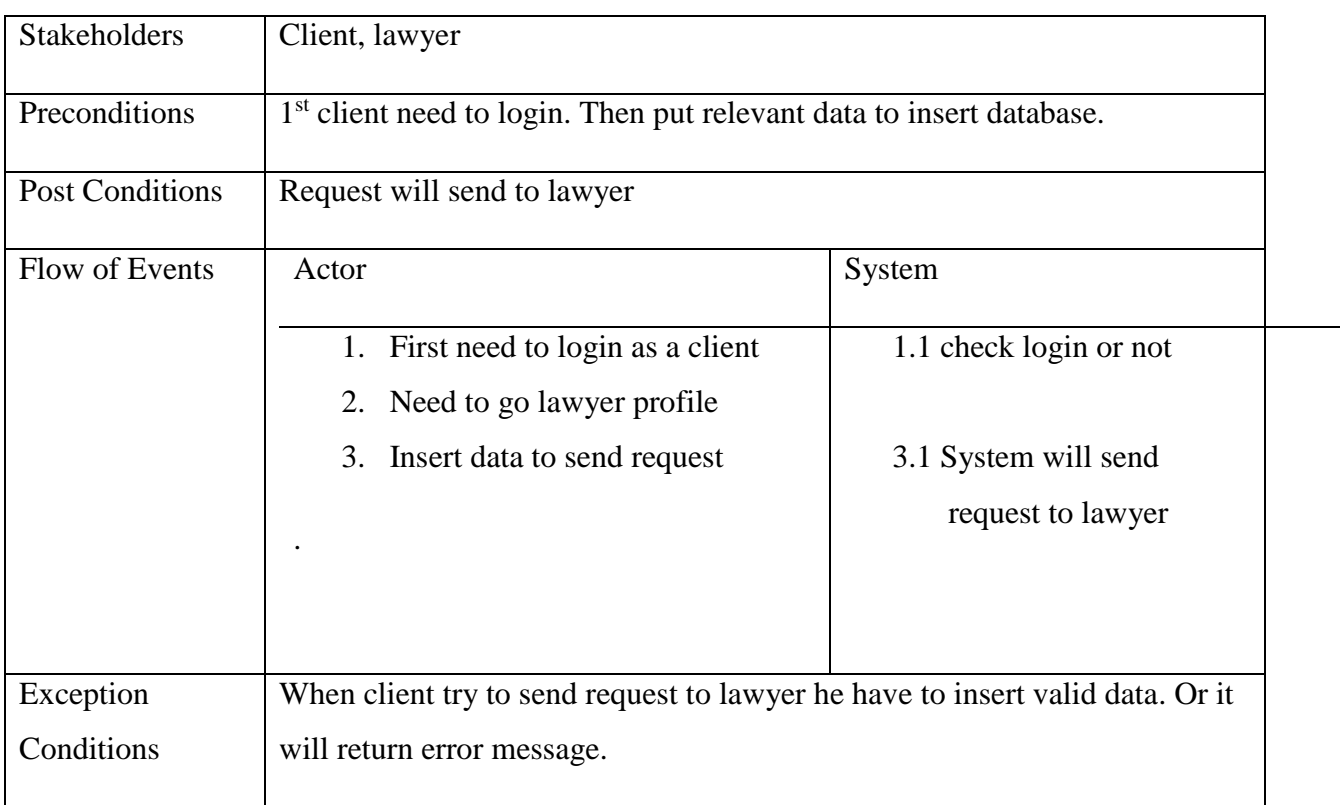

### Table 3.1.4.3: View request status

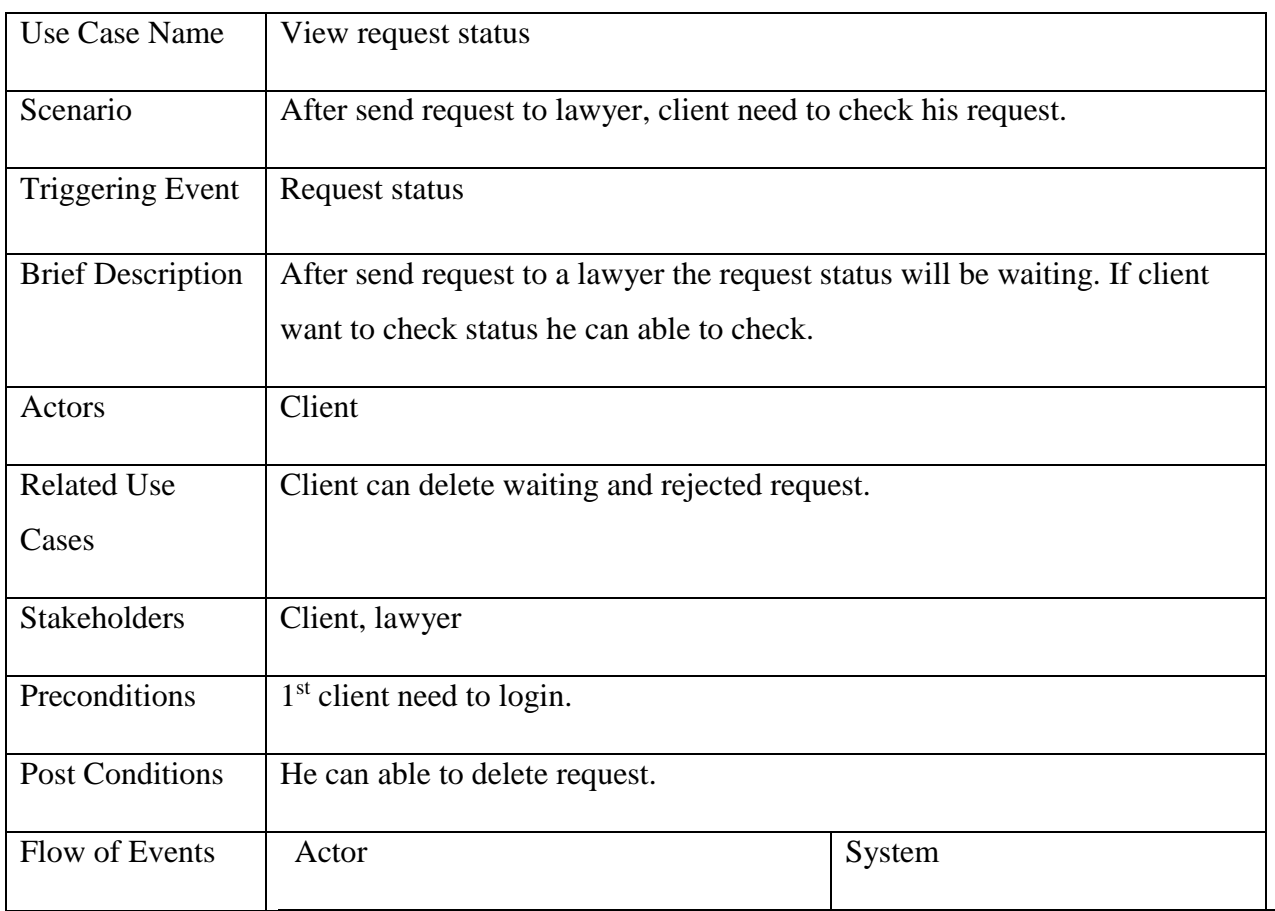

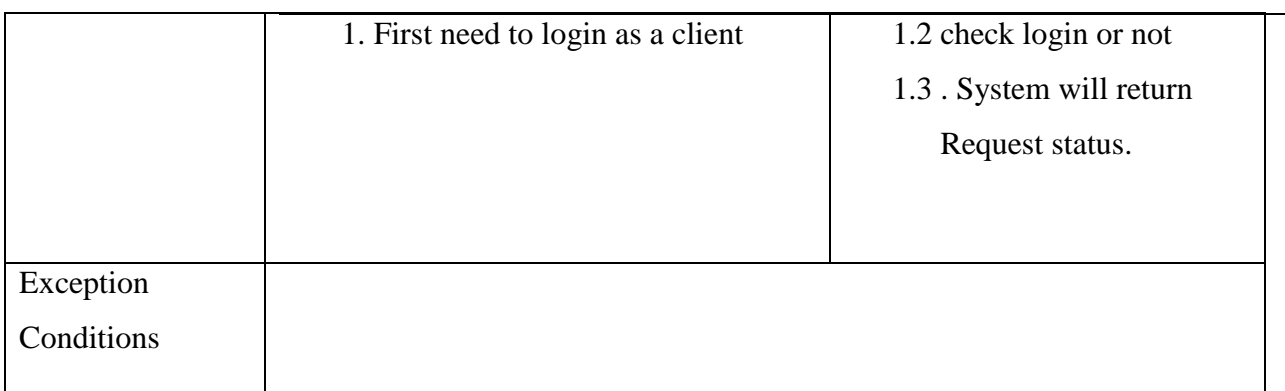

## Table 3.1.4.4: Message

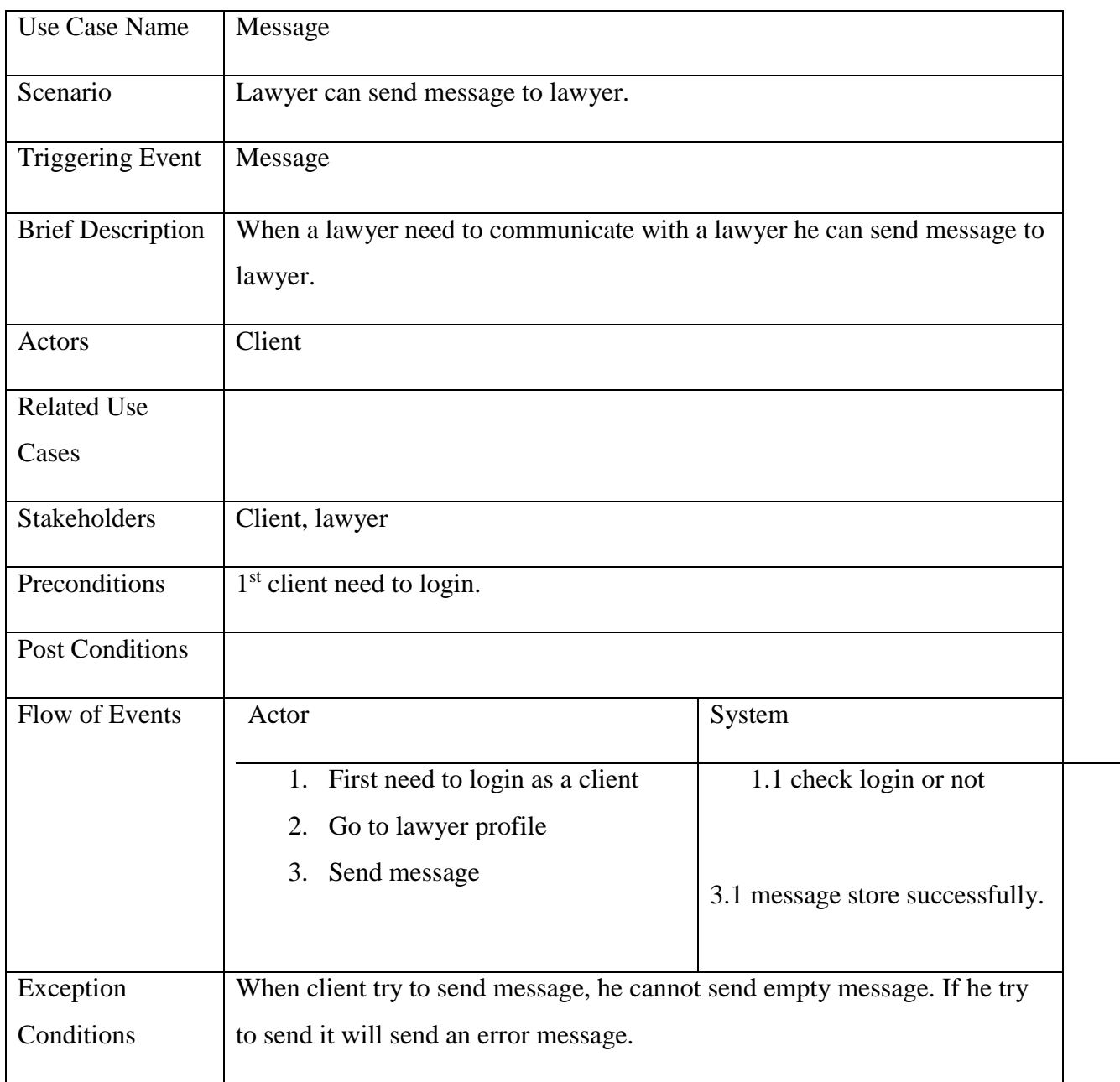

## Table 3.1.4.5: Update Profile

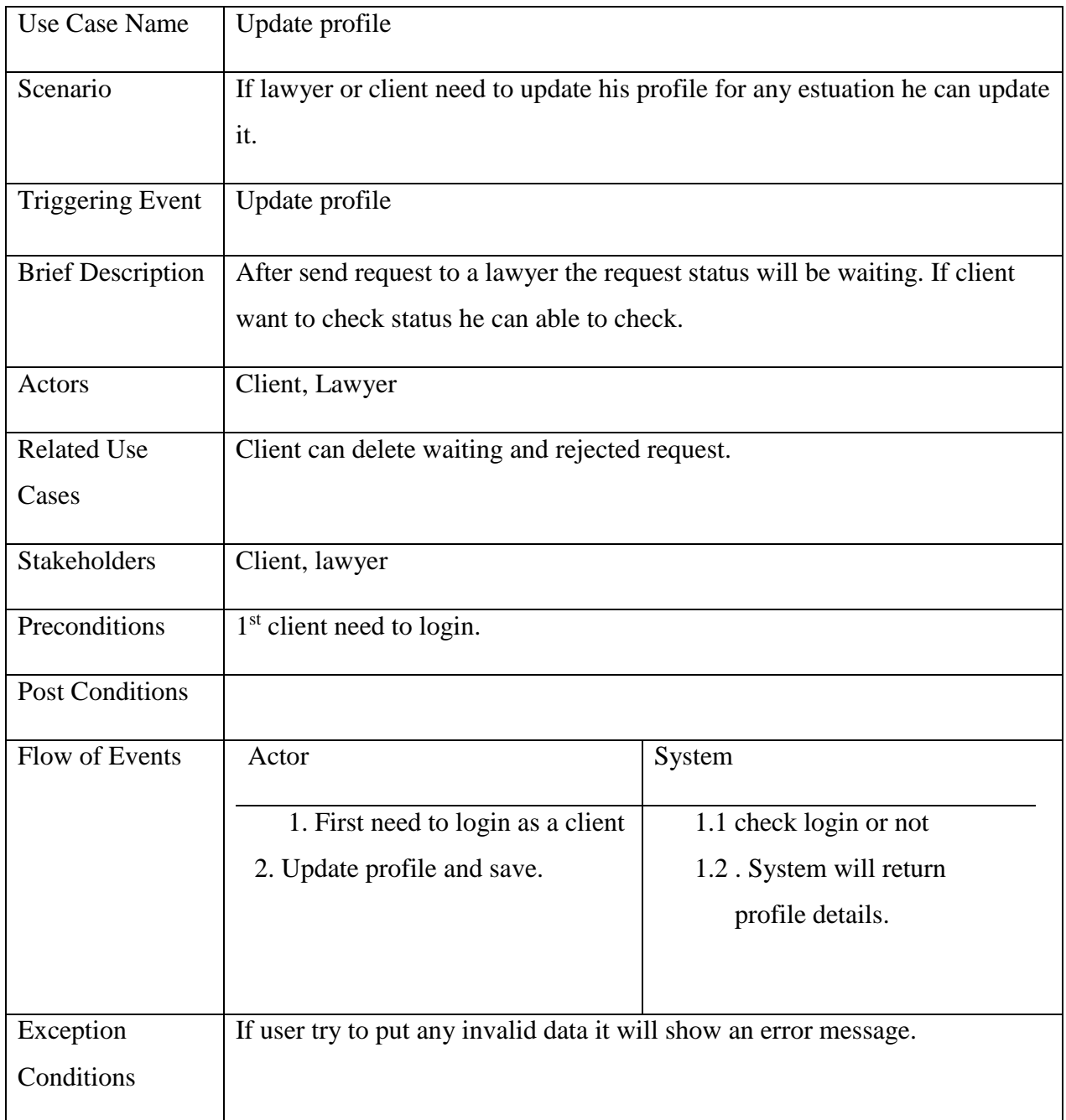

### Table 3.1.4.6: Manage Schedule

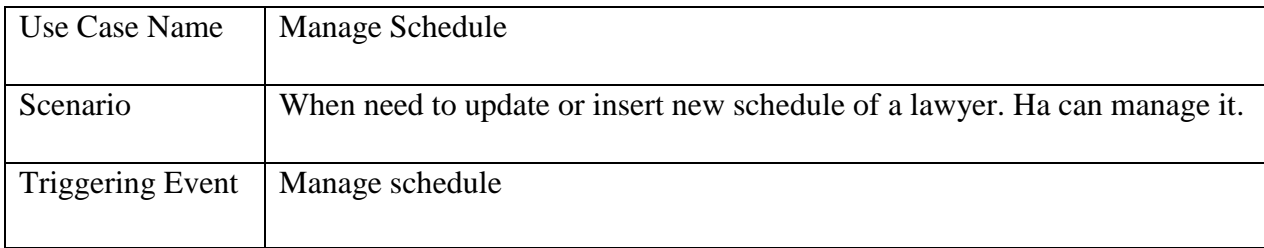

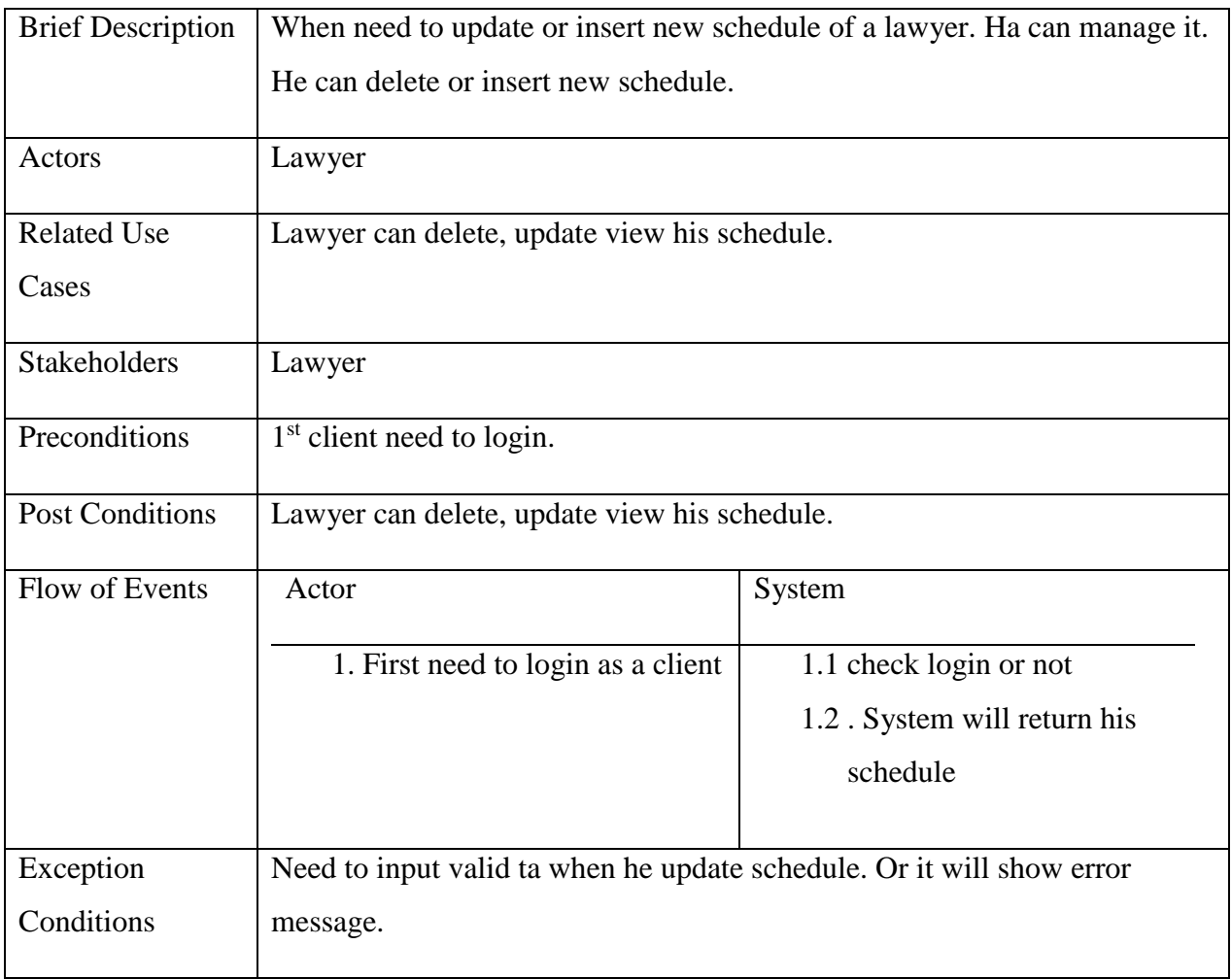

## Table 3.1.4.7: View Appointment Request

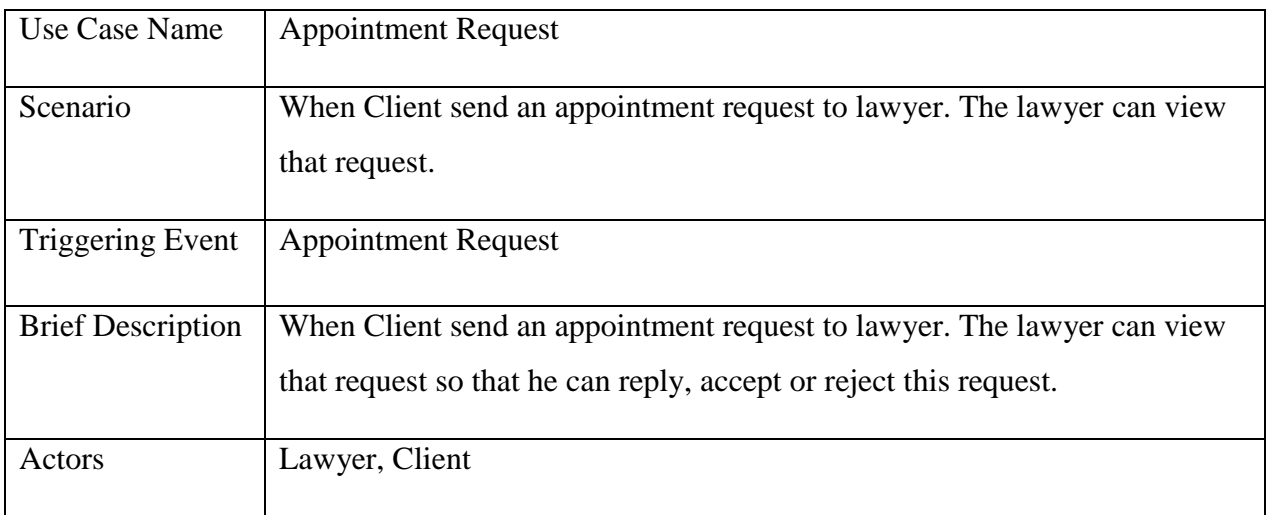

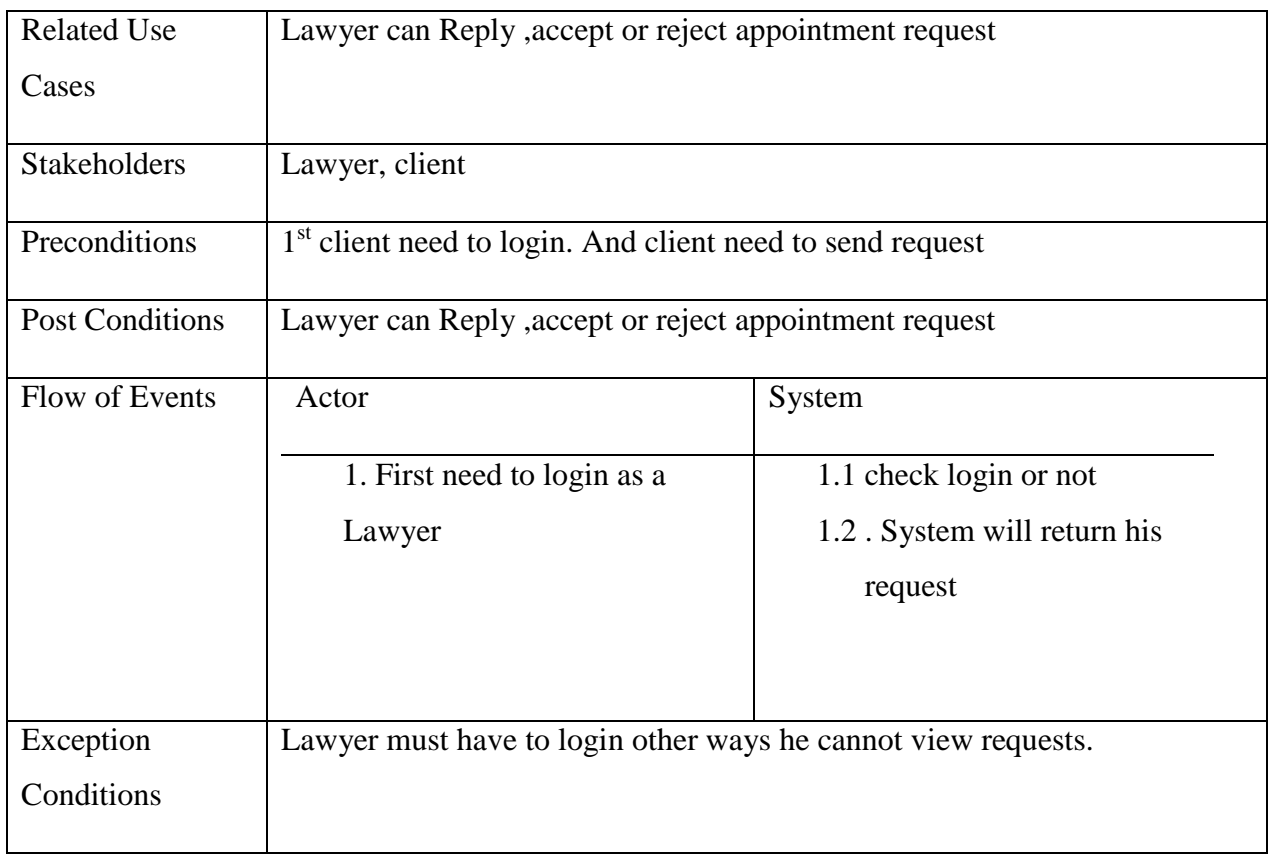

# Table 3.1.4.8: View System message

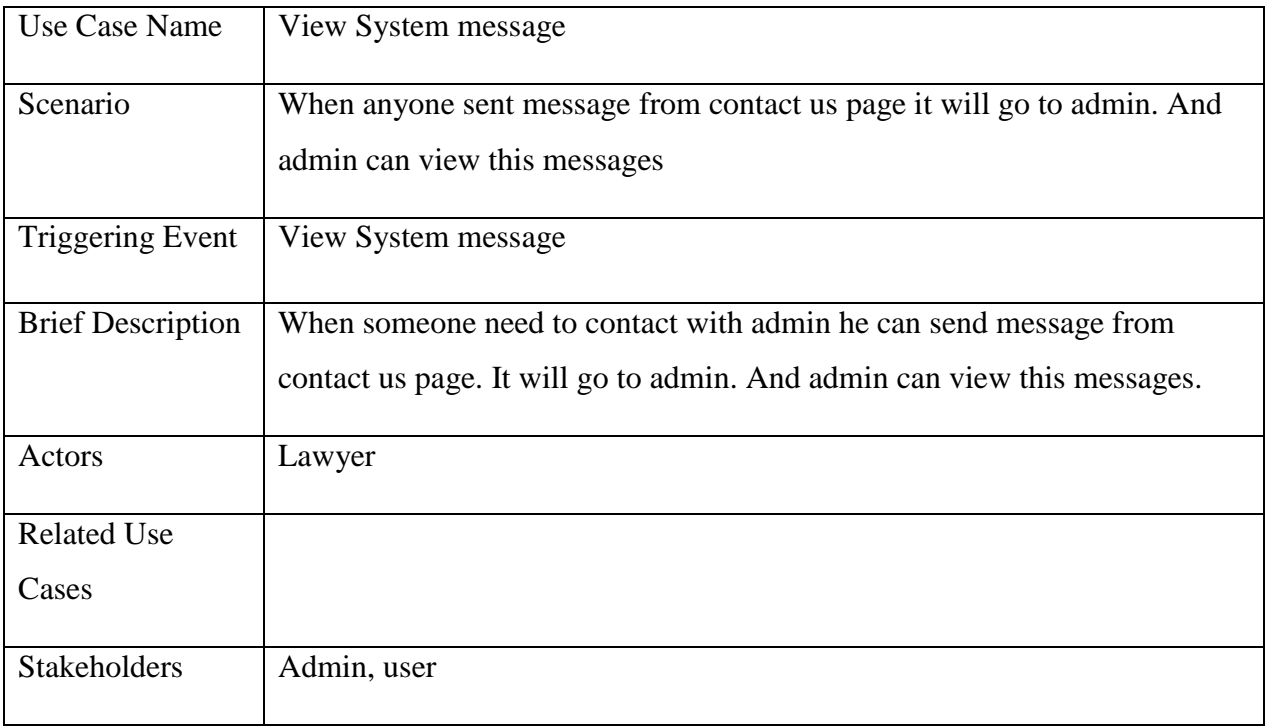

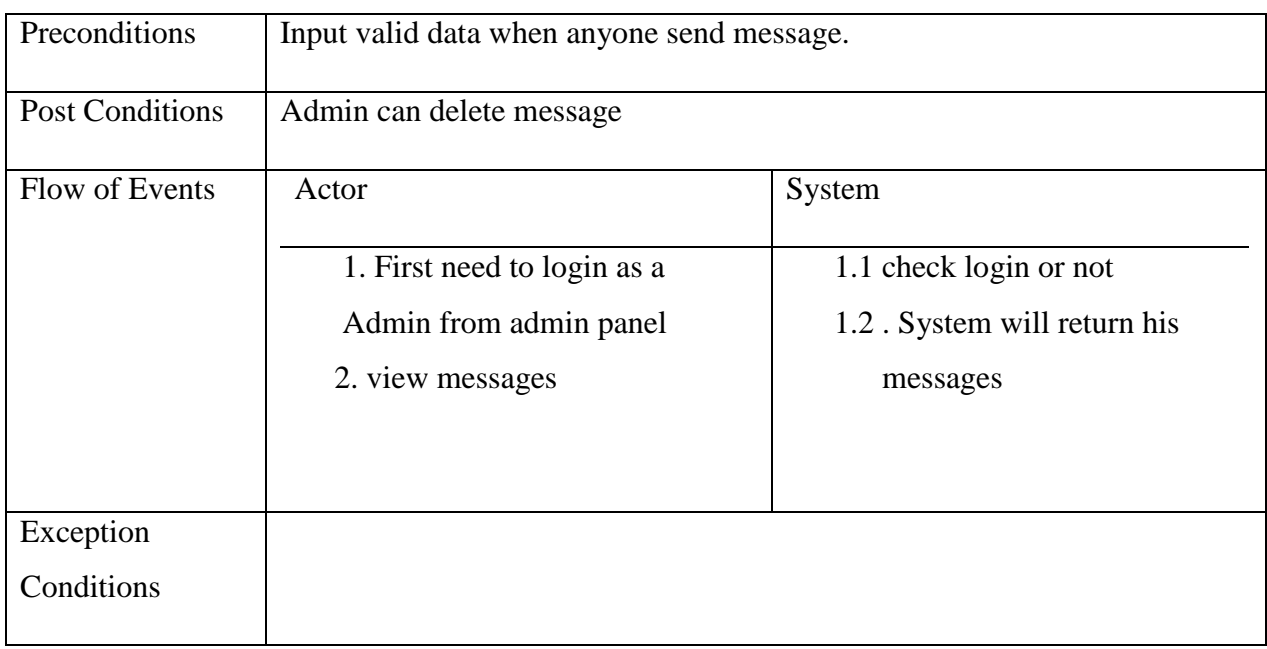

## Table 3.1.4.9: Approve Lawyer registration request

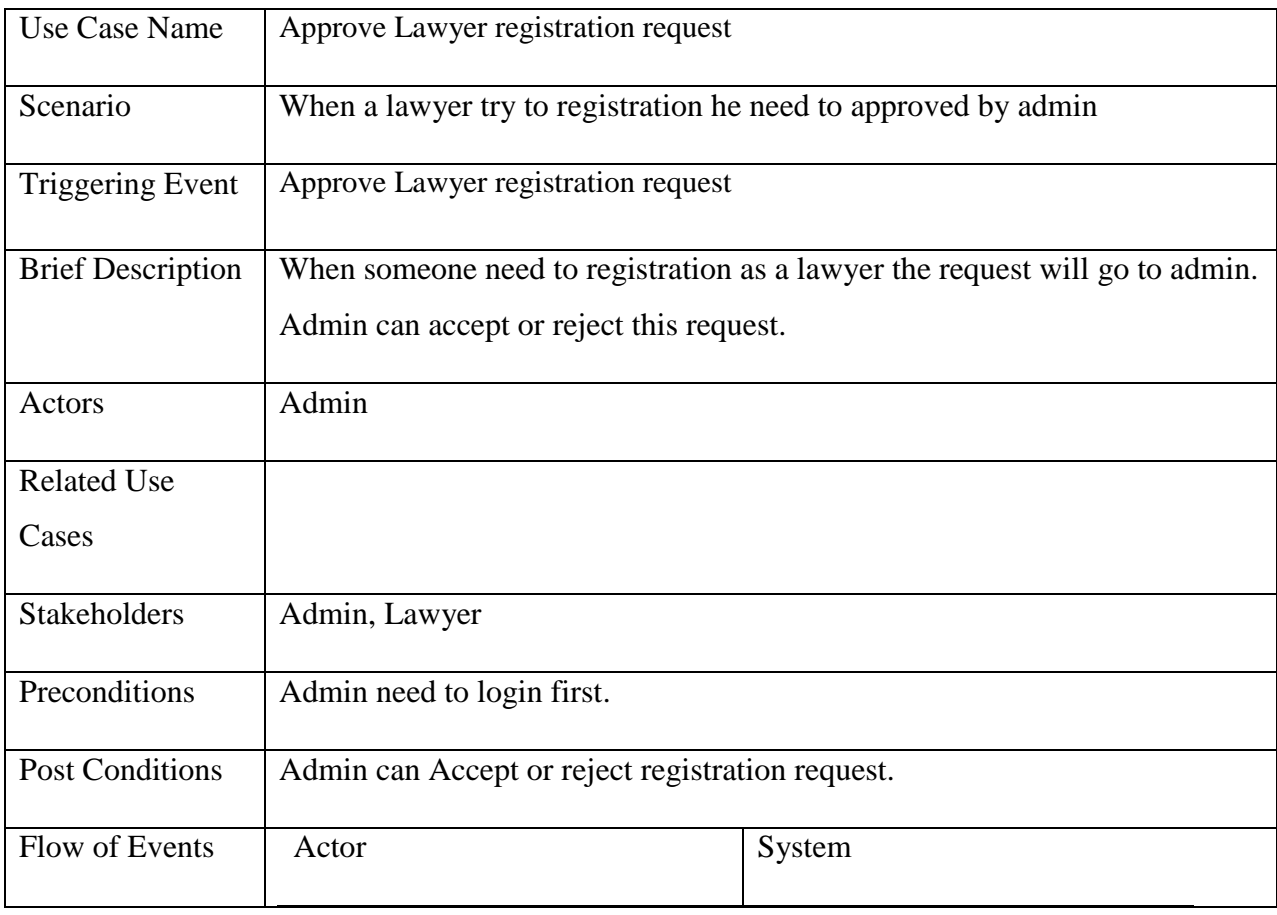

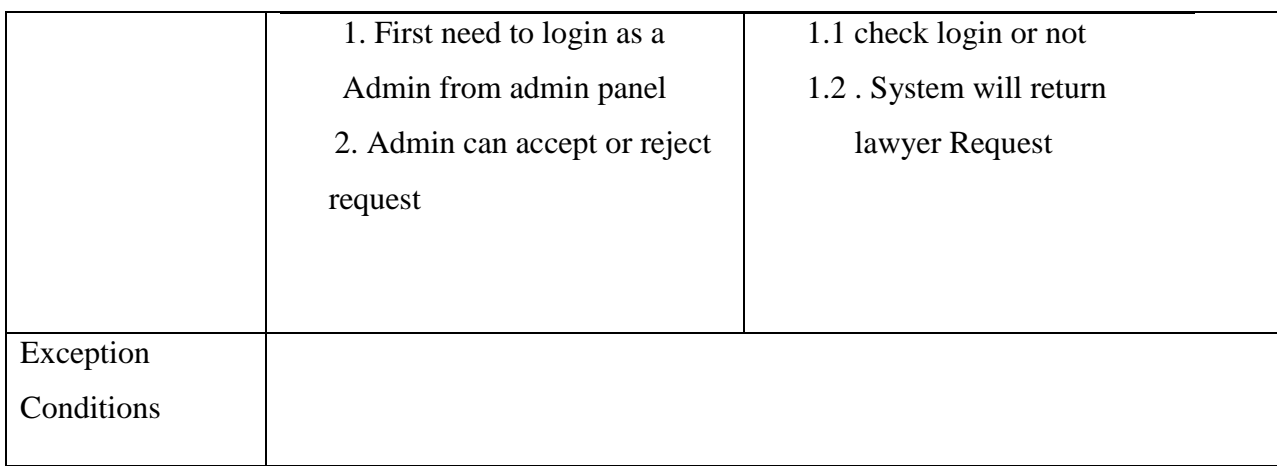

## **3.2SEQUENCE DIAGRAM**

<span id="page-25-0"></span>Sequence diagram and collaboration diagram are called INTERACTION DIAGRAMS. The purposes of interaction diagrams are to visualize the collaborative behavior of the system.

Now I am show sequence diagram for my application

<span id="page-25-1"></span>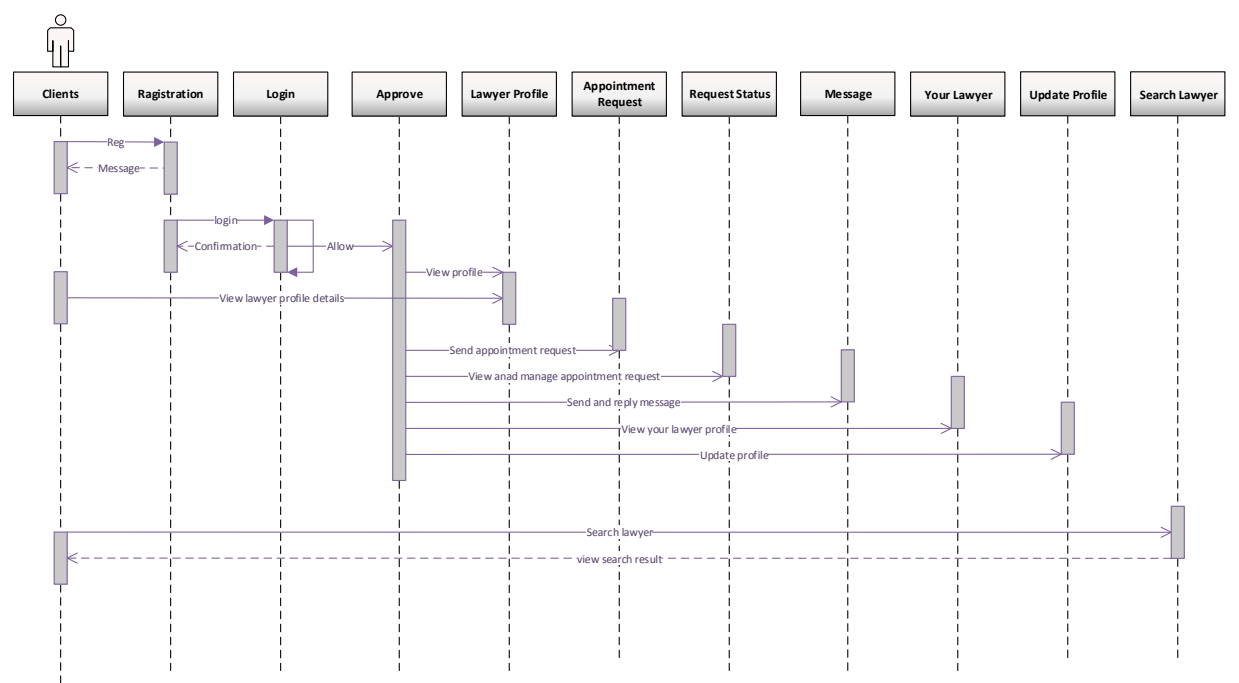

#### **3.2.1 Client Sequence Diagram**

Figure 5: Client sequence diagram

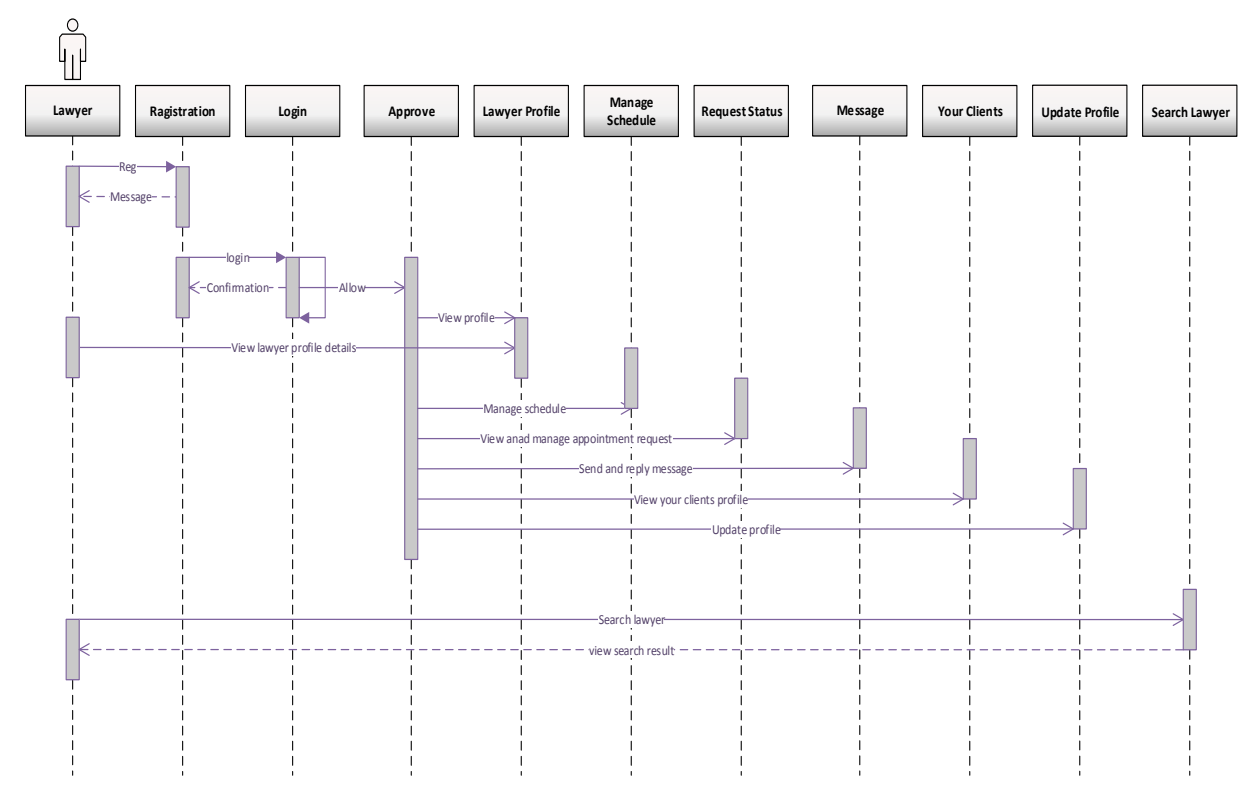

<span id="page-26-0"></span>**3.2.2 Lawyer Sequence Diagram**

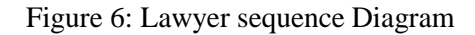

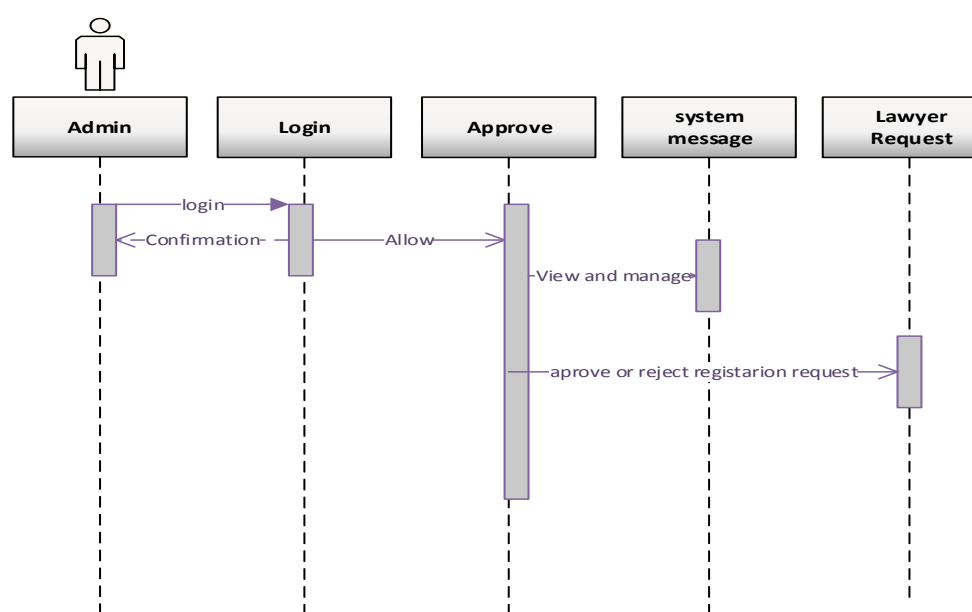

#### <span id="page-26-1"></span>**3.2.3 Admin Sequence Diagram**

Figure 7: Admin Sequence Diagram

#### <span id="page-27-0"></span>**3.3 FLOWCHART**

Flowchart is a diagram that describe flow of a system. Here I want to try describe the flow of my application.

#### <span id="page-27-1"></span>**3.3.1 Flowchart for clients**

Here describe what can do a client by this system.

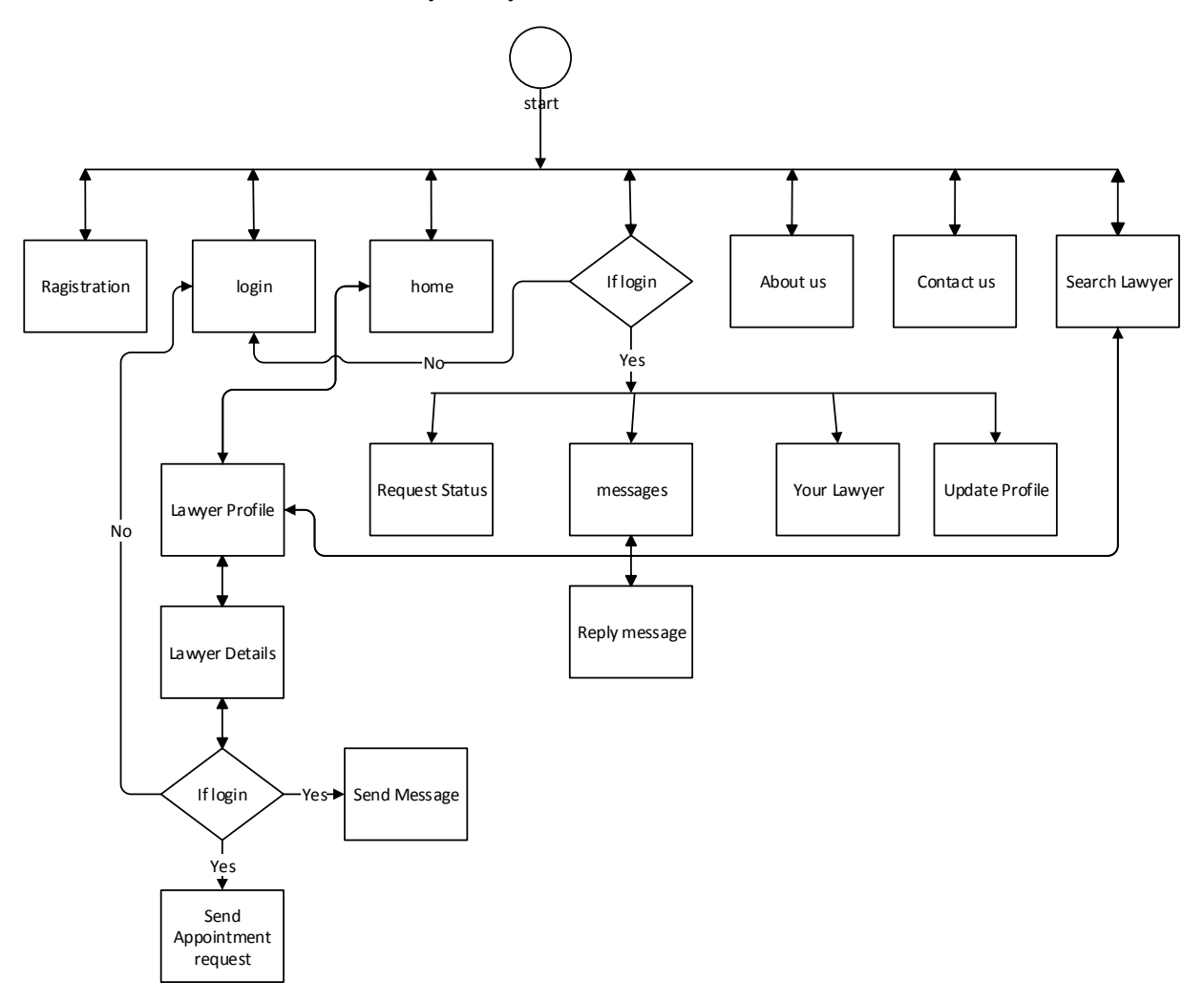

Figure 8: Flowchart for client's module

#### <span id="page-28-0"></span>**3.3.2 Flowchart for lawyers**

Here I want to describe what can do a lawyer by this system.

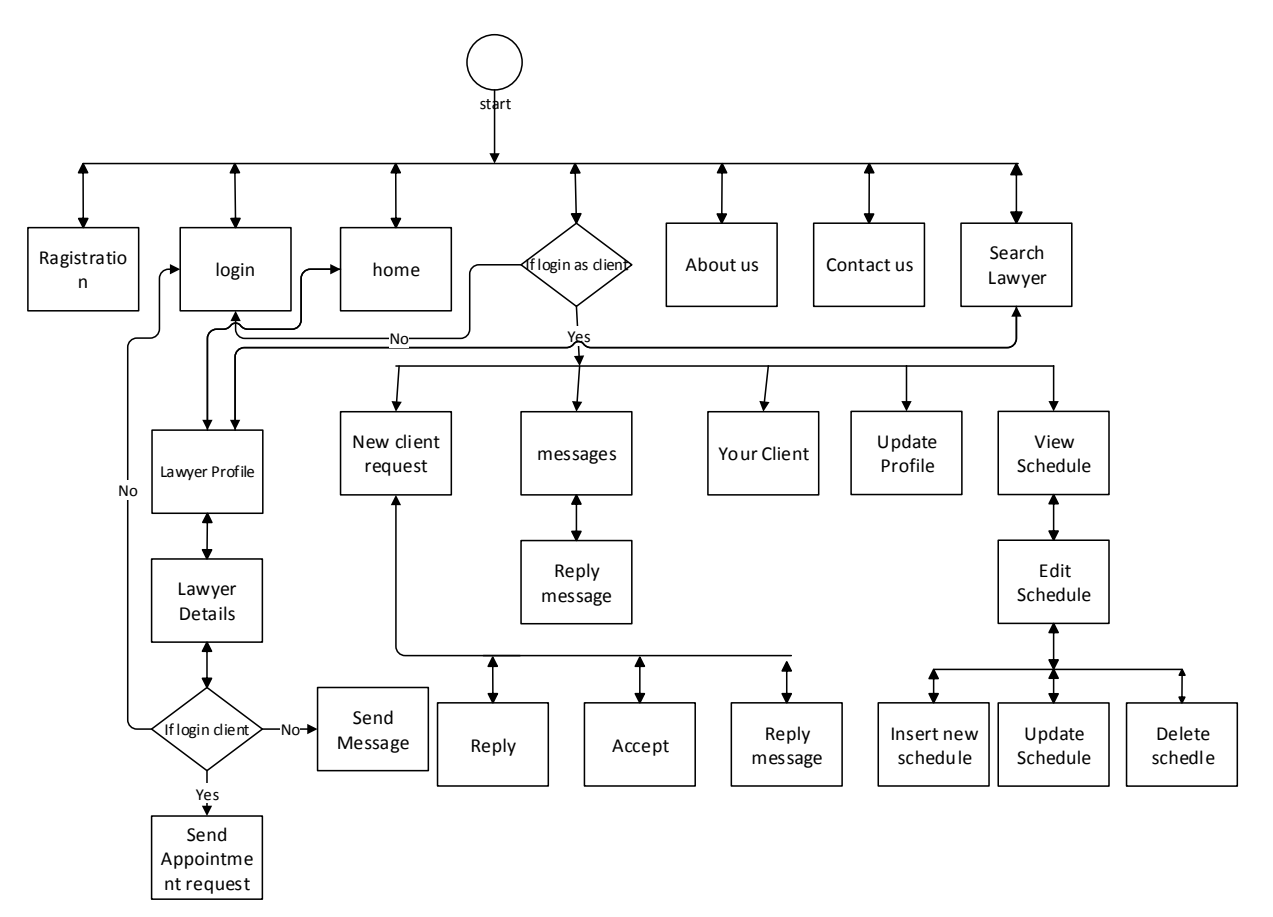

Figure 9: Flowchart for Lawyer's module

#### <span id="page-29-0"></span>**3.3.3 Flowchart for admin**

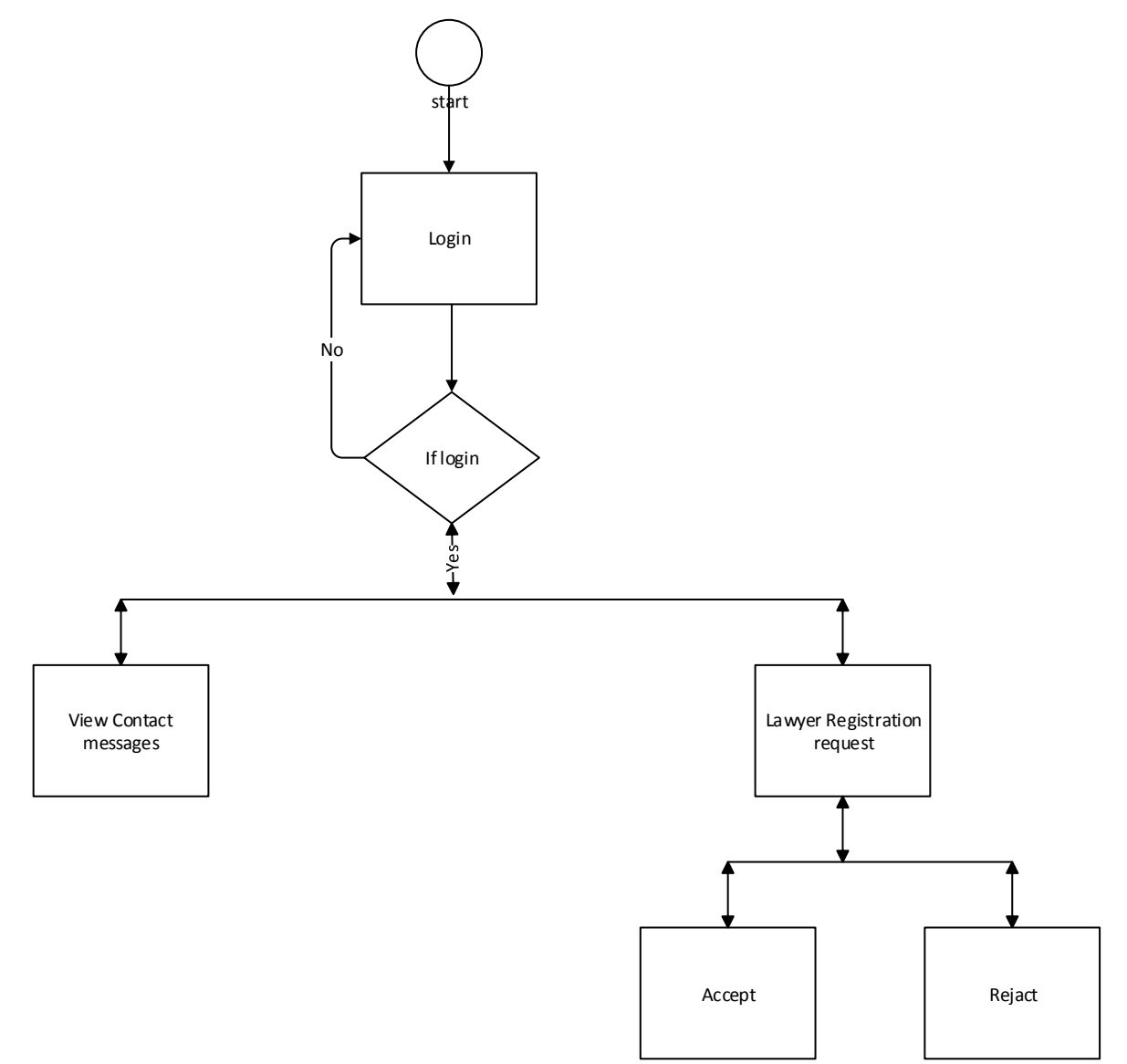

Figure 10: Flowchart for Admin module

### <span id="page-30-0"></span>**3.4 DATA FLOW DIAGRAM (DFD)**

DFD is a graphical illustration of the flow of data over an information system, modelling its process characteristics. A DFD is often used as an initial step to create an overview of the system. Data objects symbolized by labeled arrows and transformation are symbolized by circles also called as bubbles.

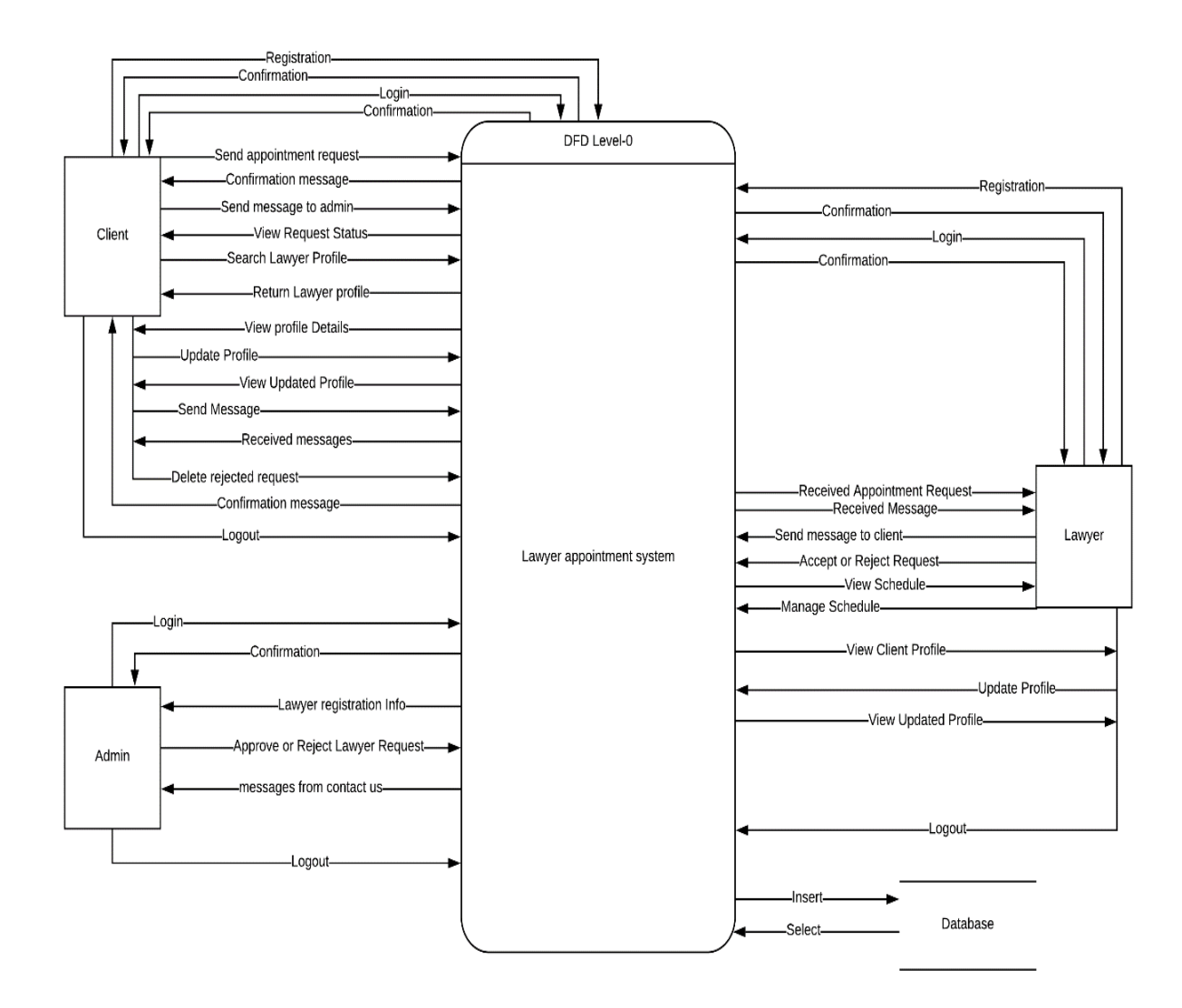

Figure 11: Data flow diagram (DFD) level 0

### <span id="page-31-0"></span>**3.5ENTITY RELATIONSHIP DIAGRAM (ERD)**

ER-Diagram is a graphically representation of entity and relationship of entity. There are two types of ERD- Logical and physical diagram.

In this stage I want present my system physical ERD.

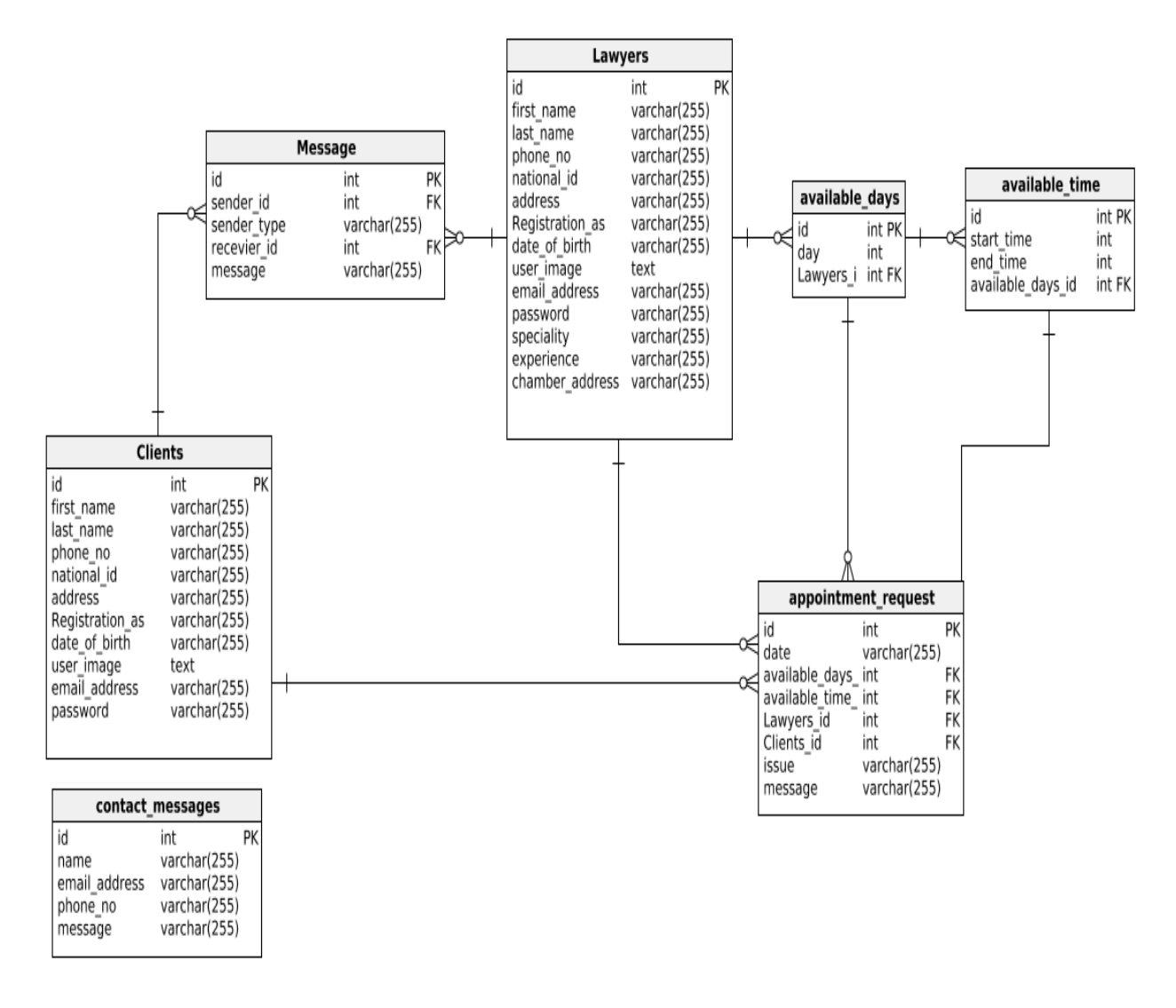

Figure 12: Entity Relationship Diagram (ERD)

### <span id="page-31-1"></span>**3.6 ACTIVITY DIAGRAM**

The activity diagram of a system describes the processing flow within each operation. Now I am show activity diagram of **lawyer appointment system**

<span id="page-32-0"></span>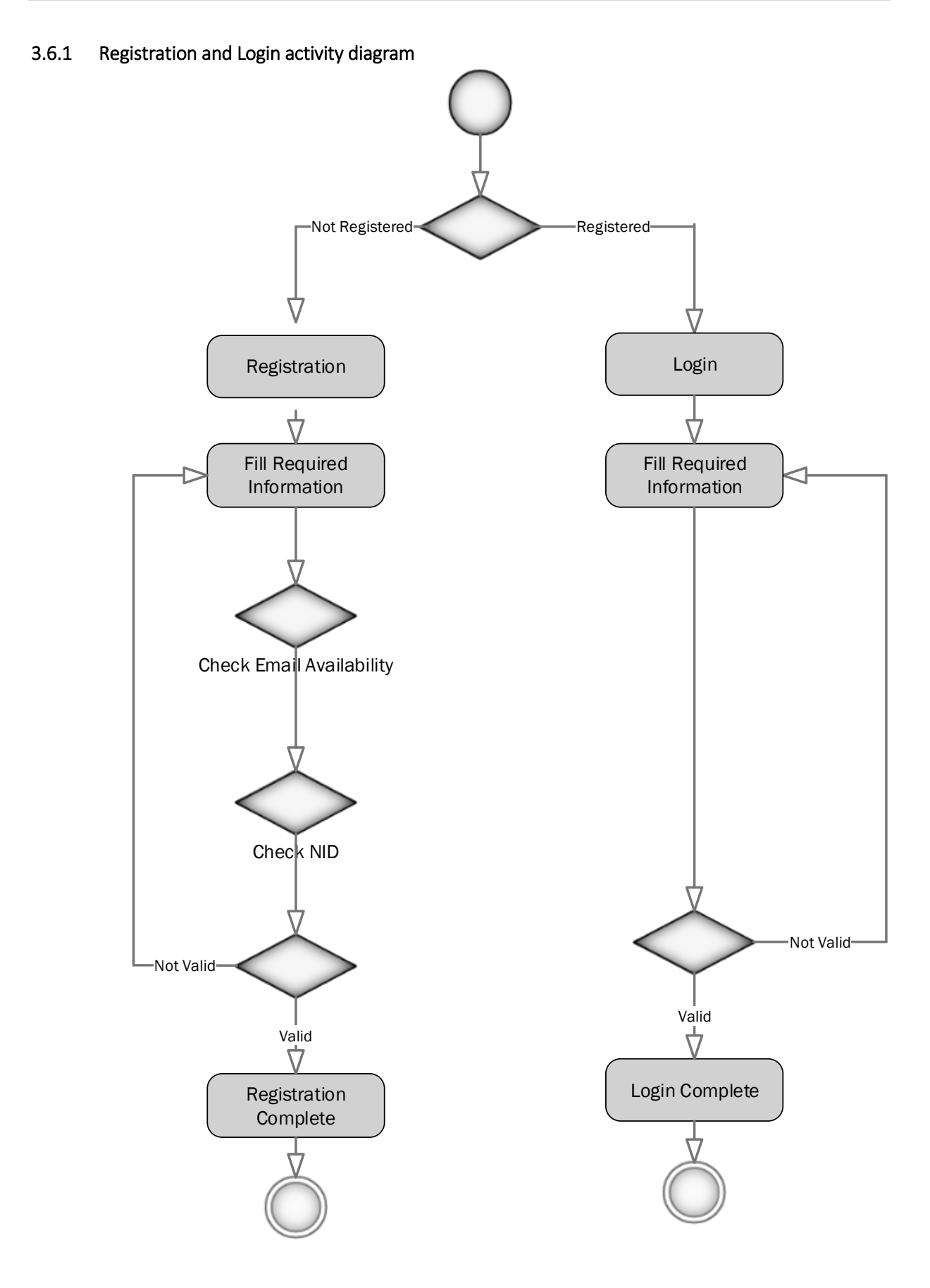

Figure 13: Activity diagram for registration and login

<span id="page-33-0"></span>3.6.2 Send appointment request activity diagram

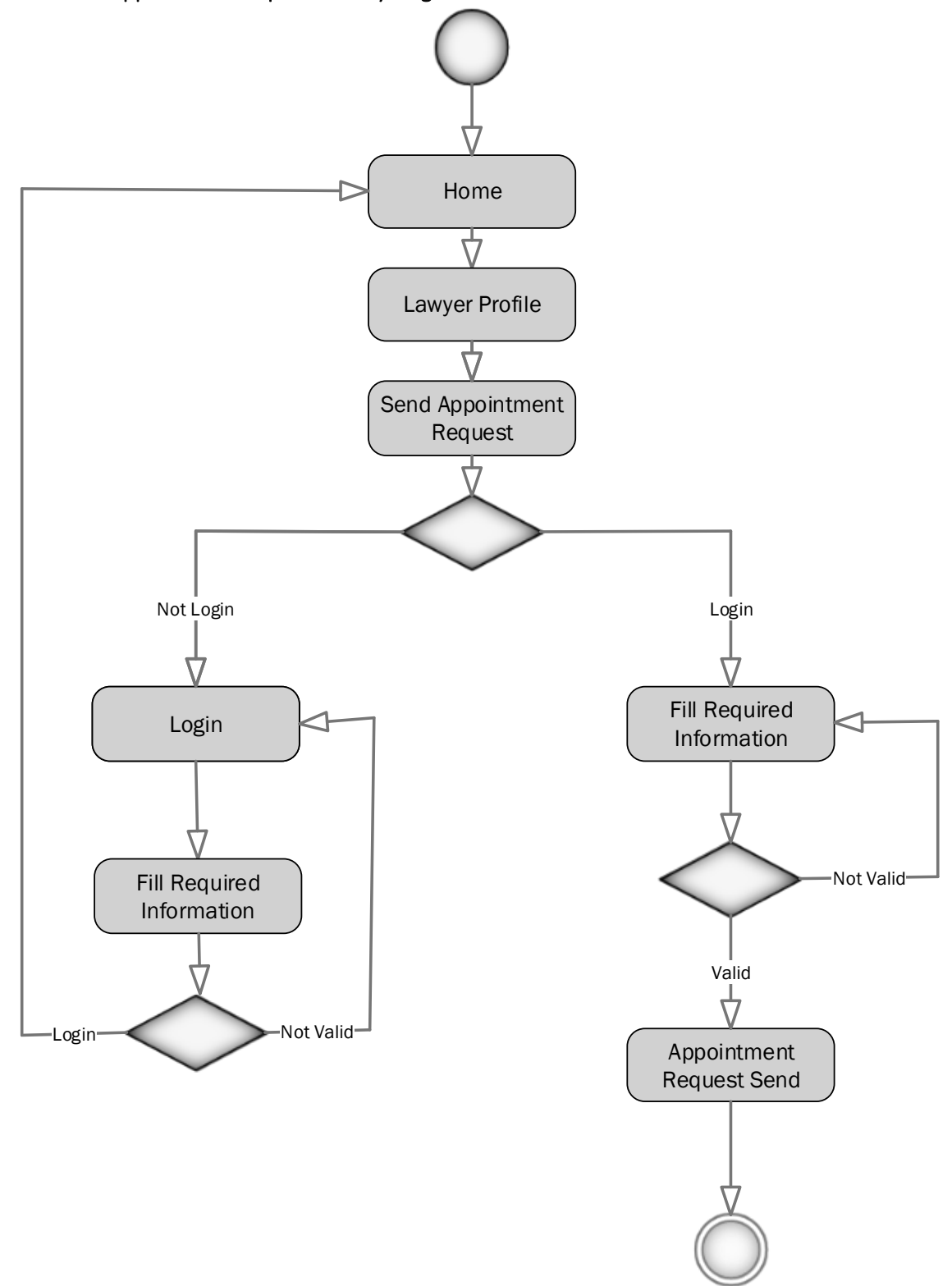

Figure 14: Activity diagram for send appointment request

3.6.3 Manage Schedule activity diagram

<span id="page-34-0"></span>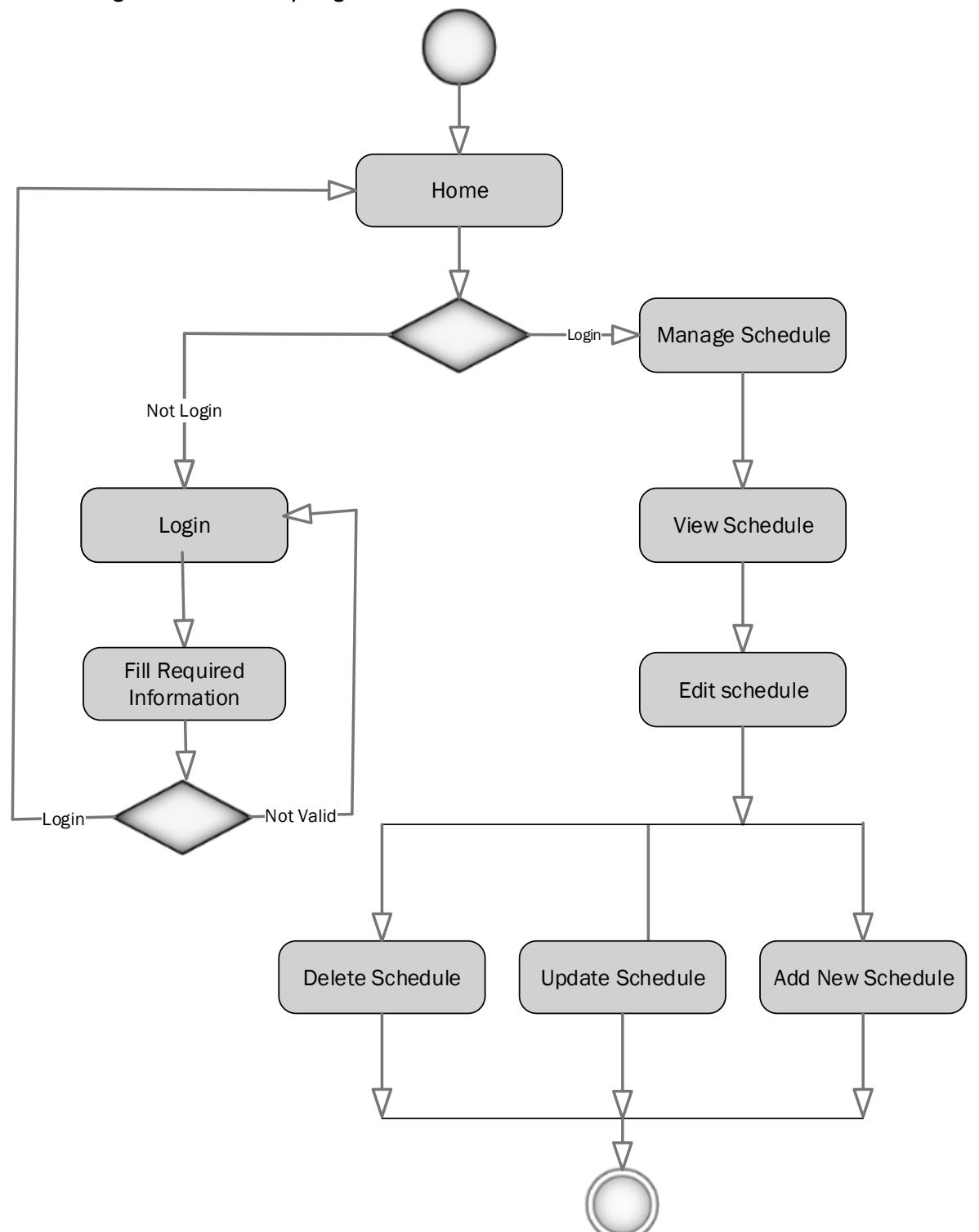

Figure 15: Manage schedule activity diagram

<span id="page-35-0"></span>3.6.4 Manage appointment request activity diagram

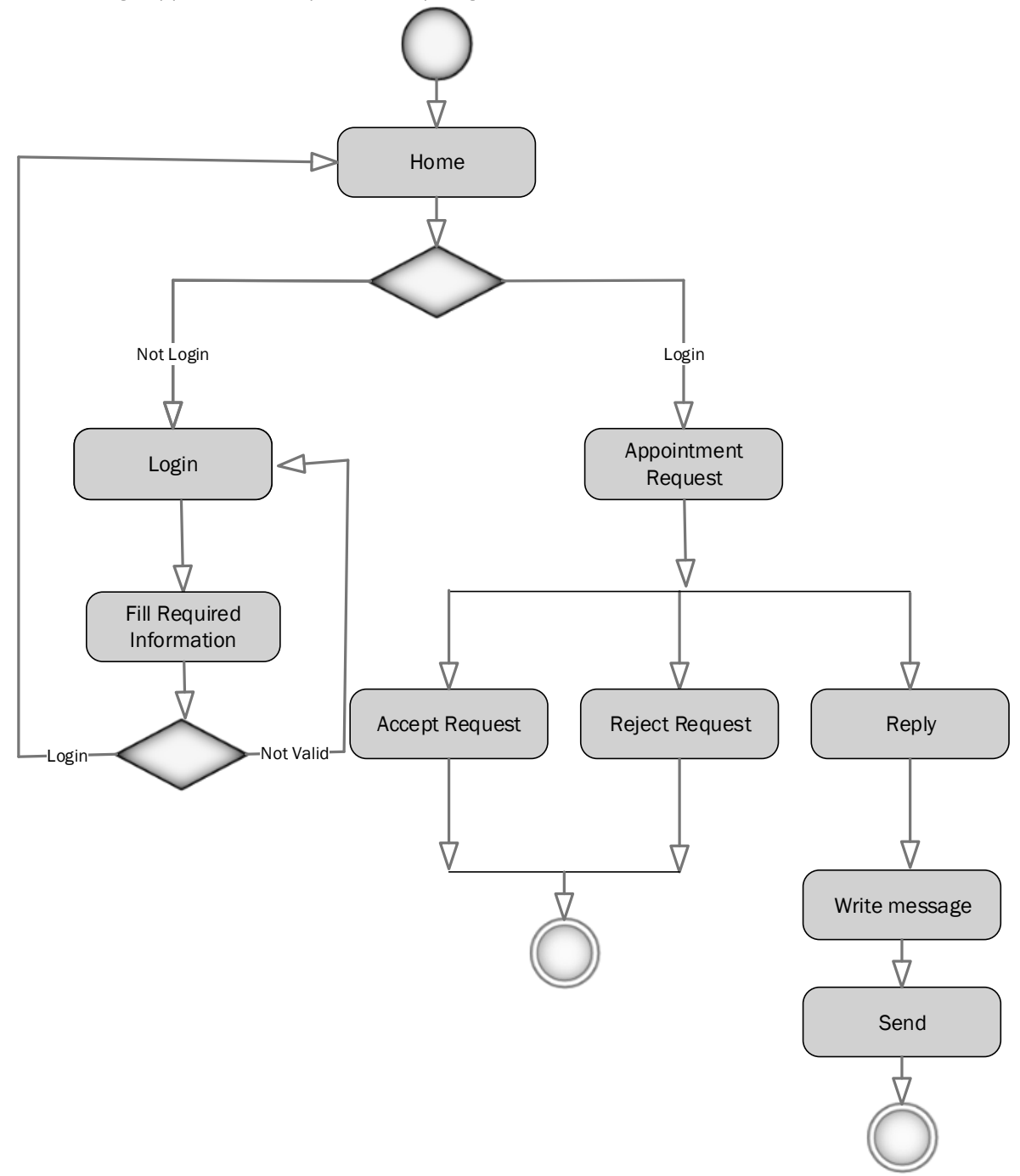

Figure 16: Activity diagram for manage appointment request

#### <span id="page-36-0"></span>3.6.5 Update profile activity diagram

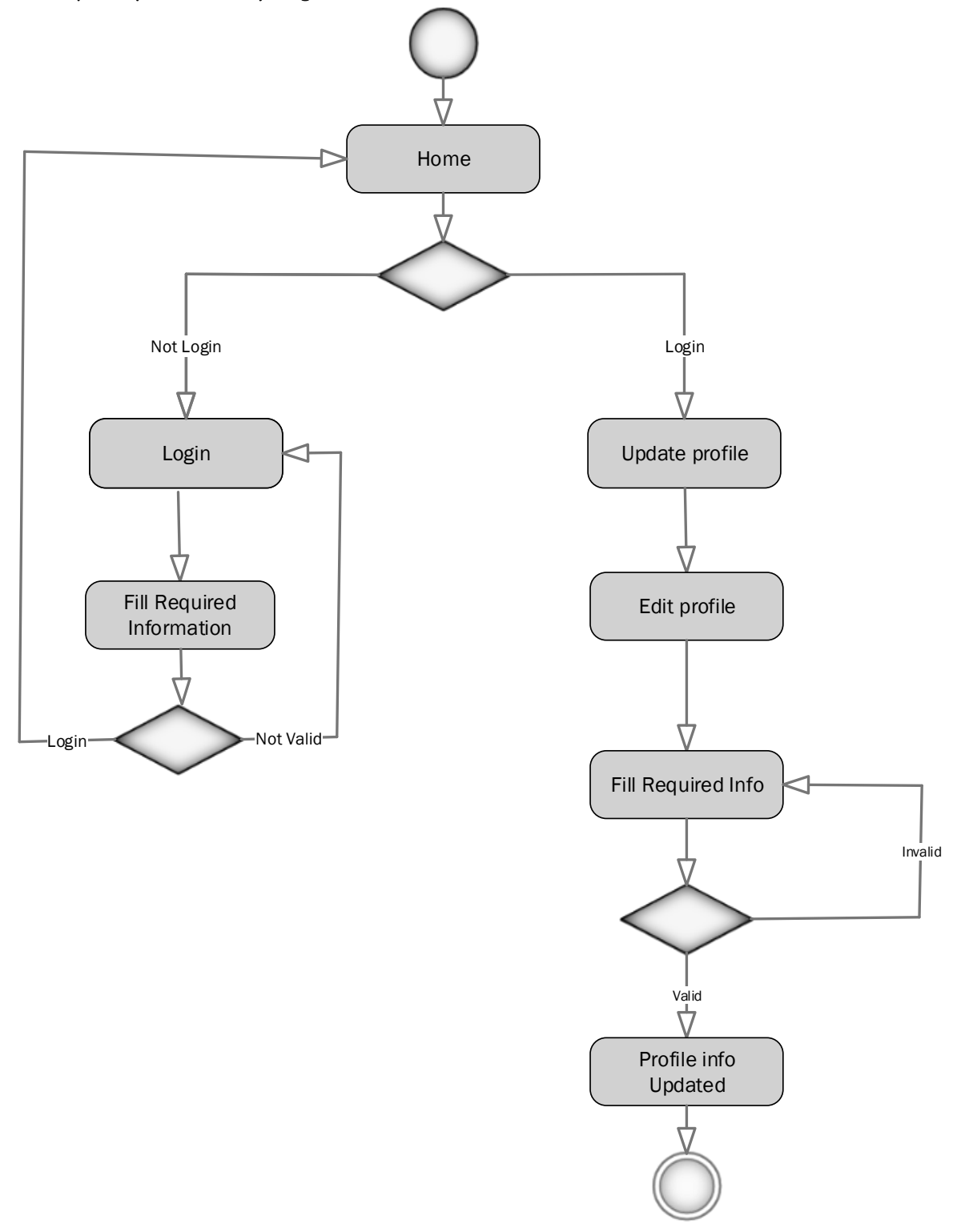

Figure 17: Activity diagram for update profile Information

# **<sup>4</sup> TECHNOLOGY & TOOLS**

<span id="page-37-1"></span><span id="page-37-0"></span>For developing this project, I have use some tools and technology that's are talking in below.

#### **4.1TECHNOLOGY**

- Programming language: PHP
- Web server: Apache
- Design: html, css, bootstrap, JavaScript, Ajax
- Database server: MySQL
- Framework : Laravel

#### <span id="page-37-2"></span>**4.2TOOLS**

- IDE:PhpStorm
- > XAMPP

# **5 IMPLEMENTATION**

<span id="page-38-0"></span>The system design is mapped. Coding and all the logics and functions of the business processes of the system are implemented with appropriate codes. User friendly and descriptive graphical user interface is made with illustrative indication of the features. The description of the Graphical User Interface (GUI) and features are followed in the next section. Along with safe operations, proper authentication schemas are implemented to protect the system from unauthorized access and ensure the validity and confidentiality of the data in the system. The object designs and data models are implemented. Database is created in MySQL. HTML pages and forms are implemented for user interaction purposes.

#### <span id="page-38-1"></span>**5.1HARDWARE & SOFTWARE SPECIFICATIONS**

In this stage I want to describe what's need to build this application.

- **Hardware Requirements:**
	- PROCESSOR: Dual Core or above
	- $\checkmark$  RAM: 2GB or above
	- $\checkmark$  Cache Memory: 2MB or above
	- $\checkmark$  HDD: 20GB or above

#### **Software Requirements:**

- $\checkmark$  **IDE**: [NetBeans IDE,](http://codingcyber.org/best-free-php-ide-for-web-developers-674/#netbeans) [Eclipse,](http://codingcyber.org/best-free-php-ide-for-web-developers-674/#eclipse) [Aptana Studio PHP Editor,](http://codingcyber.org/best-free-php-ide-for-web-developers-674/#aptana-studio) PhpStorm, PHP Designer, Notepad++, Sublime Text, Codelobster PHP Edition etc
- $\checkmark$  Database: MvSOL
- Web-Server: Apache

## <span id="page-39-0"></span>**5.2UI IMPLEMENTATION**

#### **5.2.1 Home page**

Now I am showing home page of my application. In home page anyone can view lawyer profiles.

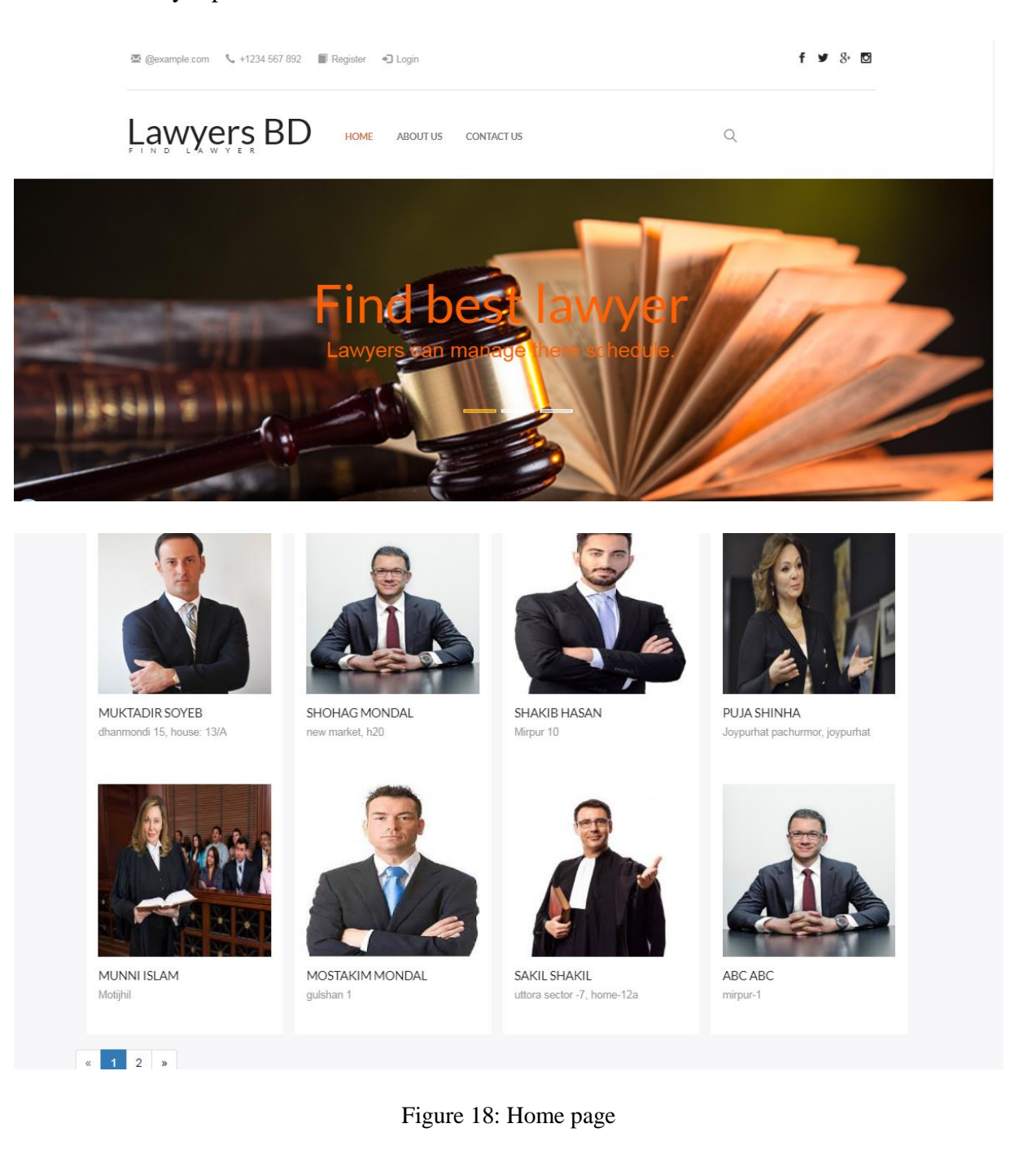

#### **5.2.2 Registration page**

In this stage user can registration as a lawyer or client. User must have to fill up all the field other ways it show error message.

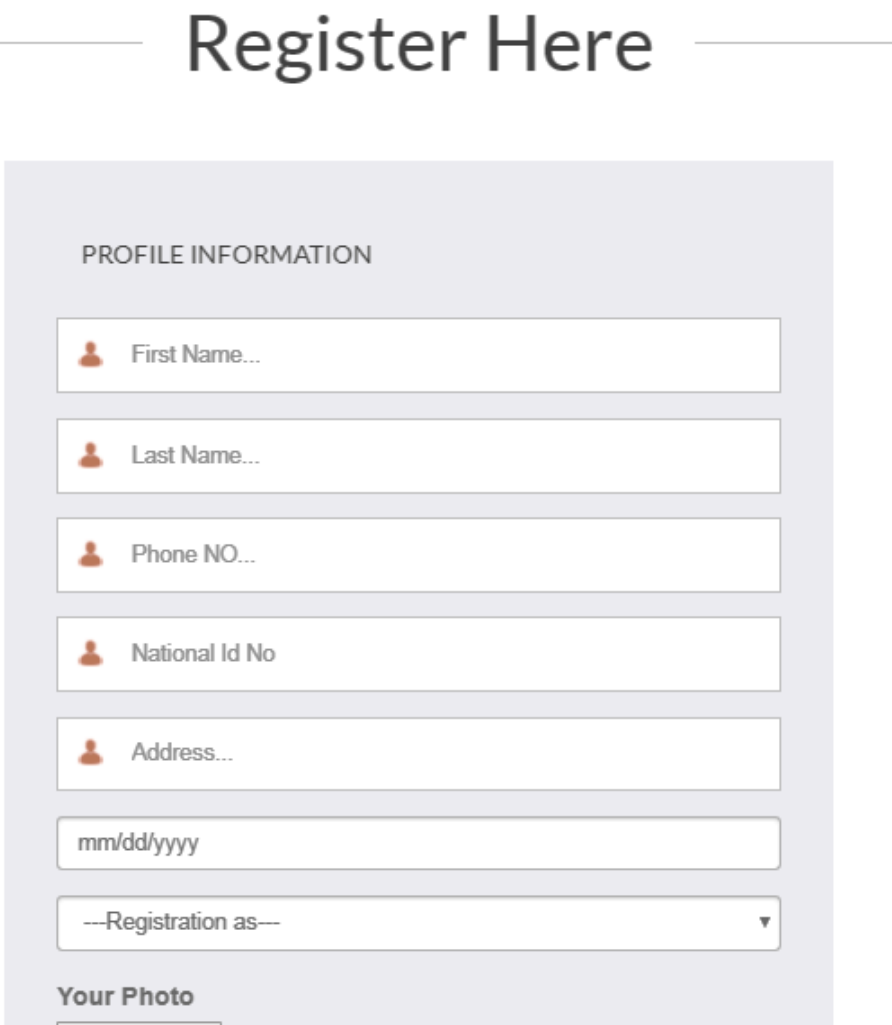

Figure 19: Registration page (part 1)

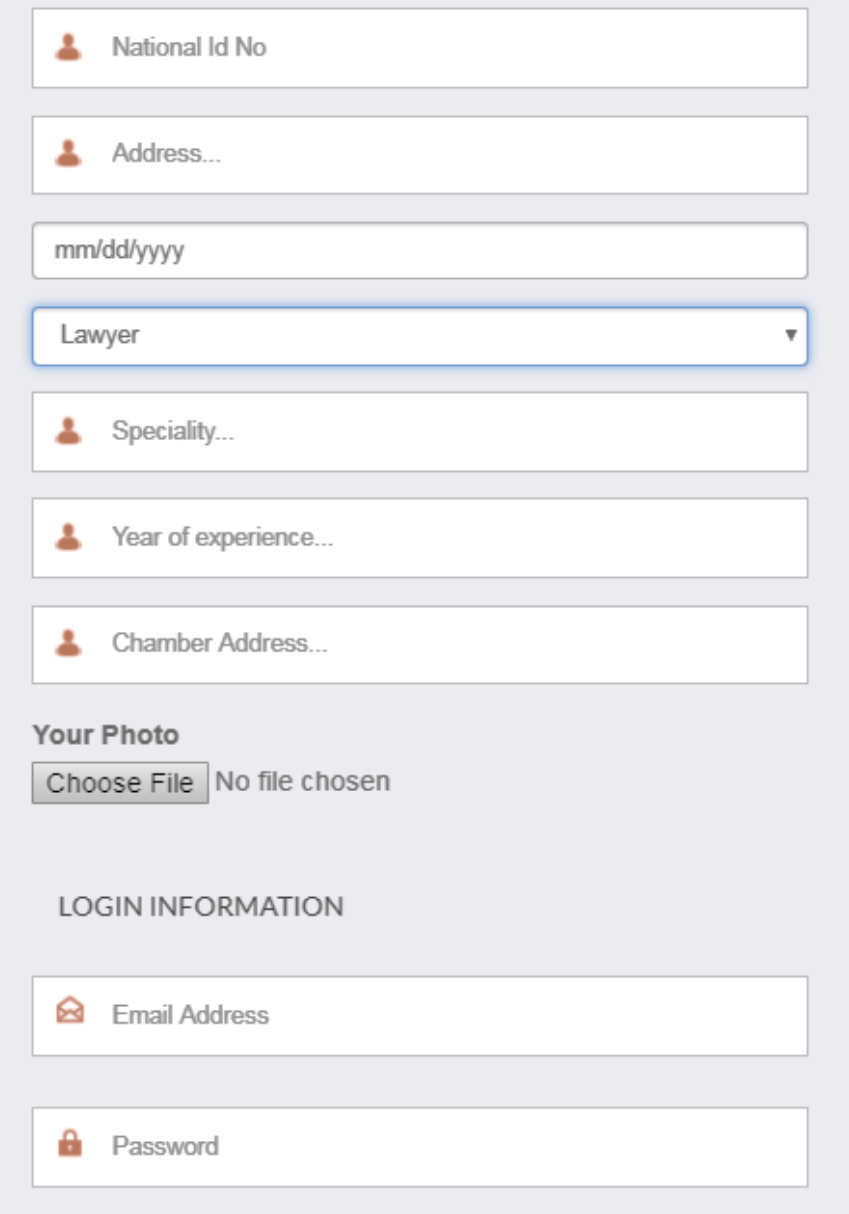

Figure 20: Registration page (part 2)

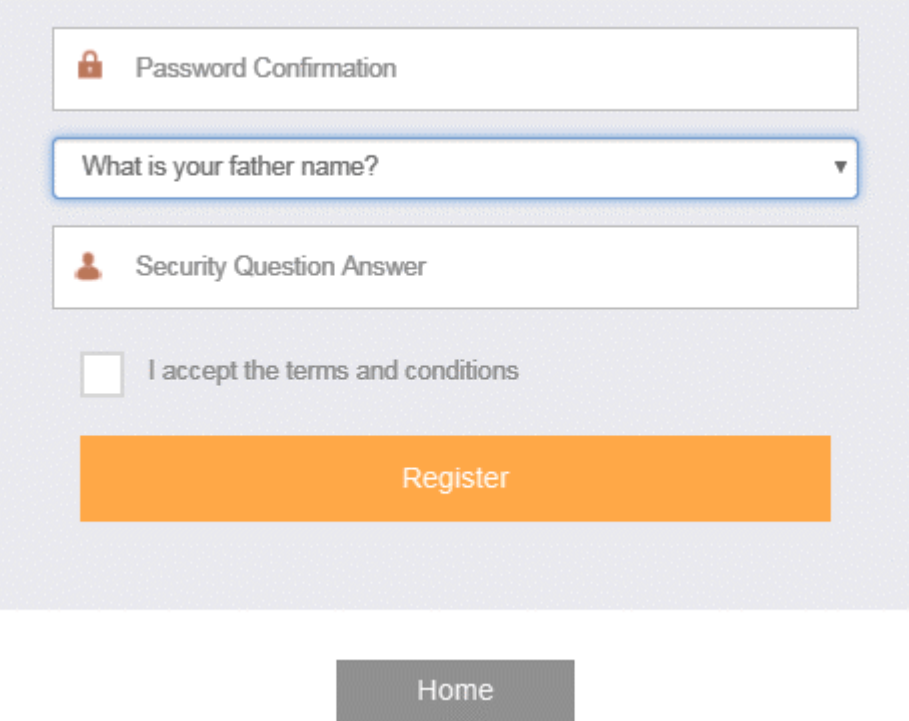

Figure 21: Registration page (part 3)

## **5.2.3 Login page**

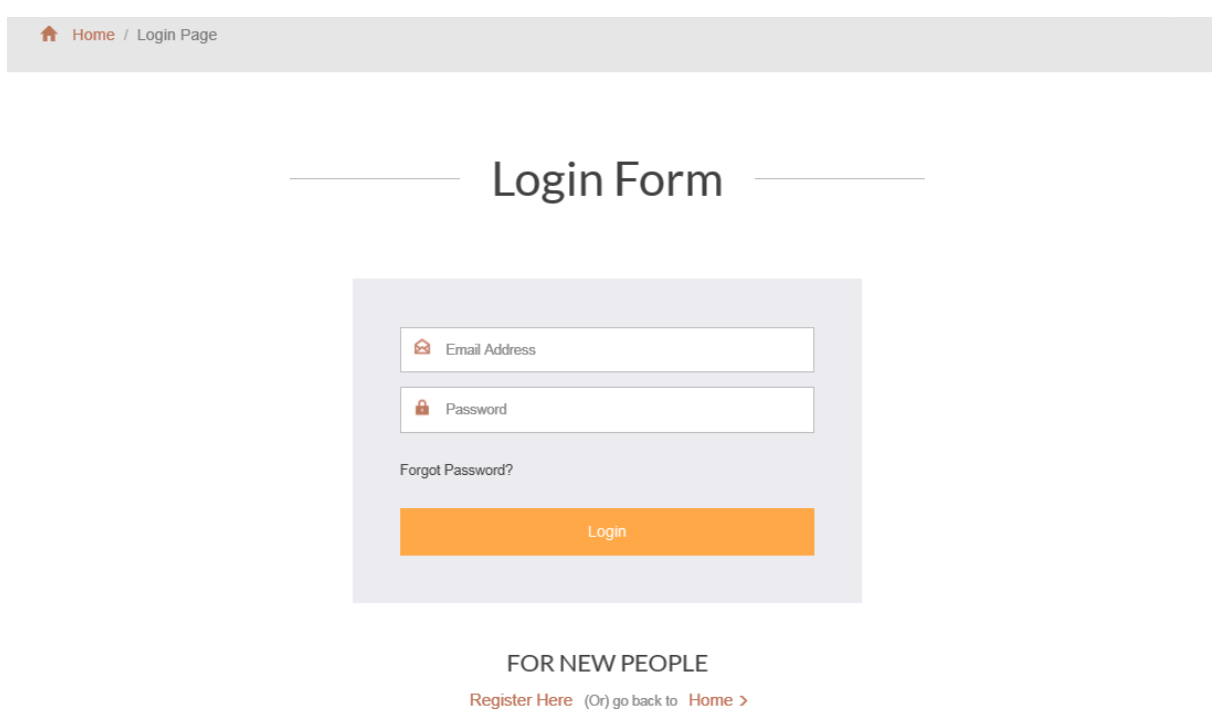

Figure 22: Login page

### **5.2.3 Update Profile:**

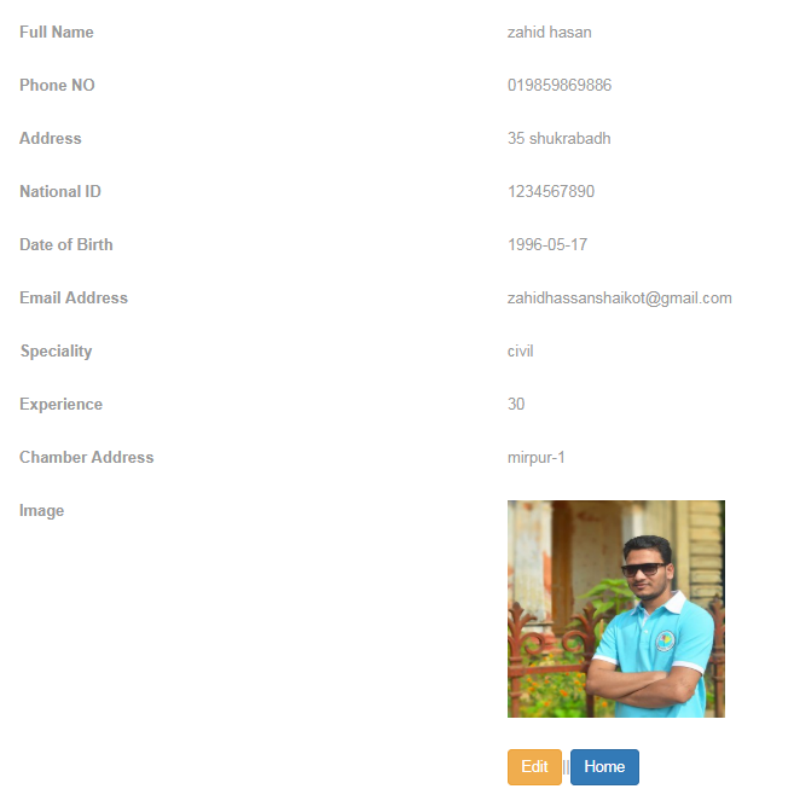

User can update his profile from this page.

Figure 23: View Profile details for update information page

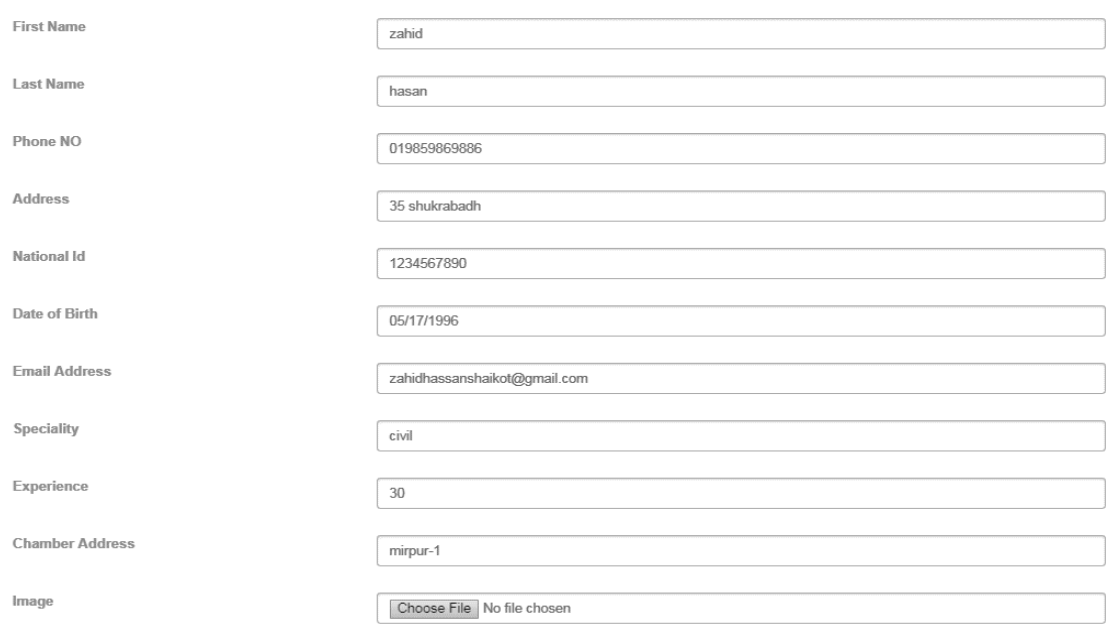

Figure 24: Update user profile (part 1)

Image

Choose File No file chosen

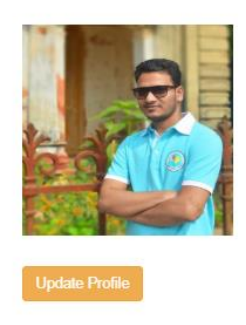

Figure 25: Update user profile (part 2)

#### **5.2.5 Manage Schedule**

A lawyer can update his daily schedule.

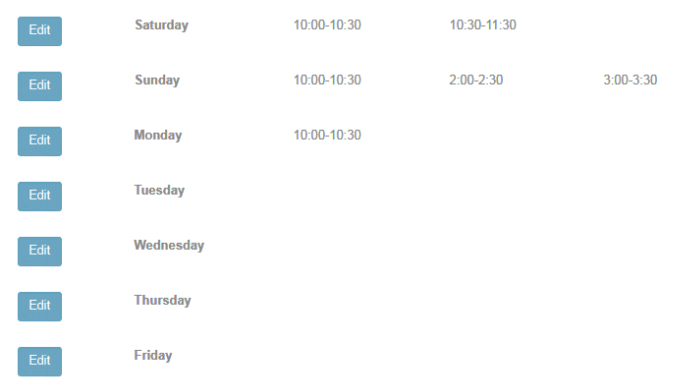

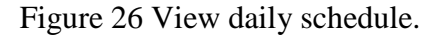

#### **Edit schedule:**

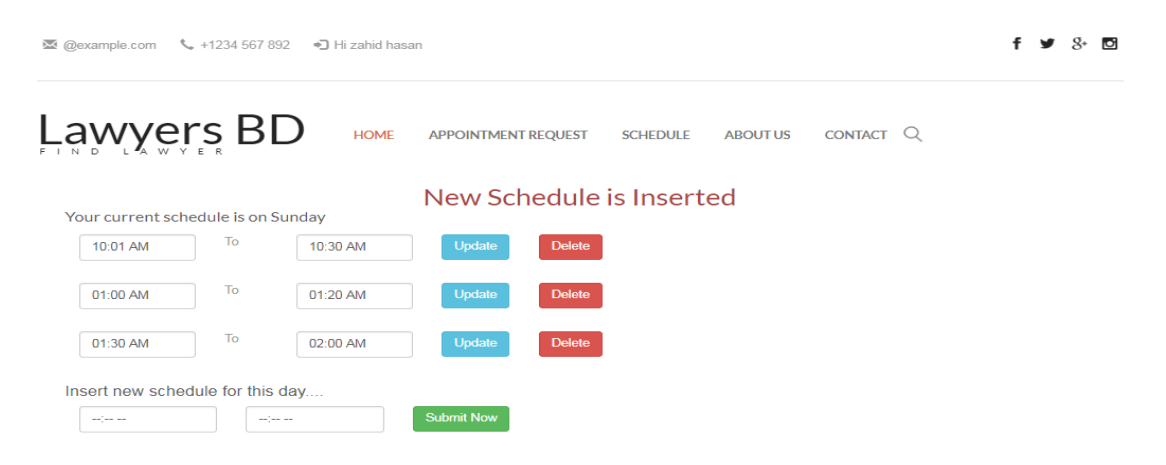

Figure 27 Edit daily schedule

#### **Appointment Request:**

| <b>Date</b>    | Day    | Time               | <b>Client</b> | <b>Issue</b>  | <b>Message</b>         | <b>Requested at</b> | <b>Action</b>                    |
|----------------|--------|--------------------|---------------|---------------|------------------------|---------------------|----------------------------------|
| 2018-04-<br>15 | Sunday | $3:00 - 3:30$      | aaa hih<br>hi | daily meeting | meetingmeeting meeting | 2018-04-16 21:32:04 | <b>Accept</b><br>Reply<br>Reject |
| 2018-04-<br>15 | Monday | $10:00 -$<br>10:30 | aaa hih<br>hi | nothing       | Need some help         | 2018-04-07 12:51:01 | Accept<br><b>Reject</b><br>Reply |

Figure 28: Appointment request

#### **Send Appointment Request:**

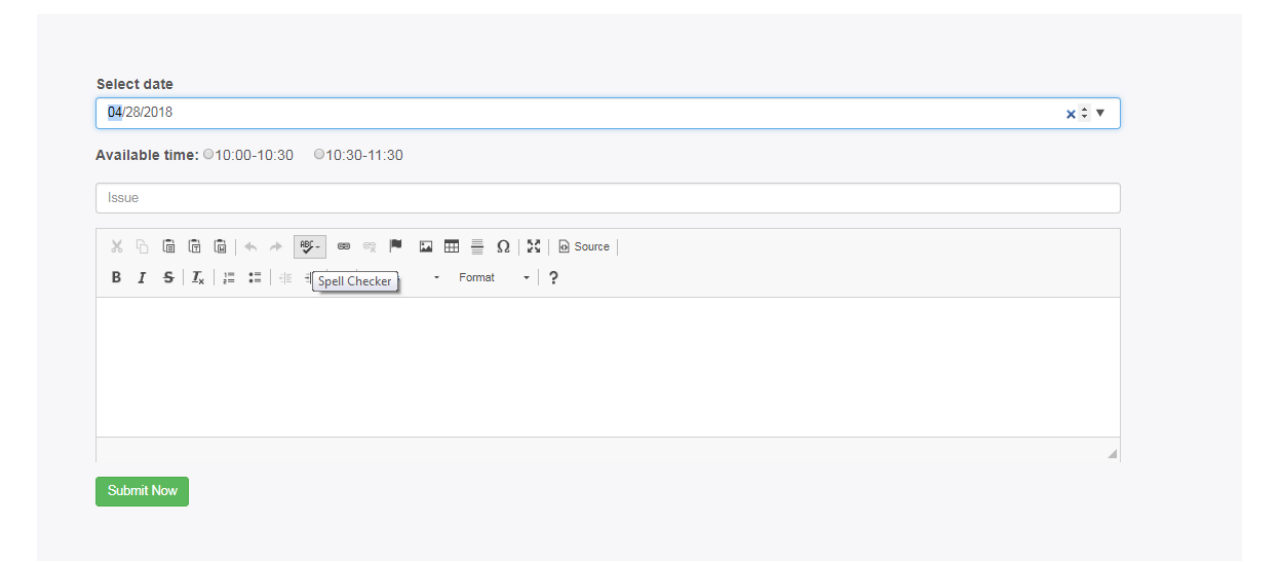

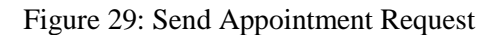

#### **Send Message:**

 $\mathbb{X} \ \widehat{\boxdot} \ \widehat{\boxdot} \ \widehat{\boxdot} \ \widehat{\boxdot} \ |\ \Leftrightarrow \ \not \Rightarrow \ \ \text{G} \cdot \ \text{C} \ \ \text{C} \ \ \text{C} \ \ \text{C} \ \ \text{C} \ \ \text{C} \ \ \text{C} \ \ \text{C} \ \ \text{C} \ \ \text{C} \ \ \text{C} \ \ \text{C} \ \ \text{C} \ \ \text{C} \ \ \text{C} \ \ \text{C} \ \ \text{C} \ \ \text{C} \ \ \text{C} \ \ \text{C} \ \ \text{C} \ \ \text{C} \ \ \text{C} \$ 

Figure 30: Send Message

# **6 TESTING**

<span id="page-46-0"></span>The testing of the software was done in full manual end user data flow testing style. Due to unavailability of test providing platform, automated software derived testing could not be performed. The testing approach is narrated here omitting the technical details.

Two common type of testing is black box testing and white box testing. Black box testing is also called functional testing. In this stage we test only functionality, input, and output. White box testing is structure level testing. For this project I have used black box testing method.

#### <span id="page-46-1"></span>**6.1TEST CASE**

A test case is a document, which has a set of test data, preconditions, expected results and post conditions, developed for a particular test scenario in order to verify compliance against a specific requirement [\[4\]](#page-60-0)

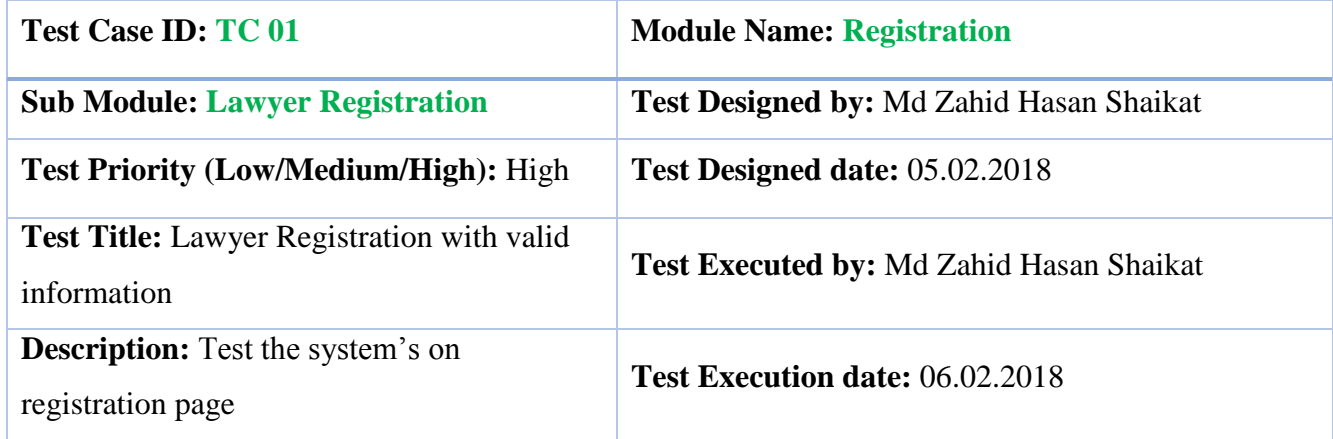

#### **Table 6.1.1: Test case for Lawyer Registration**

**Pre-conditions**: The user navigate to registration page and input the required filled. And click on the Register button.

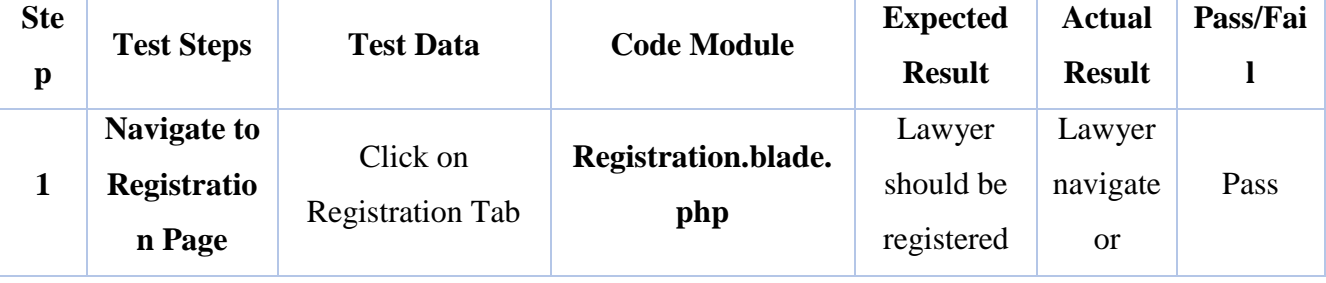

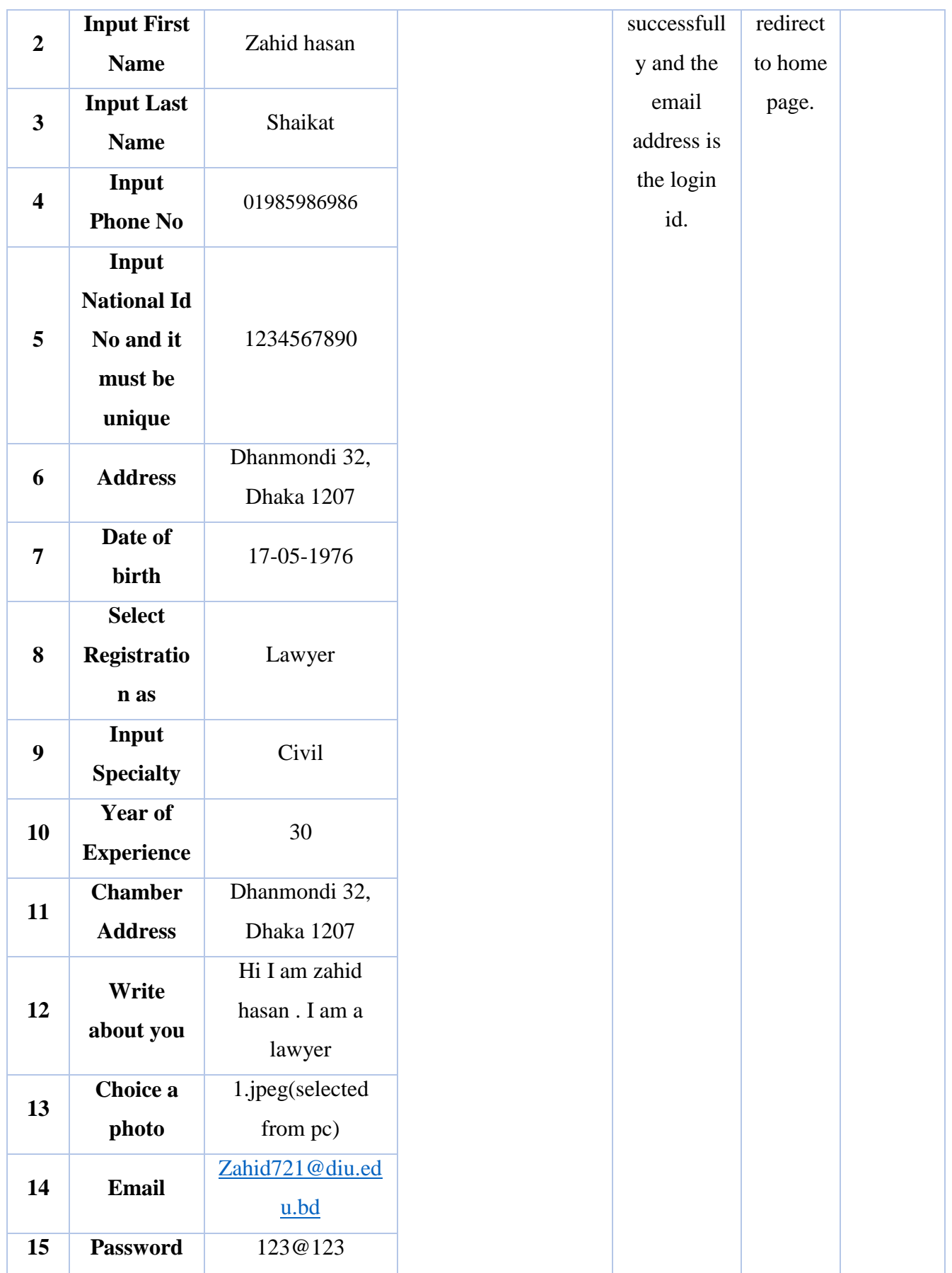

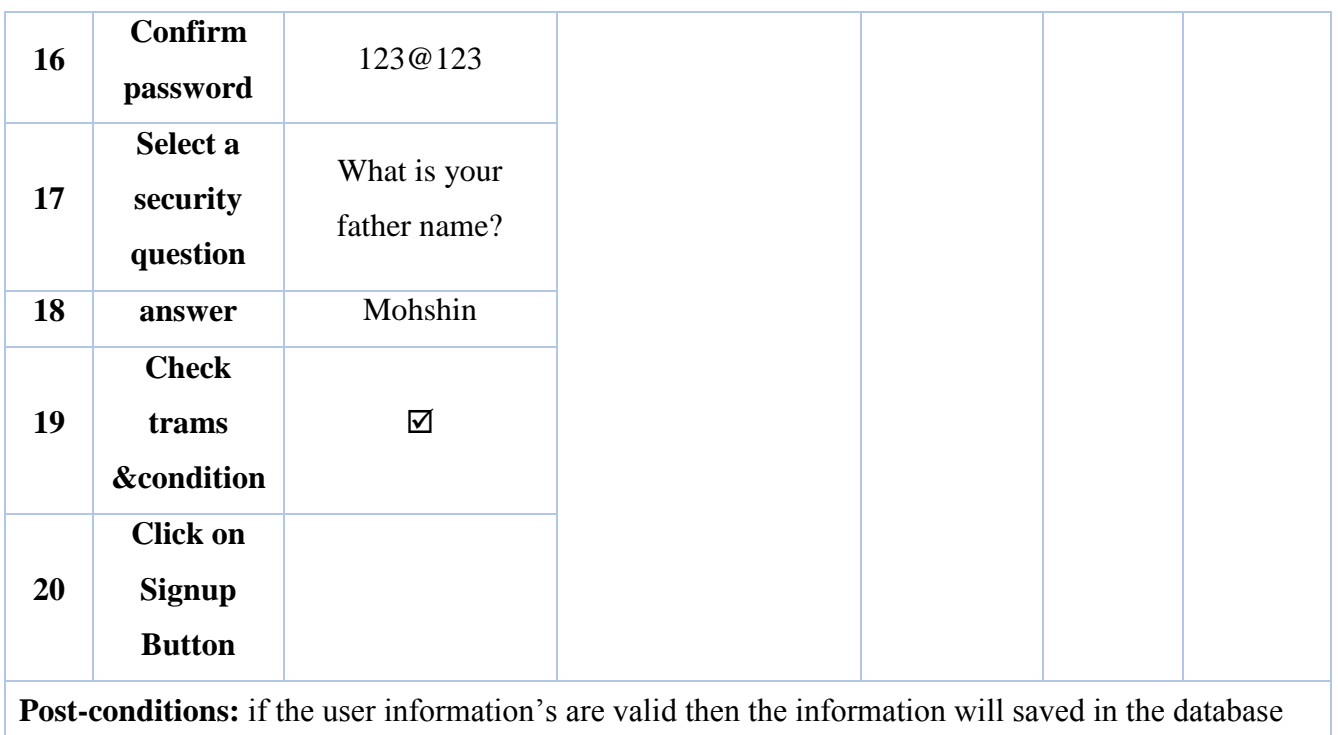

otherwise show the invalid fields.

### **Table 6.1.2: Test case for Client Registration**

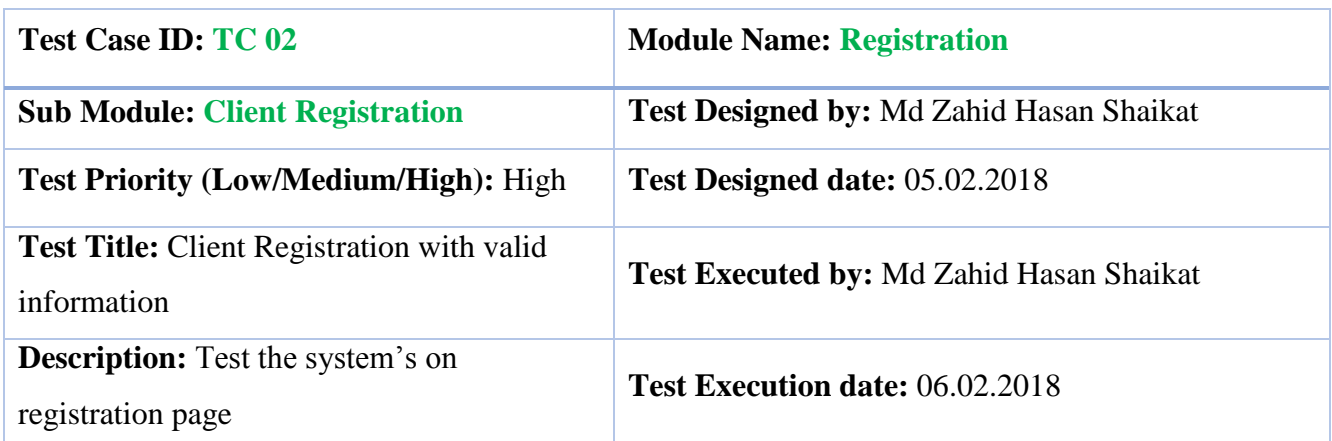

**Pre-conditions**: The user navigate to registration page and input the required filled. And click on the Register button.

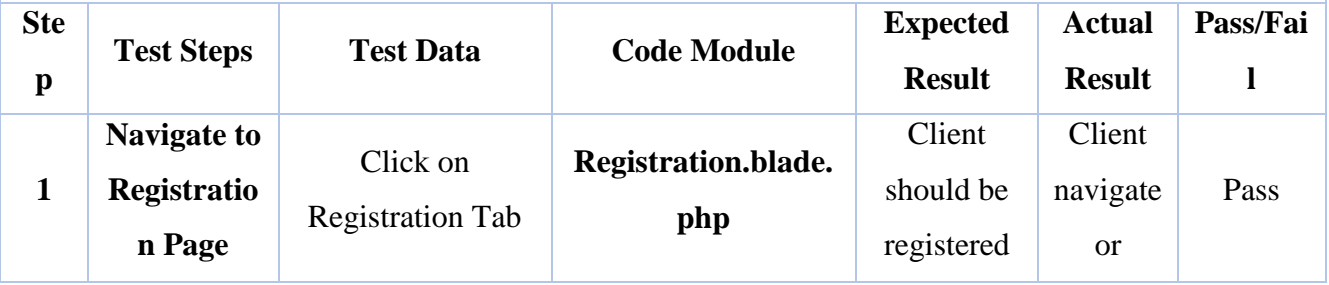

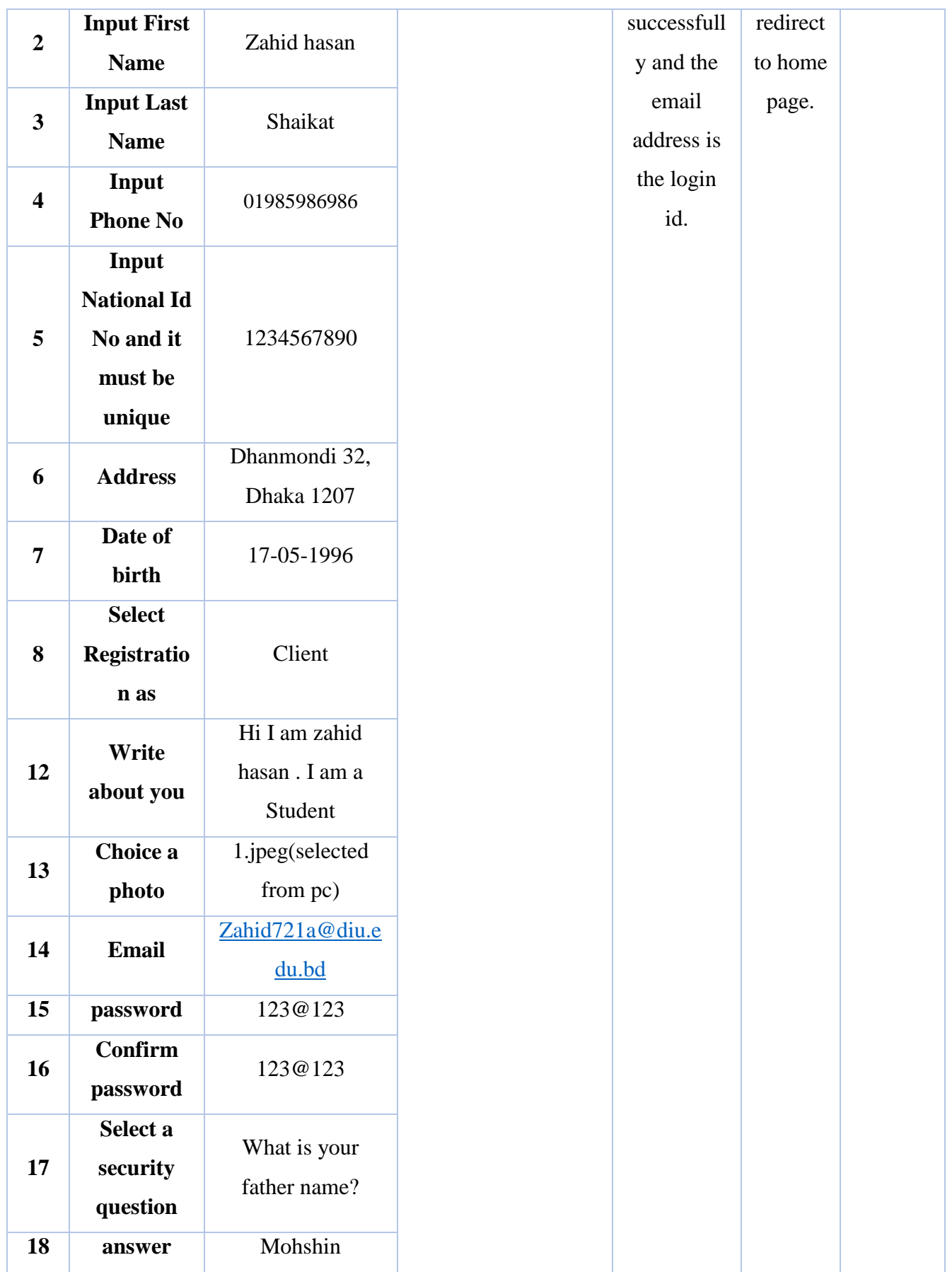

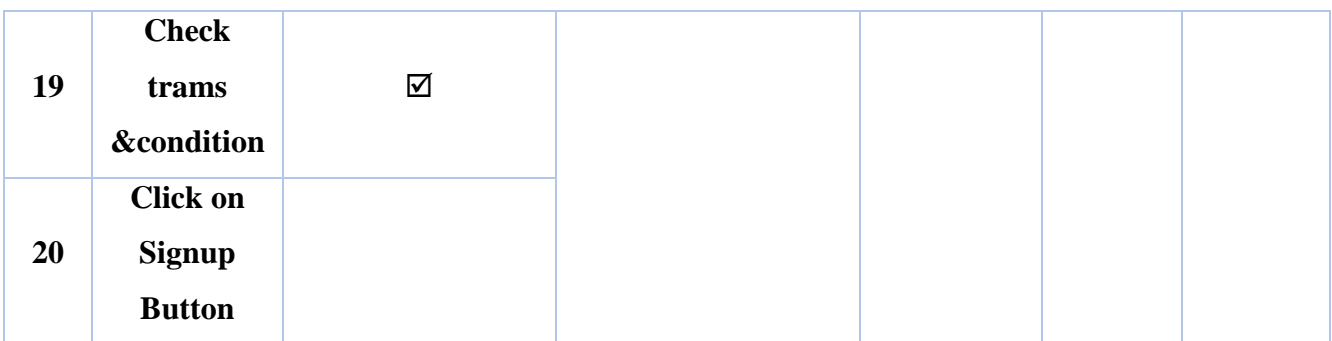

**Post-conditions:** if the user information's are valid then the information will saved in the database otherwise show the invalid fields.

#### **Table 6.1.3: Test case for Lawyer Login**

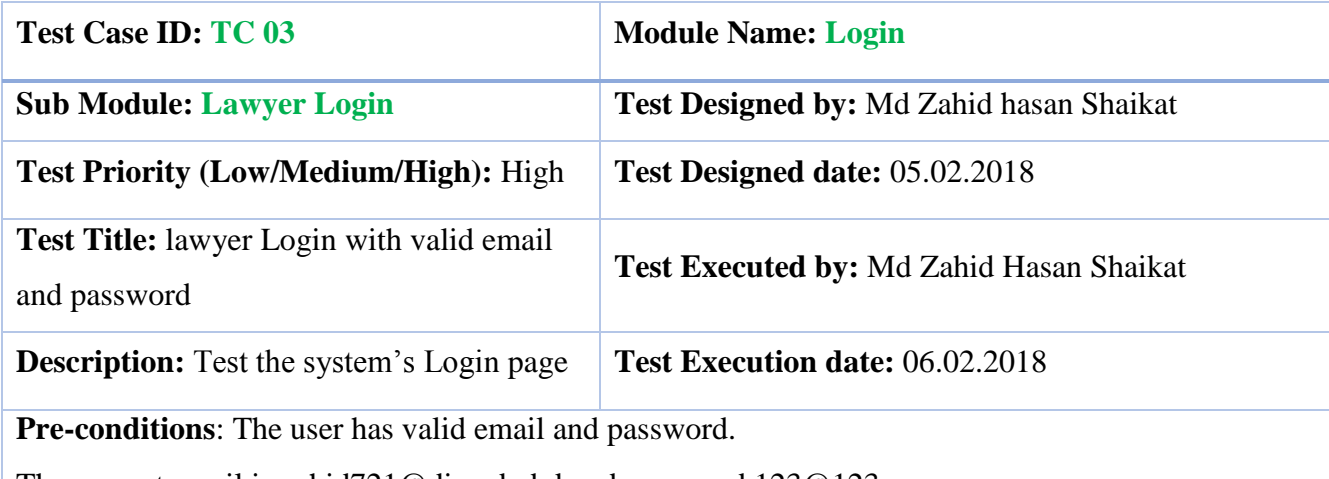

The current email is zahid721@diu.edu.bd and password 123@123.

The system navigate to Login page. And click on the Login button.

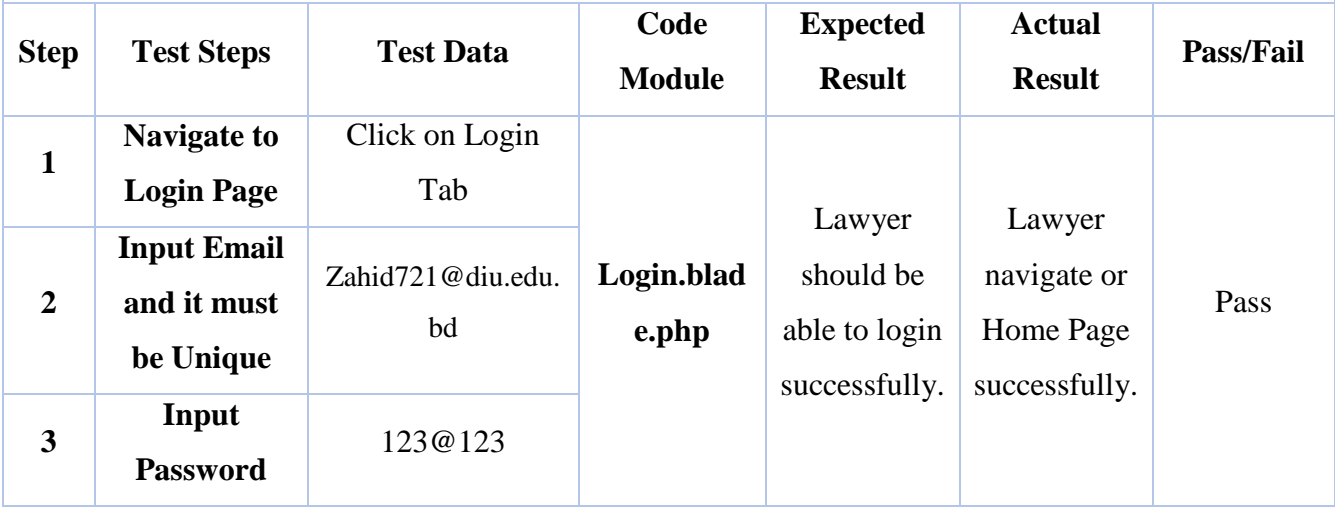

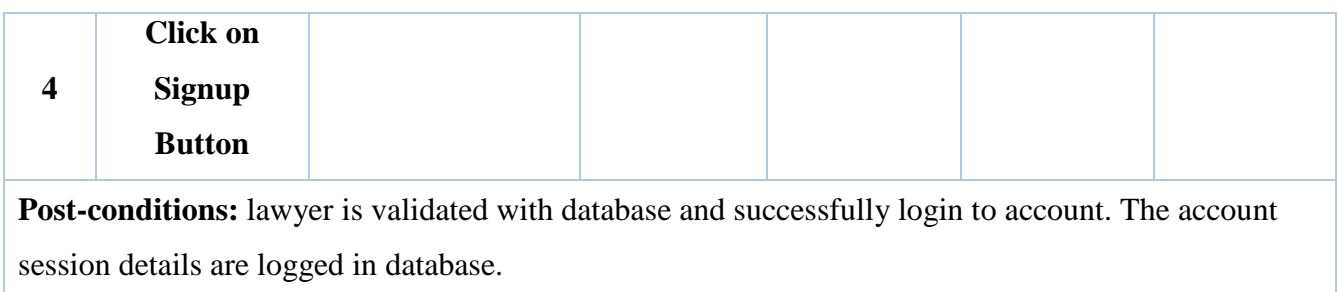

#### **Table 6.1.4: Test case for Lawyer login failed**

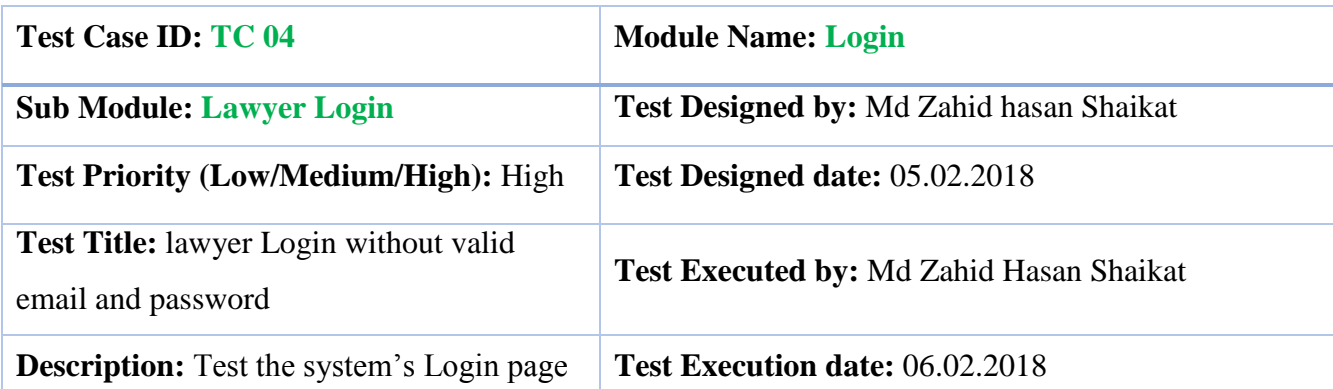

**Pre-conditions**: The user has valid email and password.

The current email is zahid721@diu.edu.bd and password 123@123.

The system navigate to Login page. And click on the Login button.

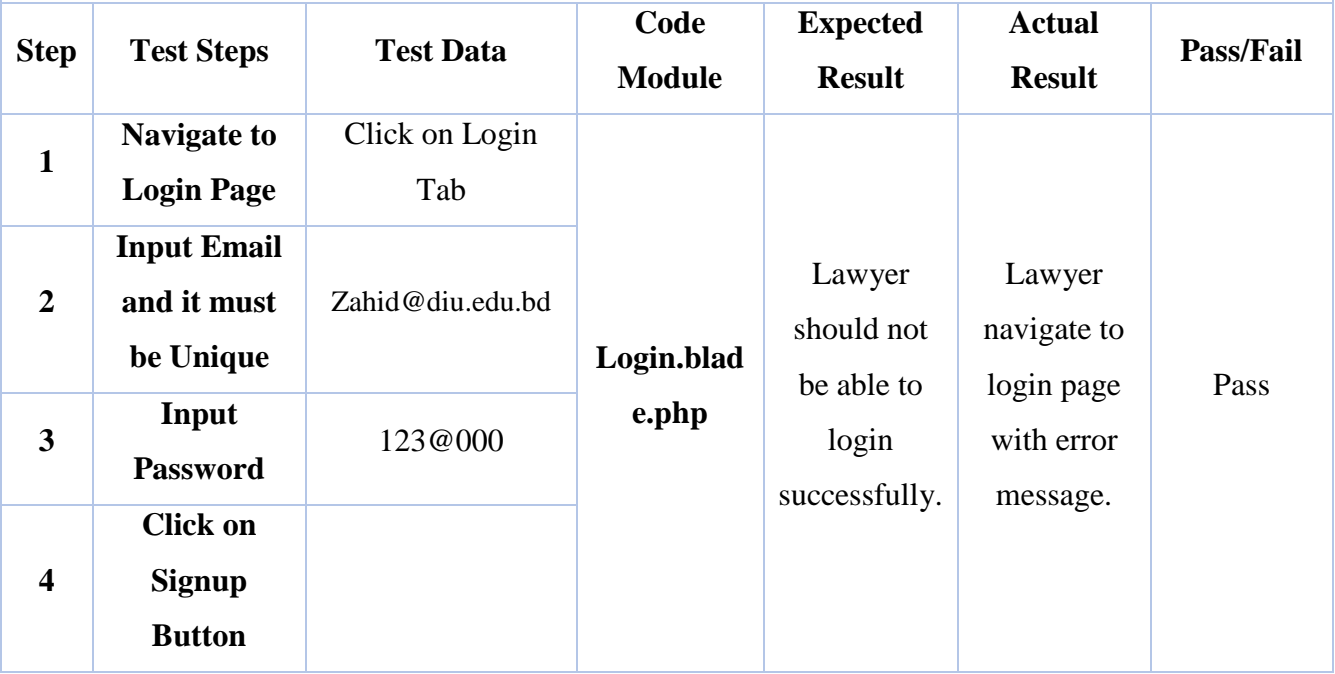

Post-conditions: lawyer is not validated with database and login fail. And it show an error message.

#### **Table 6.1.5: Lawyer Appointment**

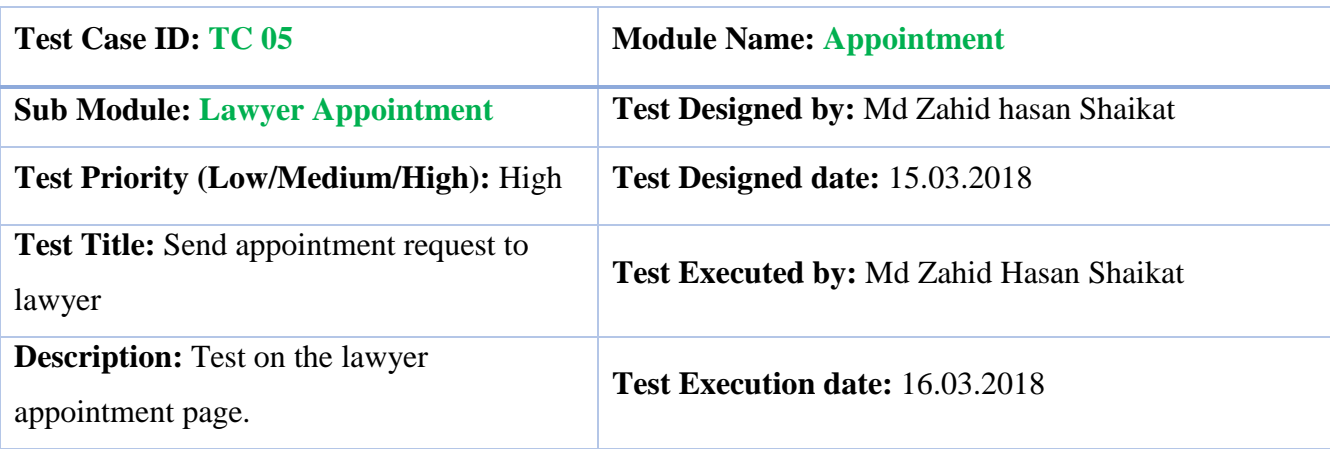

**Pre-conditions**: User need to login as a client then visit a lawyer profile whose he want to send appointment request. Then click on send appointment button. Then fill up then input field with valid data. Then click on submit button.

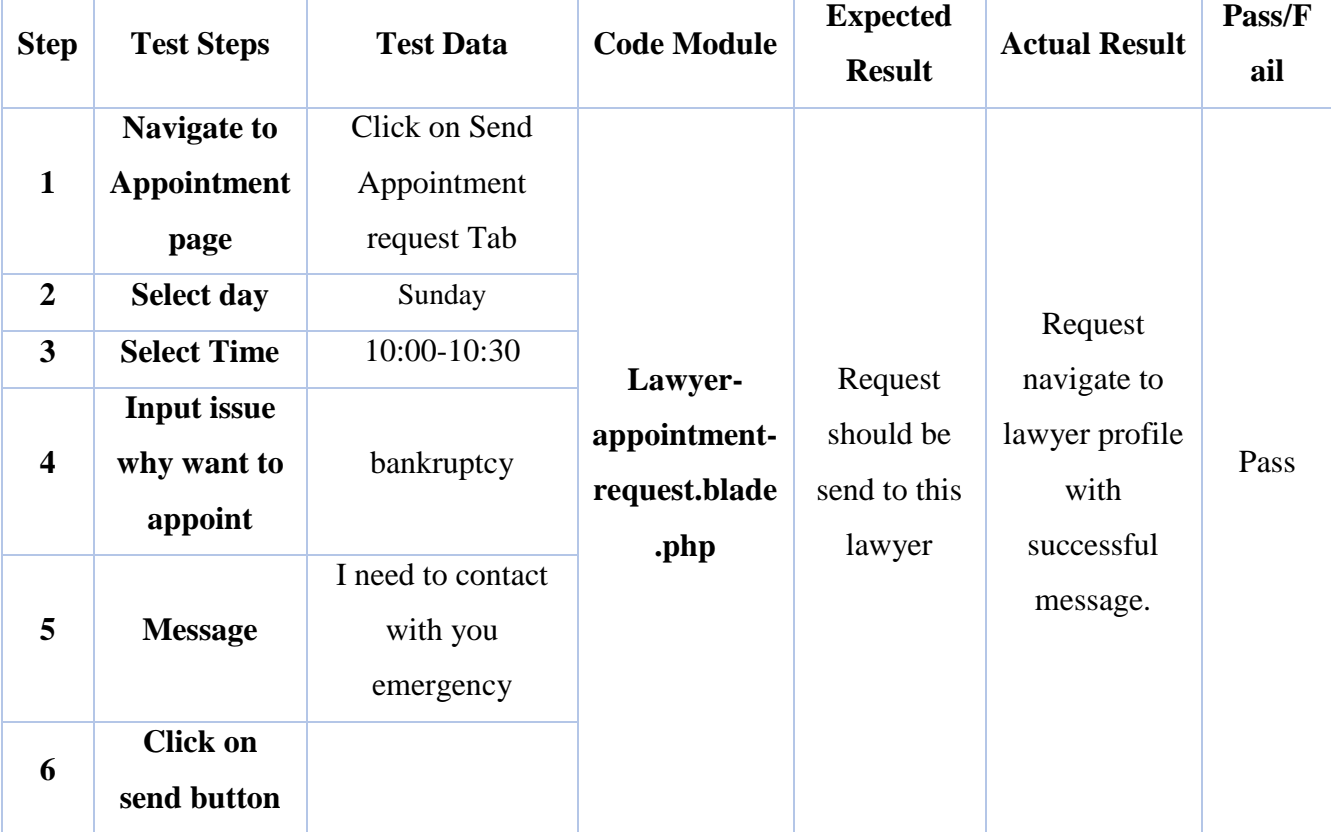

**Post-conditions:** If all inputted data is valid then the data will save in database successfully. And send a successfully message.

#### **Table 6.1.6: Test case Send Message to Lawyer**

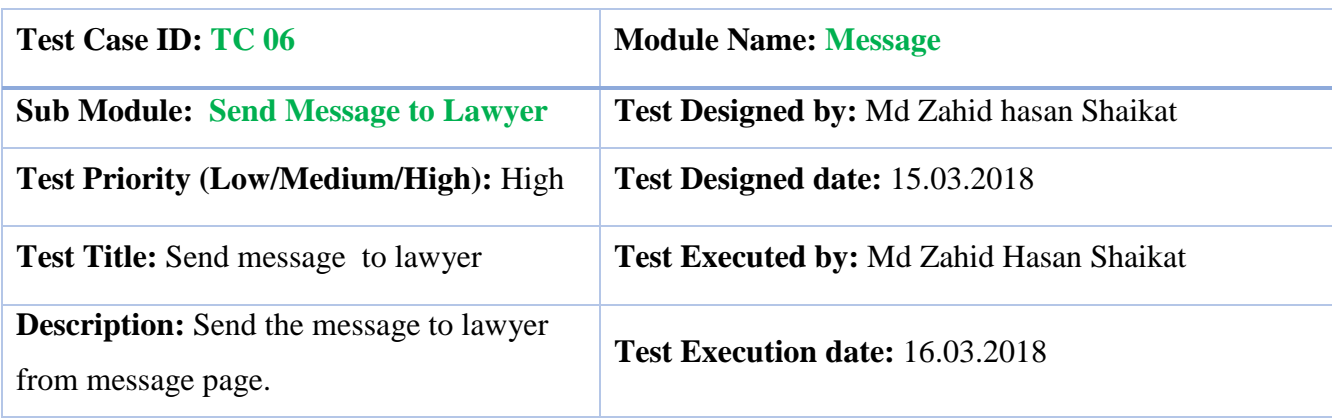

**Pre-conditions**: User need to login then visit a lawyer profile whose he want to send message. Then click on send message button. Then fill up then input field. Then click on send button.

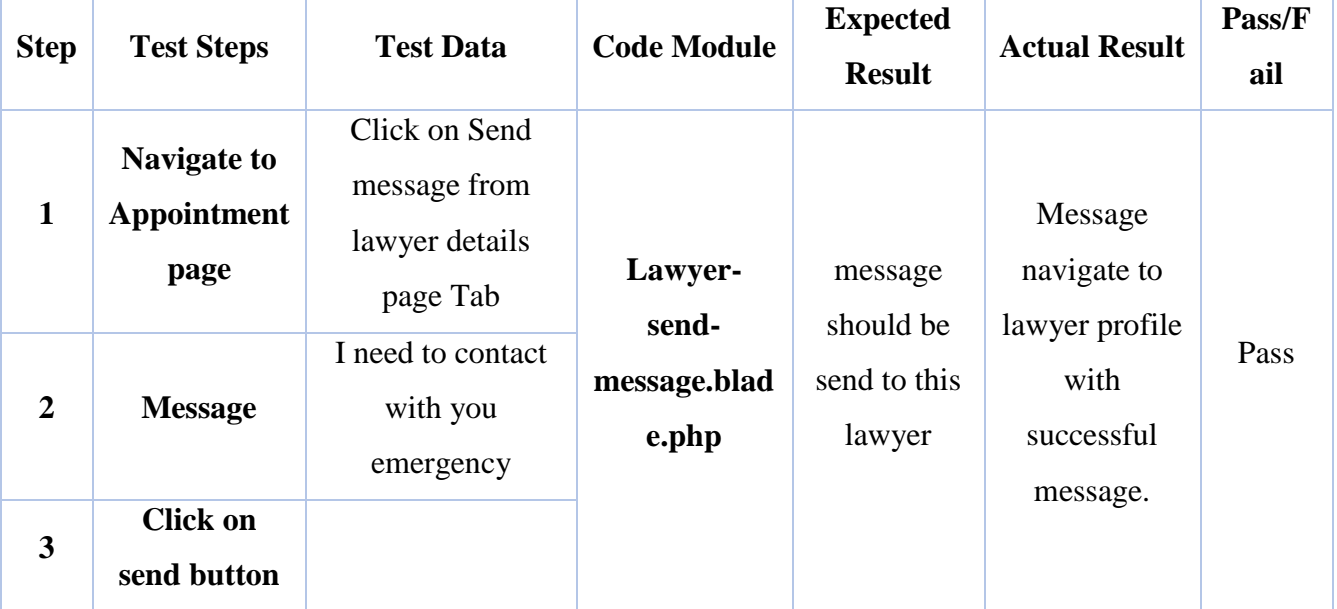

**Post-conditions:** If user send message to lawyer it will save in database successfully. And send a successfully message.

#### **Table 6.1.7: Test Case Reject client request**

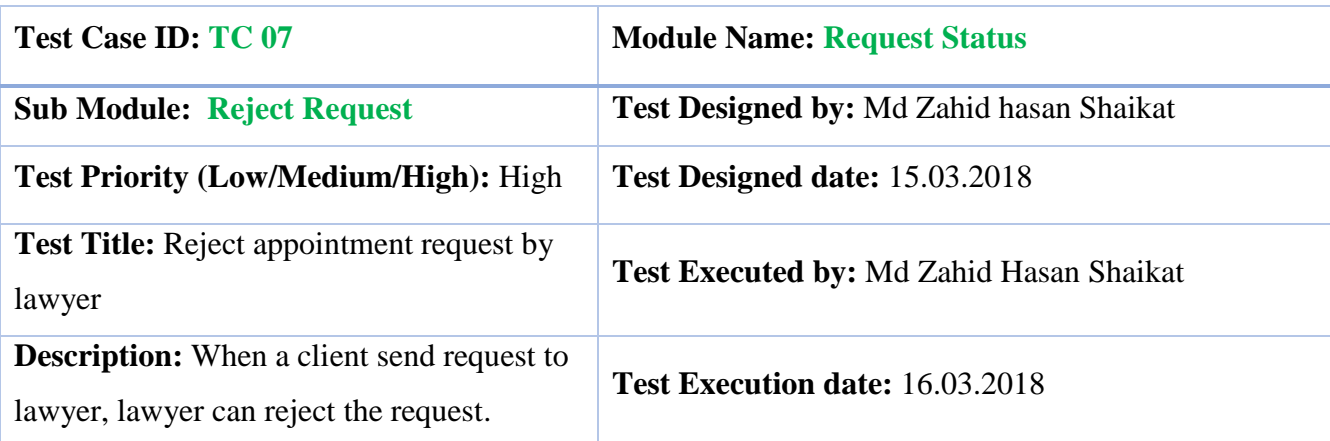

**Pre-conditions**: Lawyer need to login. Then click on appointment request from menu. Then click on reject button that request want to be reject.

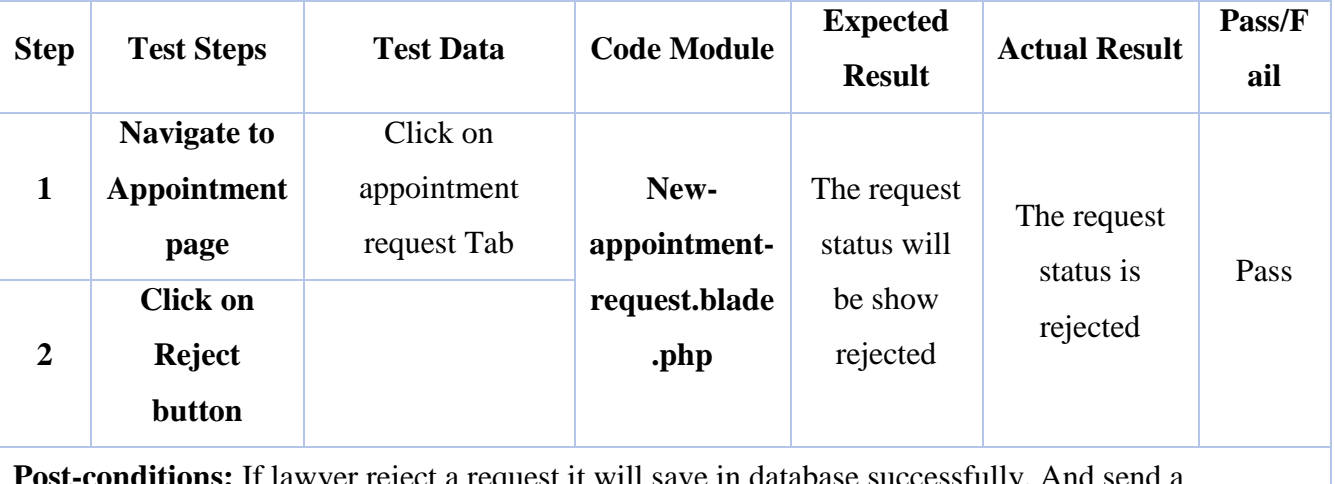

**Post-conditions:** If lawyer reject a request it will save in database successfully. And send a successfully message.

#### **Table 6.1.8: Test case Accept client request**

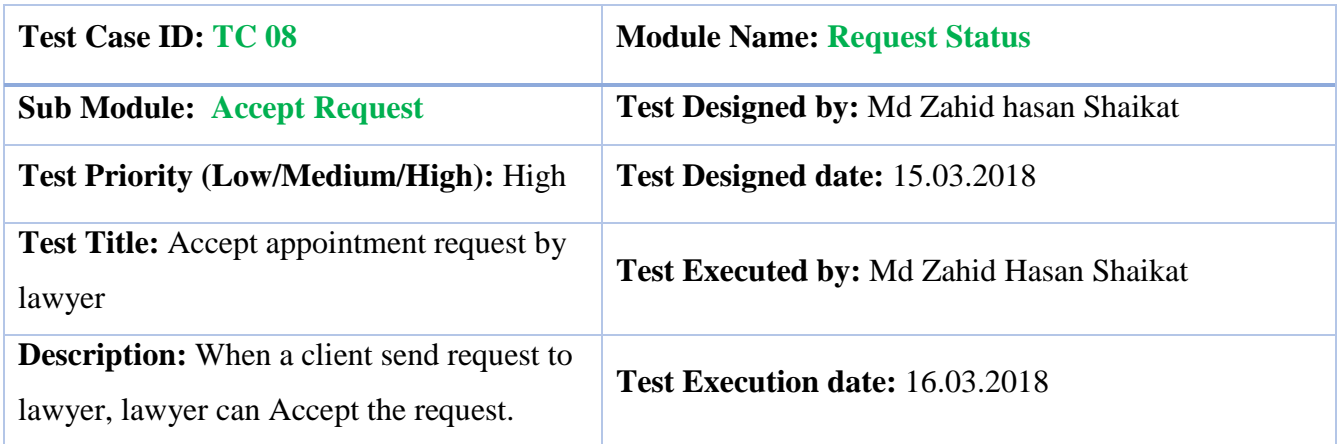

**Pre-conditions**: Lawyer need to login. Then click on appointment request from menu. Then click on Accept button that request want to be reject.

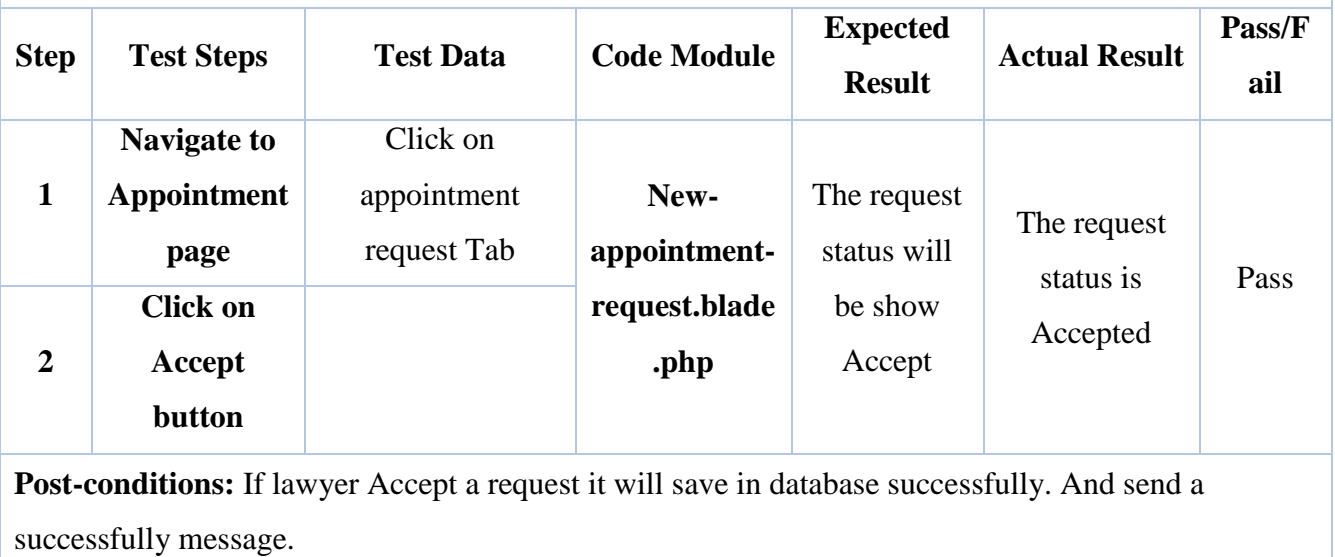

#### **Table 6.1.9: Test case for edit lawyer schedule**

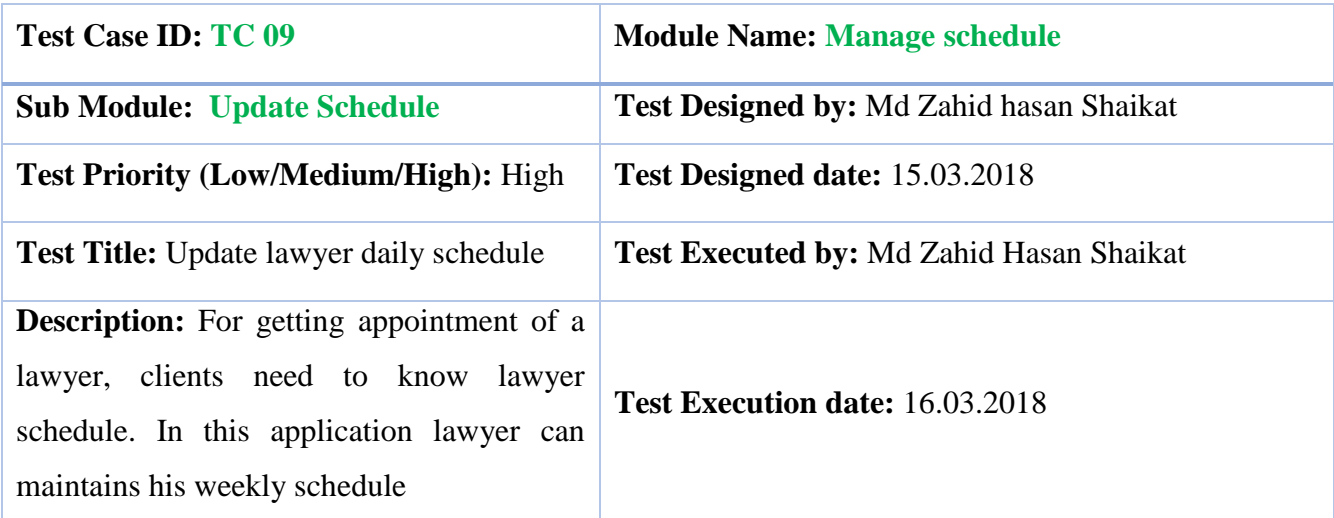

**Pre-conditions**: Lawyer need to login. Then click on Manage schedule from menu. Then click on edit button to update daily schedule.

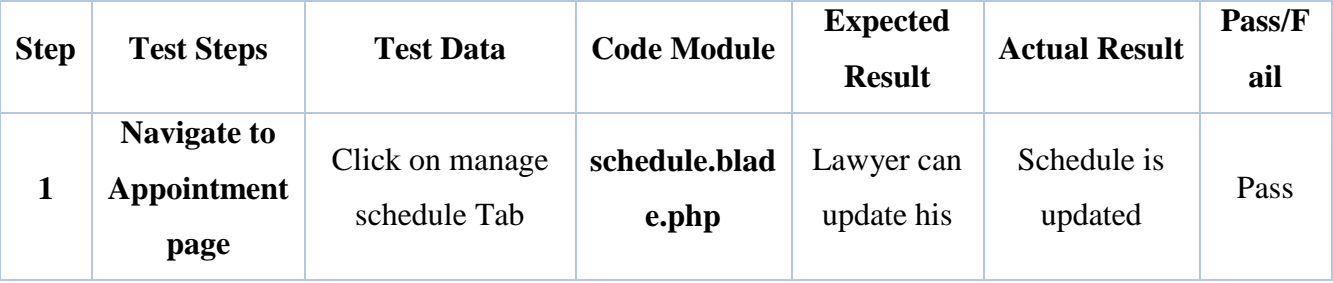

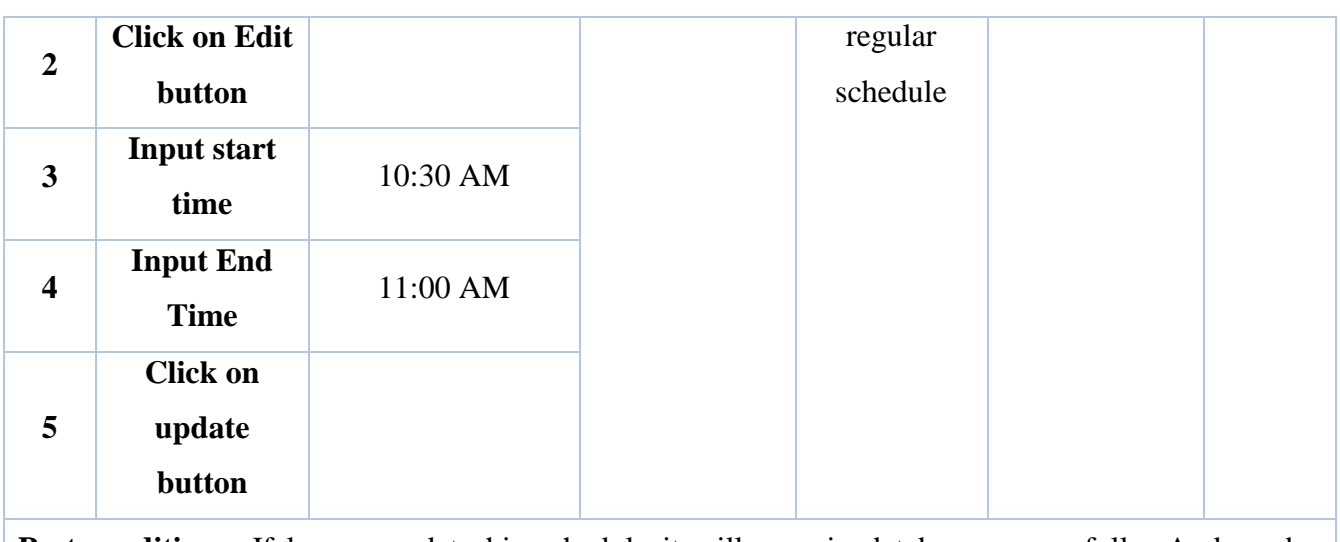

**Post-conditions:** If lawyer update his schedule it will save in database successfully. And send a successfully message.

## <span id="page-56-0"></span>**6.2TEST REPORT**

Generally, this is a communication sent out to establish transparency to the QA team's activities of the day during the test cycle – includes both defect information and test case run information[.\[6\]](#page-60-0)

Total unit of test case sample are 9. Some test cases are succeed in 1<sup>st</sup> iteration and some are in second. The succession percent are shown in following table:

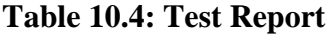

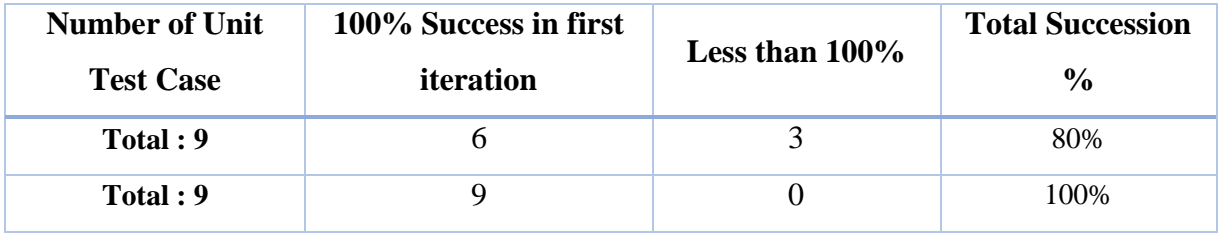

## **7 CONCLUSION**

<span id="page-57-0"></span>The application is designed in such a way that future modifications can be easily done. The following conclusion can be assumed from the development of the project. Automation of the entire application improves the good organization. It delivers a friendly graphical UI and gives proper access to the authorized users depending on their authorizations. It effectively overcomes the delay in communications. Updating of data becomes very easier. Application security, data security and reliability are the striking features. The System has passable scope for modification in future if it is essential

# **8 FUTURE IMPROVEMENT**

<span id="page-58-0"></span>This application avoids the manual work and the problems concern with it. Well I have worked hard in order to present the website. Still, I found out that the project can be done in a better way.

Due to time and technology concern I am unable to deploy the online payment system and notification system and other small features. For that reason, I am going to develop new features like following:

- $\triangleright$  Online Payment System using payment gateways
- $\triangleright$  Notification System
- $\triangleright$  View laws and search laws.
- $\triangleright$  Review of lawyer from clients.

## **9 APPENDIX**

#### <span id="page-59-0"></span>**A J**

Abstract, iv JavaScript, 29 Acknowledgement, ii jQuery, 29 Activity Diagram, 23 Ajax, 29 M Approval, i MySQL, 29

#### **C O**

Conclusion, 49 Objectives, 1 CSS, 29

Data Flow Diagram, 22 Declaration, iii **R** 

**E** Entity Relationship Diagram, 23 **S**

Flowchart, 19 Stakeholders, 4 Future Improvement, 50

Hardware & Software Specification, 29 Testing, 38 HTML, 29 Test Cases, 38

#### **I**

Implementation, 29 **U** 

**B** N Bootstrap, 29 Non-Functional Requirements, 4

**P D** Problem In Existing System, 2

Requirement Specification, 3

Sequence Diagram, 17 **F** System Design, 6 Functional Requirements, 3 Software Requirement Specifications, 3,30

#### **T**

**H** Technology & Tools, 29 Test Report, 48

Introduction, 1 Use Case Diagram, 6 UI, 29

# **10 REFERENCES**

- <span id="page-60-0"></span>[1]. [http://stackoverflow.com/questions/16475979/what-is-functional-and-non-functional](http://stackoverflow.com/questions/16475979/what-is-functional-and-non-functional-%20%20%20requirement)[requirement](http://stackoverflow.com/questions/16475979/what-is-functional-and-non-functional-%20%20%20requirement)
- [2].[http://www.tutorialspoint.com/uml/uml\\_use\\_case\\_diagram.htm](http://www.tutorialspoint.com/uml/uml_use_case_diagram.htm)
- [3]. [http://en.wikipedia.org/wiki/Data\\_flow\\_diagram](http://en.wikipedia.org/wiki/Data_flow_diagram)
- [4]. [http://www.tutorialspoint.com/software\\_testing\\_dictionary/test\\_case.htm](http://www.tutorialspoint.com/software_testing_dictionary/test_case.htm)
- [5]. [http://www.software-tester.ch/PDF-](http://www.software-tester.ch/PDF-Files/ISTQB%20Glossary%20of%20Testing%20Terms%202.4.pdf)[Files/ISTQB%20Glossary%20of%20Testing%20Terms%202.4.pdf](http://www.software-tester.ch/PDF-Files/ISTQB%20Glossary%20of%20Testing%20Terms%202.4.pdf)
- [6].<http://www.softwaretestinghelp.com/test-execution-report/>